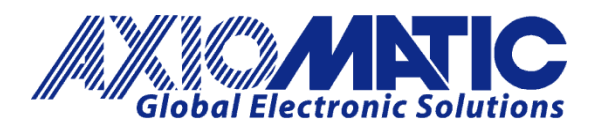

**USER MANUAL UMAX021210 USER MANUAL UMAX021210-01 USER MANUAL UMAX021210-02**

# **10 OUTPUT VALVE CONTROLLER WITH CAN, SAE J1939**

## **USER MANUAL**

## **P/N: AX021210**

## **P/N: AX021210-01 – J1939 500kbits/s Baud Rate**

**P/N: AX021210-02 – Custom J1939 Baud Rate, 1Mbits/s**

## **VERSION HISTORY**

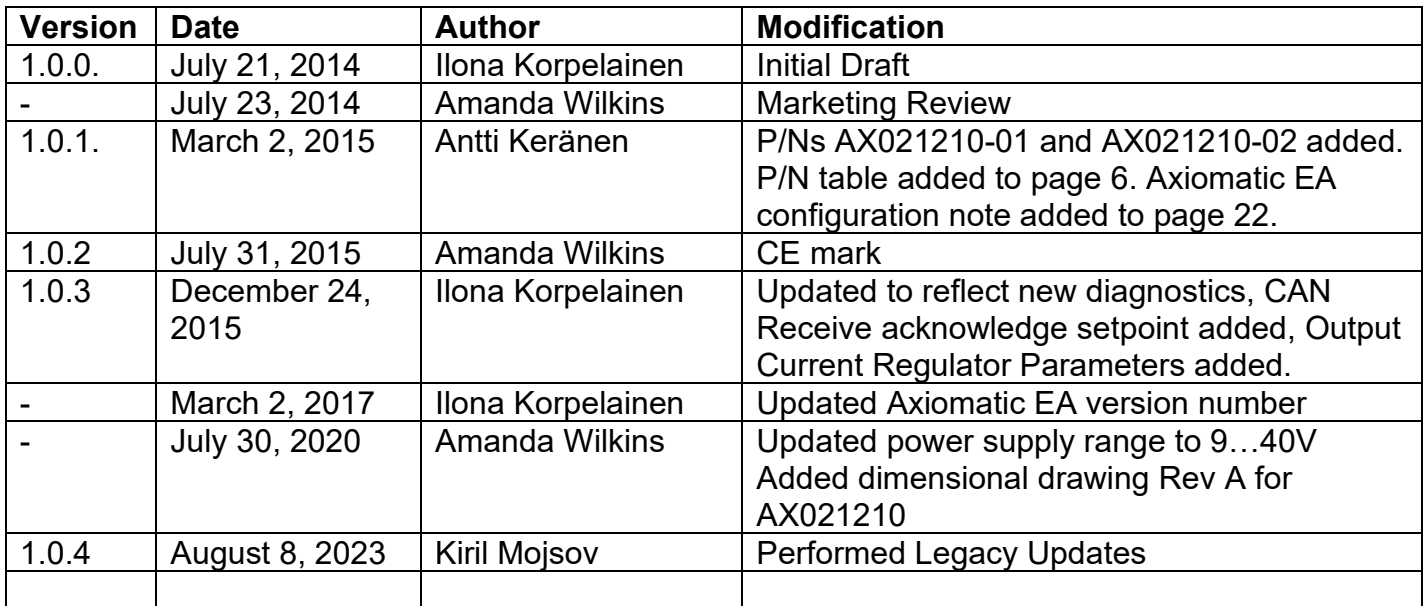

#### **ACRONYMS**

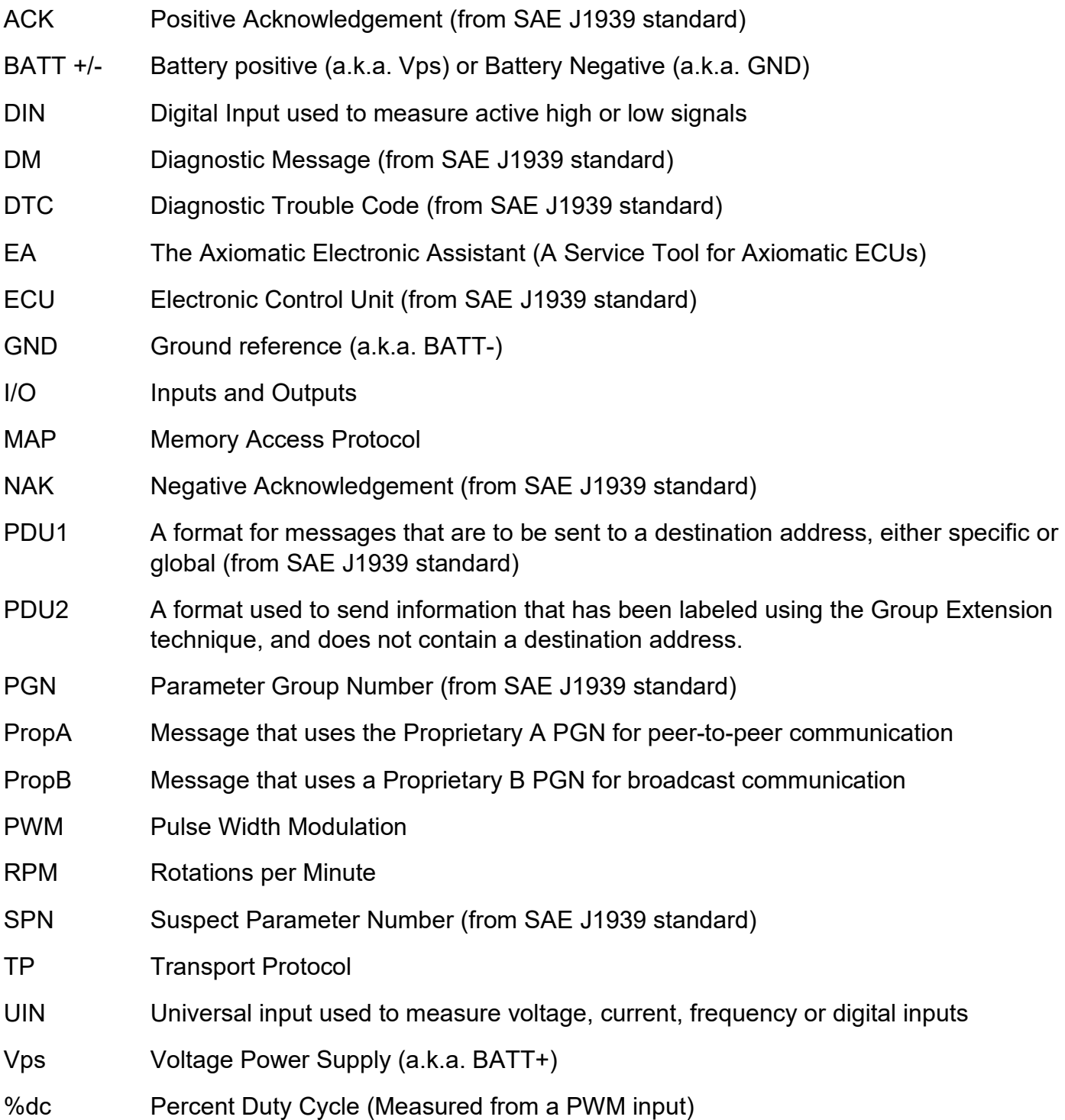

#### **Note:**

An Axiomatic Electronic Assistant KIT may be ordered as P/N: AX070502 or AX070506K

## **TABLE OF CONTENTS**

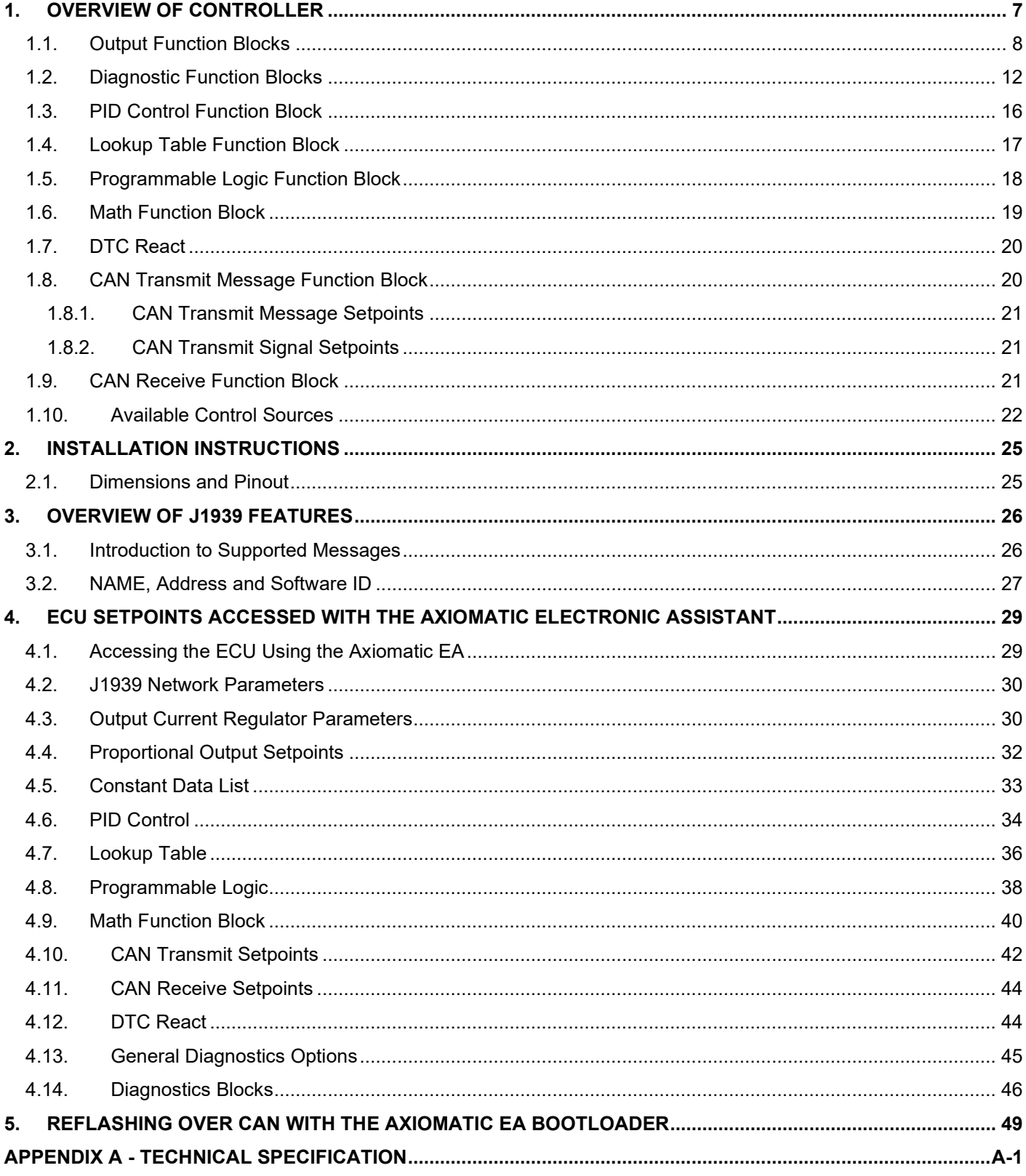

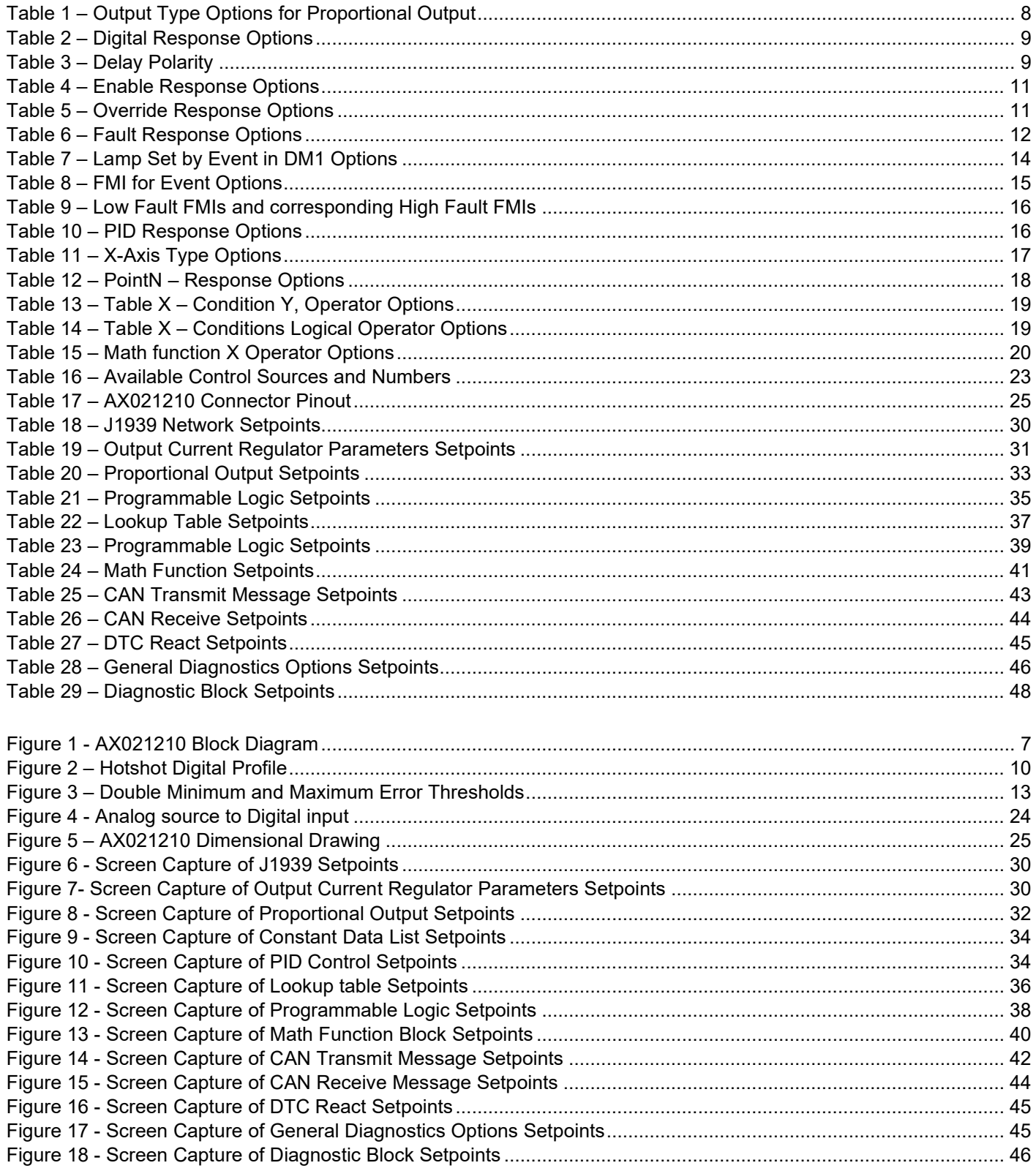

#### **REFERENCES**

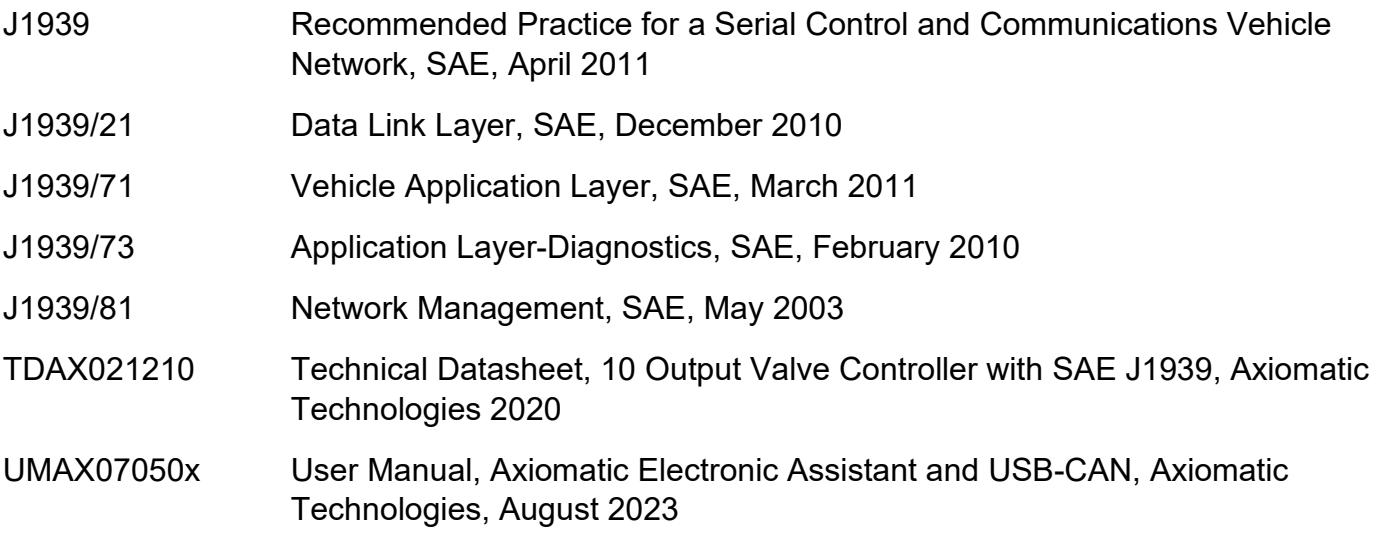

#### *This document assumes the reader is familiar with the SAE J1939 standard. Terminology from the standard is used, but not described in this document.*

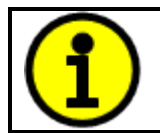

NOTE: These products are supported by Axiomatic Electronic Assistant V5.13.88.0 and higher.

## <span id="page-6-0"></span>**1. OVERVIEW OF CONTROLLER**

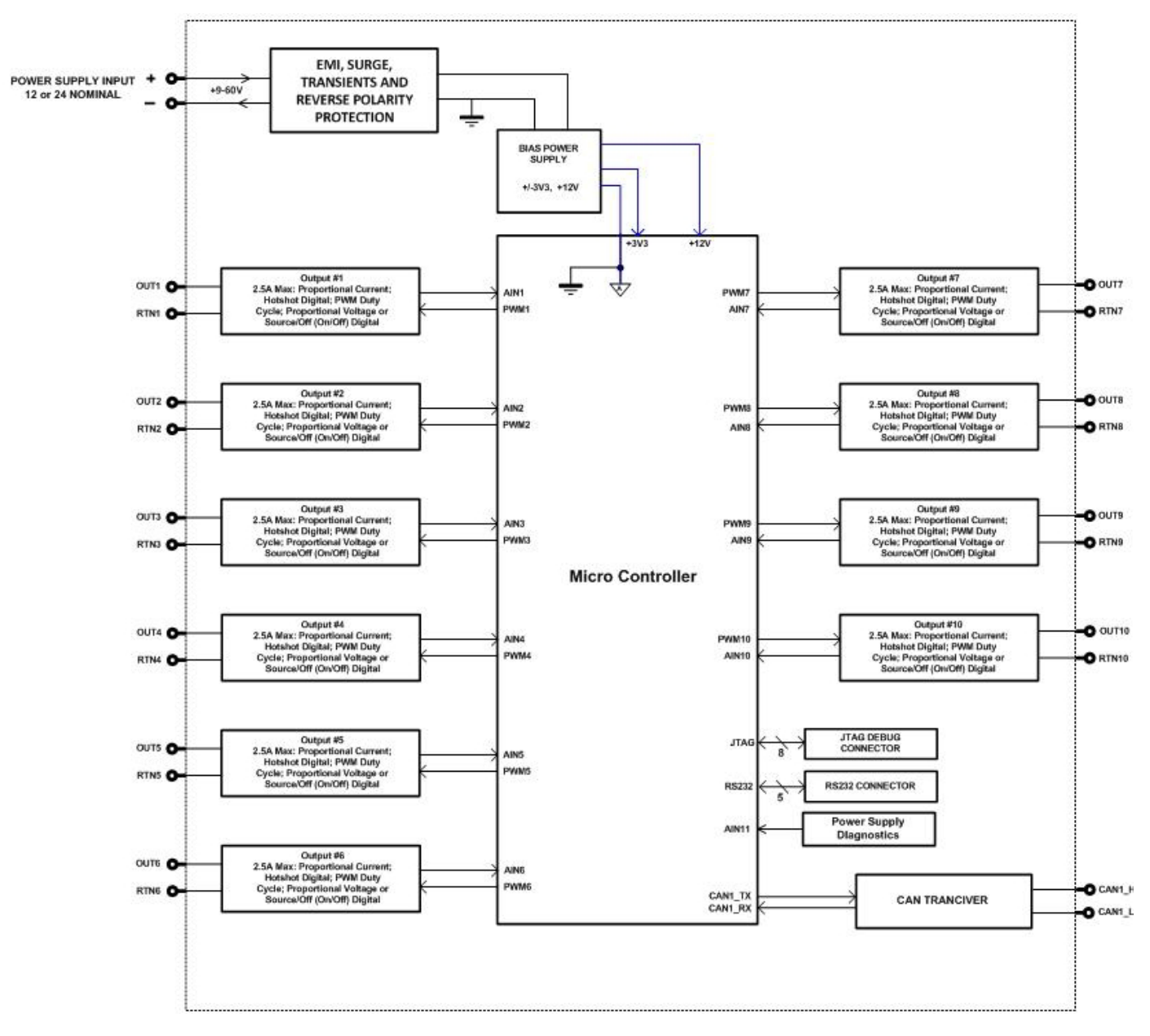

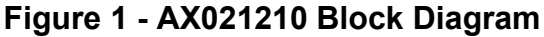

<span id="page-6-1"></span>The 10 Output Valve Controller (CAN-10OUT) is designed for extremely versatile control of up to ten proportional outputs to directly drive coils or other loads. Its flexible circuit design gives the user a wide range of configurable output types. The sophisticated control algorithms allow the user to program the controller for a wide range of applications without the need for custom software.

The ten outputs can be configured to drive proportional current (up to 2.5A each), hotshot digital current, proportional voltage (up to power supply), proportional PWM or straight on/off digital loads. The CAN-10OUT can be operated as either a self-contained control system, driving the outputs directly from the on-board logical function blocks, and/or it can be integrated into a SAE J1939 CAN Network. All outputs and logical function blocks on the unit are inherently independent from one another, but can be programmed to interact in a large number of ways.

The *Windows*-based Axiomatic Electronic Assistant (EA) is used to configure the controller via an USB-CAN (AX070501) device. Configurable properties, Axiomatic EA setpoints, are outlined in chapter 4. Setpoint configuration can be saved in a file which can be used to easily program the same configuration into another 10 Output Valve Controller. Throughout this document, Axiomatic EA setpoint names are referred to with bolded text in double-quotes and the setpoint option is referred to with italicized text in single-quotes. For example, "**OutputType**" setpoint set to option '*Proportional Current (0-2.5A)'*.

In this document the configurable properties of the ECU are divided into function blocks, namely Output Function Block, Diagnostic Function Block, PID Control Function Block, Lookup Table Function Block, Programmable Logic Function Block, Math Function Block, DTC React Function Block, CAN Transmit Message Function Block and CAN Receive Message Function Block. These function blocks are presented in detail in next subchapters.

The 10 Output Valve Controller can be ordered using the following part numbers depending on the application.

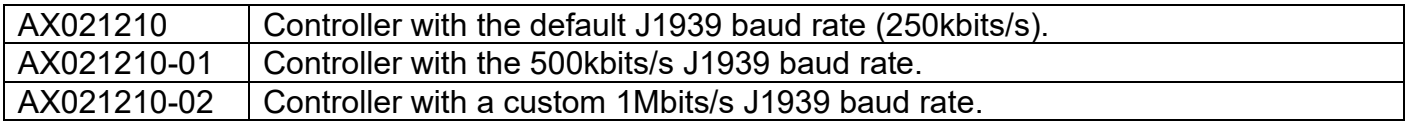

#### <span id="page-7-0"></span>**1.1. Output Function Blocks**

The controller has ten Proportional outputs. The Proportional Outputs are half-bridge drives with high side sourcing up to 2,5A. Three different timer peripherals are used to produce half-bridge drive signals, thus Outputs are divided into three groups: Outputs 1 to 4, Outputs 5 to 8 and Outputs 9 to 10, according to assigned timer peripherals. All outputs within an output group operate on common frequency.

"**Output Type**" setpoint determines what kind of signal the output produces. Changing this setpoint causes other setpoints in the setpoint group to update to match selected type, thus the "**Output Type**" should be selected before configuring other setpoints within the setpoint group. "**Output Type**" setpoint options are listed in [Table 1.](#page-7-1)

| 0              | <b>Disabled</b>               |  |
|----------------|-------------------------------|--|
| 1              | Proportional Current (0-2.5A) |  |
| $\overline{2}$ | Digital Hotshot (0-2.5A)      |  |
| 3              | PWM Duty Cycle (0-100%)       |  |
| 4              | Proportional Voltage (0-Vps)  |  |
| 5              | Digital On/off (0-Vps)        |  |

**Table 1 – Output Type Options for Proportional Output**

<span id="page-7-1"></span>'*Proportional Current'* type has associated with it two setpoints not used by other types, which are the "**Dither Frequency**" and "**Dither Amplitude**" values. The output is controlled by high frequency signal (25 kHz), with the low frequency dither superimposed on top. Dither frequency is common for all outputs in an output group (Outputs 1 to 4, Outputs 5 to 8 and Outputs 9 to 10), thus changing it for one output will affect other outputs in the same output group. The dither frequency will match exactly what is programmed into the setpoint, but the exact amplitude of the dither will

depend on the properties of the load coil. When adjusting the dither amplitude value, select one that is high enough to ensure an immediate response to the coil to small changes in the control inputs, but not so large as to effect the accuracy or stability of the output. Refer to the coil's datasheet for more information.

The '*Proportional Voltage'* uses the measured value of the power supply, and adjusts the duty cycle of the output such that the average value will match the target output voltage. If the output is running at a high frequency (for example 25 kHz), the voltage can be easily averaged using a simple low pass filter.

The '*PWM Duty Cycle'* option allows the user to run the output at fixed frequency configure with "**PWM Output Frequency**" setpoint, while the duty cycle changes depending on the control signal. All Outputs in an output group operate on same output frequency, thus changing the frequency for one output changes frequency of the others in the same output group as well. "**PWM Output Frequency**" is editable only if none of the outputs in the output group is set to '*Proportional Current' or 'Hotshot Digital'* type. Configuring output to '*Proportional Current' or 'Hotshot Digital'*  type changes frequency if the output group automatically to 25 kHz.

Instead of proportional output control, there are also two types of digital responses possible as well. With the *'Digital On/Off'* type, should the control require the output to be on; it will be turned on at whatever the system power supply is. The output will source whatever current is required by the load, up to 2,5A.

If a digital **"Output Type"** has been selected the **"Digital Response"** setpoint will be enabled as shown in [Table 2.](#page-8-0)

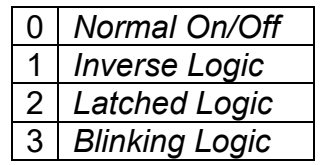

#### **Table 2 – Digital Response Options**

<span id="page-8-0"></span>In a *'Normal'* response, when the Control input commands the output ON, then the output will be turned ON. However, in an *'Inverse'* response, the output will be ON unless the input commands the output ON, in which case it turns OFF.

The "**Digital Out Delay**" and "**Delay Polarity**" setpoints are associated with *'Normal'* "**Digital Response**". The "**Digital Out Delay**" defines output state change delay in milliseconds. Setting "**Digital Out Delay**" to 0ms applies no state change delay. The "**Delay Polarity**" setpoint defines which edge the state change delay will be applied. For example, selecting *'Rising Edge'* for "**Delay Polarity**" and setting "**Digital Out Delay**" value >0ms, applies defined delay when driving output signal state changes form OFF to ON.

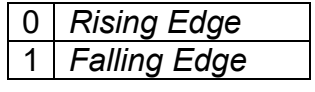

**Table 3 – Delay Polarity**

<span id="page-8-1"></span>If a *'Latched'* response is selected, when the input commands the state from OFF to ON, the output will change state.

If a *'Blinking'* response is selected, then while the input command the output ON, it will blink at the rate in the "**Digital Blink Rate**" setpoint. When commanded OFF, the output will stay off. A blinking response is only available with a *'Digital On/Off'* type of output (not a Hotshot type.)

The *'Hotshot Digital'* type is different from in simple *'Digital On/Off'* in that it still controls the current through the load. This type of output is used to turn on a coil then reduce the current so that the valve will remain open, as shown in [Figure 2.](#page-9-0) Since less energy is used to keep the output engaged, this type of response is very useful to improve overall system efficiency. With this output type there are associated three setpoints: "**Hold Current**", "**Hotshot Current**" and "**Hotshot Time**" which are used to configure form of the output signal as shown in [Figure 2.](#page-9-0)

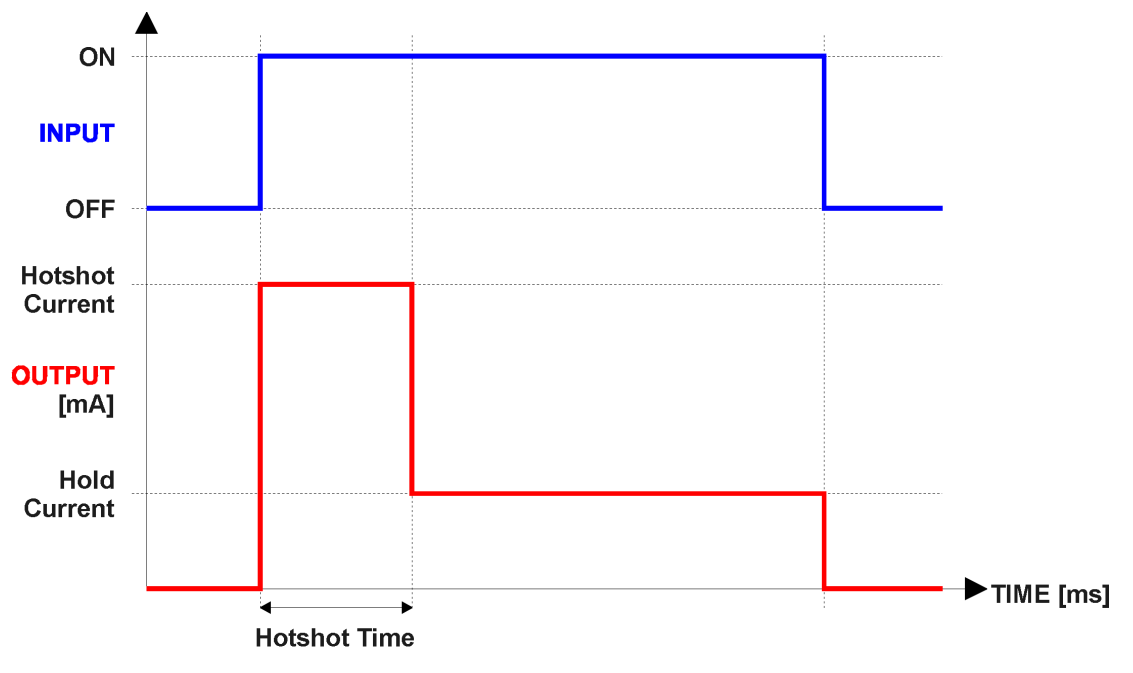

**Figure 2 – Hotshot Digital Profile**

<span id="page-9-0"></span>For Proportional outputs signal minimum and maximum values are configured with "**Output At Minimum Command**" and "**Output At Maximum Command**" setpoints. Value range for both of the setpoints is limited by selected "**Output Type**".

Regardless of what type of control input is selected, the output will always respond in a linear fashion to changes in the input per [Equation 1.](#page-9-1)

$$
y = mx + a
$$

$$
m = \frac{Ymax - Ymin}{Xmax - Xmin}
$$

$$
a = Ymin - m * Xmin
$$

#### **Equation 1 - Linear Slope Calculations**

<span id="page-9-1"></span>In the case of the Output Control Logic function block, X and Y are defined as

Xmin = Control Input Minimum Ymin = "**Output at Minimum Command**"

Xmax = Control Input Maximum Ymax = "**Output at Maximum Command**"

In all cases, while X-axis has the constraint that Xmin < Xmax, there is no such limitation on the Yaxis. Thus configuring "**Output At Minimum Command**" to be greater than "**Output At Maximum Command**" allows the output to follow the control signal inversely.

In order to prevent abrupt changes at the output due to sudden changes in the command input, the user can choose to use the independent up or down ramps to smooth out the coil's response. The "**Ramp Up**" and "**Ramp Down**" setpoints are in milliseconds, and the step size of the output change will be determined by taking the absolute value of the output range and dividing it by the ramp time.

The "**Control Source**" setpoint together with "**Control Number**" setpoint determine which signal is used to drive the output. For example, setting "**Control Source**" to '*Programmable Logic'* and "**Control Number**" to '*1*', connects output signal from Programmable Logic 1 to the output in question. Outputs respond in a linear fashion to changes in control signal. If a non-digital signal is selected to drive digital output the command state will be 0 (OFF) at or below the "**Output At Minimum Command**", 1 (ON) at or above "**Output At Maximum Command**" and will not change in between those points.

In addition to the Control input, Proportional Outputs also support Enable and Override inputs.

The "**Enable Source**" setpoint together with "**Enable Number**" setpoint determine the enable signal for the output in question. The "**Enable Response**" setpoint is used to select how output will respond to the selected Enable signal. "**Enable Response**" setpoint options are listed in [Table 4.](#page-10-0) If a non-digital signal is selected as Enable signal the signal is interpreted as shown in [Figure 4.](#page-23-0)

| 0              | Enable When On, Else Shutoff     |
|----------------|----------------------------------|
| $\mathbf 1$    | Enable When On, Else Rampoff     |
| $\overline{2}$ | Enable When Off, Else Shutoff    |
| 3              | Enable When Off, Else Rampoff    |
| $\overline{4}$ | Enable When On, Else Ramp To Min |
| 5              | Enable When On, Else Ramp To Max |

**Table 4 – Enable Response Options**

<span id="page-10-1"></span><span id="page-10-0"></span>Override input allows the output drive to be configured to go to a default value in the case of the override input being engaged/disengaged, depending on the logic selected in "**Override Response**", presented on [Table 5.](#page-10-1) When active, the output will be driven to the value in "**Output at Override Command**" regardless of the value of the Control input. The "**Override Source**" and "**Override Number**" together determine the Override input signal.

| 0 Override When On  |
|---------------------|
| 1 Override When Off |

**Table 5 – Override Response Options**

If a fault is detected in any of the active inputs (Control/Enable/Override) the output will respond per "**Control Fault Response**" setpoint as outlined in [Table 6.](#page-11-1) Fault Value is defined by "**Output in Fault Mode**" setpoint value, which is interpreted in selected output units.

| 0   Shutoff Output    |  |
|-----------------------|--|
| 1   Apply Fault Value |  |
| 2 Hold Last Value     |  |

**Table 6 – Fault Response Options**

<span id="page-11-1"></span>Regardless of a selected output type, current through the load is available as Output Current Feedback signal and can be selected as input for a Diagnostic Block as described in section [1.2.](#page-11-0)

Another fault response that can be enabled is that a power supply over voltage or under voltage will automatically disable ALL outputs. Note: this setpoint is associated with the **Power Supply Diag** function block. Also, if the **Over Temperature Diag** function block is enabled, then a microprocessor over-temperature reading disables all the outputs until it has cooled back to the operating range.

The outputs are inherently protected against a short to GND or +Vps by circuitry. In case of a dead short, the hardware will automatically disable the output drive, regardless of what the processor is commanding for the output. When this happens, the processor detects output hardware shutdown and commands off the output in question. It will continue to drive non-shorted outputs normally and periodically (every 5 seconds) try to re-engage the short load, if still commanded to do so. If the fault has gone away since the last time the output was engaged while shorted, the controller will automatically resume normal operation.

In the case of an open circuit, there will be no interruption of the control for any of the outputs. The processor will continue to attempt to drive the open load.

The measured current through the load is available to be broadcasted on a CAN message if desired. It is also used as the input to the diagnostic function block for each output, and an open or shorted output can be broadcasted in a DM1 message on the CAN network

## <span id="page-11-0"></span>**1.2. Diagnostic Function Blocks**

The 10 Output Valve Controller supports diagnostic messaging. DM1 message is a message, containing Active Diagnostic Trouble Codes (DTC) that is sent to the J1939 network in case a fault has been detected. A Diagnostic Trouble Code is defined by the J1939 standard as a four byte value.

In addition to supporting the DM1 message, the following are supported:

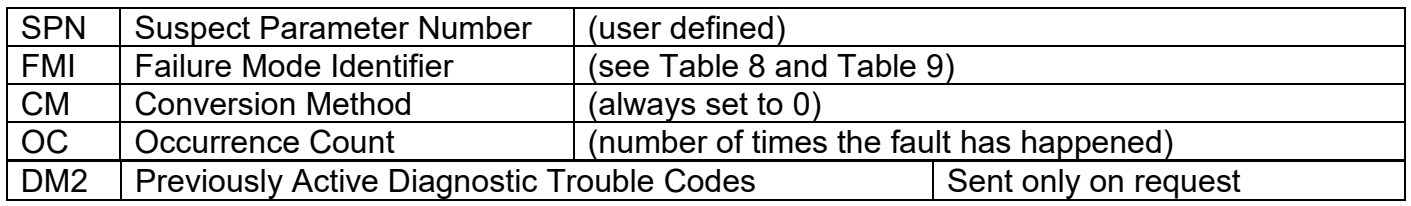

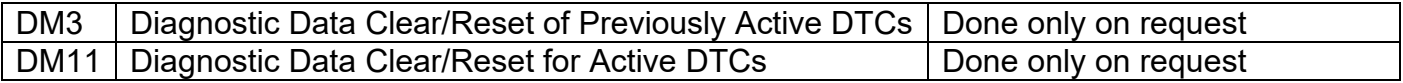

Fault detection and reaction is a standalone functionality that can be configured to monitor and report diagnostics of various controller parameters. The 10 Output Valve Controller supports 13Diagnostics Definitions, each freely configurable by the user.

By default, the monitoring of operating voltage, CPU temperature and receive message timeouts is configured to diagnostics blocks 1, 2 and 3., In case any of these three diagnostics blocks are needed for some other use, the default settings can be adjusted by the user to suit the application.

There are 4 fault types that can be used, "**Minimum and maximum error**", "**Absolute value error**", "**State error**" and "**Double minimum and maximum error**".

**Minimum and maximum error** has two thresholds, "MIN Shutdown" and "MAX Shutdown" that have configurable, independent diagnostics parameters (SPN, FMI, Generate DTCs, delay before flagging status). In case the parameter to monitor stays between these two thresholds, the diagnostic is not flagged.

**Absolute value error** has one configurable threshold with configurable parameters. In case the parameter to monitor stays below this threshold, the diagnostic is not flagged.

**State error** is similar to the Absolute value error, the only difference is that State error does not allow the user to specify specific threshold values; thresholds '1' and '0' are used instead. This is ideal for monitoring state information, such as received message timeouts.

**Double minimum and maximum error** lets user to specify four thresholds, each with independent diagnostic parameters. The diagnostic status and threshold values is determined and expected as show in [Figure 3](#page-12-0) below.

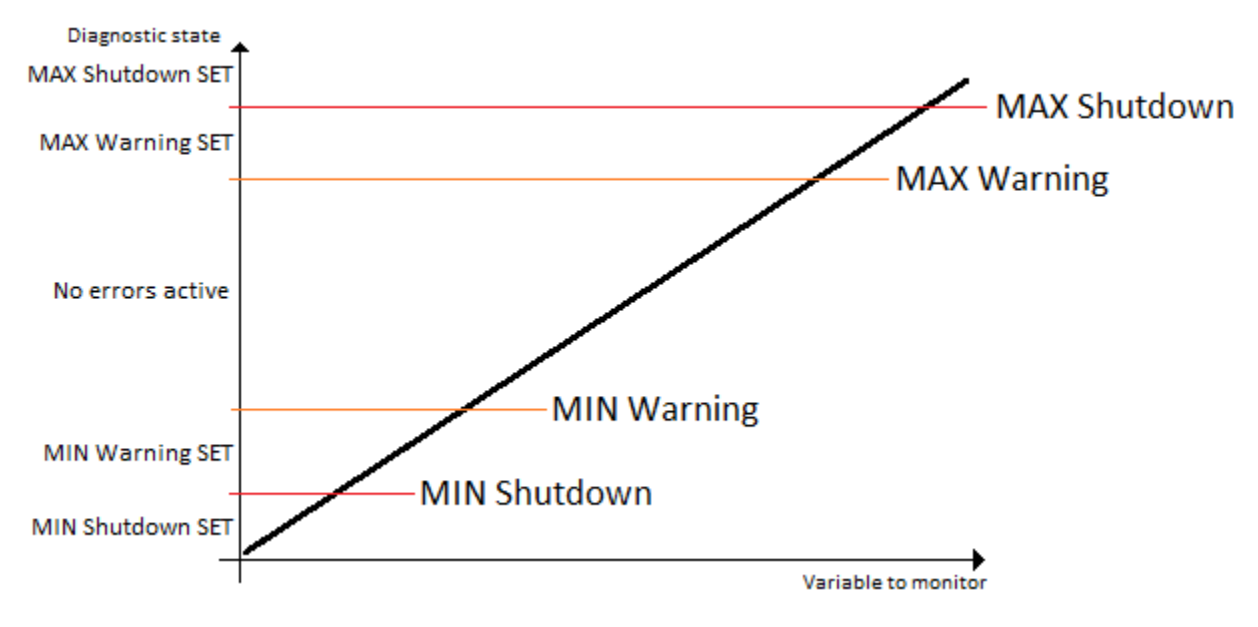

<span id="page-12-0"></span>**Figure 3 – Double Minimum and Maximum Error Thresholds**

In case any of the Diagnostics blocks is configured to monitor Output Current Feedback, there is an internal error status flag maintained automatically for that particular output. This internal flag can be used for driving the particular output to a specified state in case of diagnostic event using Proportional Current Output setpoints "Control Fault Response", "Output in Fault Mode" and "Fault Detection Enabled".

There is also built in error status flags for power supply and CPU temperature monitoring. In case any of the diagnostics blocks is measuring these two parameters, the corresponding internal error status flags can be used for shutting down the unit in case of failure. The setpoints "**Power Fault Disables Outputs**" and "**Over Temperature Shutdown**" can be used for enabling the shutdown of the unit (shutdown  $==$  output driving is turned off).

While there are no active DTCs, the 10 Output Valve Controller will send "No Active Faults" message. If a previously inactive DTC becomes active, a DM1 will be sent immediately to reflect this. As soon as the last active DTC goes inactive, a DM1 indicating that there are no more active DTCs will be sent.

If there is more than one active DTC at any given time, the regular DM1 message will be sent using a multipacket message to the Requester Address using the Transport Protocol (TP).

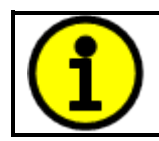

At power up, the DM1 message will not be broadcasted until after 5 second delay. This is done to prevent any power up or initialization conditions from being flagged as an active error on the network.

When the fault is linked to a DTC, a non-volatile log of the occurrence count (OC) is kept. As soon as the controller detects a new (previously inactive) fault, it will start decrementing the "**Delay before Event is flagged**" timer for that Diagnostic function block. If the fault has remained present during the delay time, then the controller will set the DTC to active, and will increment the OC in the log. A DM1 will immediately be generated that includes the new DTC. The timer is provided so that intermittent faults do not overwhelm the network as the fault comes and goes, since a DM1 message would be sent every time the fault shows up or goes away.

By default, the fault flag is cleared when error condition that has caused it goes away. The DTC is made Previously Active and is it is no longer included in the DM1 message. To identify a fault having happened, even if the condition that has caused is one away, the "**Event Cleared only by DM11**" setpoint can be set to '*True*'. This configuration enables DTC to stay Active, even after the fault flag has been cleared, and be included in DM1 message until a Diagnostic Data Clear/Reset for Active DTCs (DM11) has been requested.

<span id="page-13-0"></span>As defined by J1939 Standard the first byte of the DM1 message reflects the Lamp status. "**Lamp Set by Event**" setpoint determines the lamp type set in this byte of DTC. "**Lamp Set by Event"**  setpoint options are listed in [Table 7.](#page-13-0) By default, the '*Amber, Warning'* lamp is typically the one set be any active fault.

| Protect              |  |
|----------------------|--|
| <b>Amber Warning</b> |  |
| <b>Red Stop</b>      |  |
| <b>Malfunction</b>   |  |

**Table 7 – Lamp Set by Event in DM1 Options**

"**SPN for Event**" defines suspect parameter number used as part of DTC. The default value zero is not allowed by the standard, thus no DM will be sent unless "**SPN for Event**" in is configured to be different from zero. **It is user's responsibility to select SPN that will not violate J1939 standard.** When the "**SPN for Event**" is changed, the OC of the associated error log is automatically reset to zero.

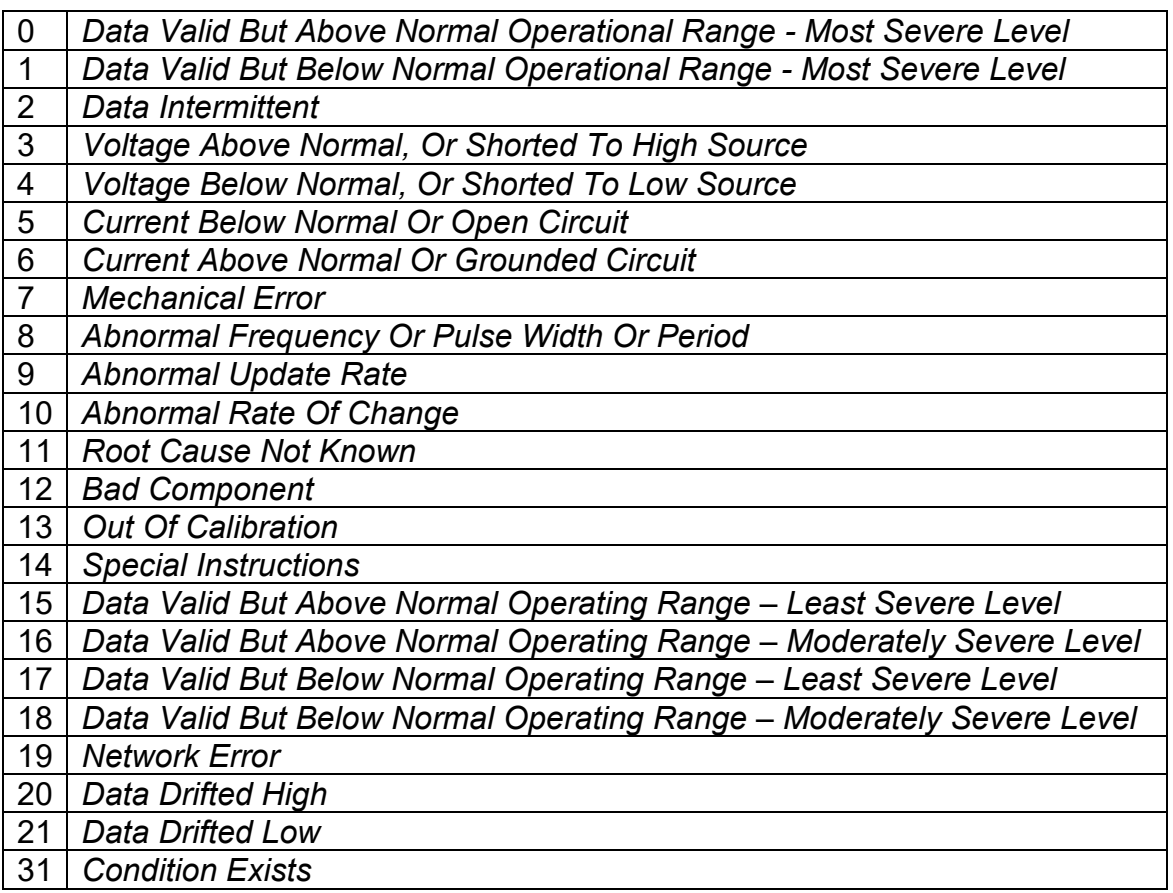

#### **Table 8 – FMI for Event Options**

<span id="page-14-0"></span>Every fault has associated a default FMI with them. The used FMI can be configured with "**FMI for Event**" setpoint, presented in [Table 8.](#page-14-0) When an FMI is selected from Low Fault FMIs in [Table 9](#page-15-1) for a fault that can be flagged either high or low occurrence, it is recommended that the user would select the high occurrence FMI from the right column of [Table 9.](#page-15-1) There is no automatic setting of High and Low FMIs in the firmware, the user can configure these freely.

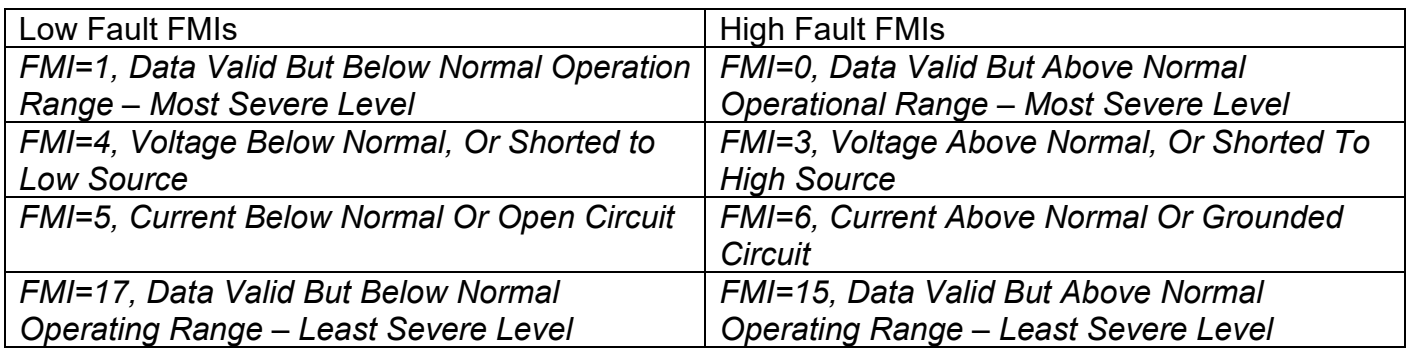

<span id="page-15-1"></span>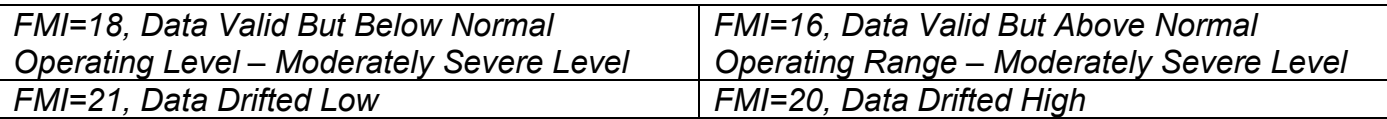

#### **Table 9 – Low Fault FMIs and corresponding High Fault FMIs**

#### <span id="page-15-0"></span>**1.3. PID Control Function Block**

The PID Control function block is an independent logic block, but it is normally intended to be associated with proportional output control blocks described earlier. When the "**Control Source**" for an output has been setup as a '*PID Function Block*', the command from the selected PID block drives the physical output on the 10 Output Valve Controller.

The "**PID Target Command Source**" and "**PID Target Command Number**" setpoints determine control input and the "**PID Feedback Input Source**" and "**PID Feedback Input Number**" setpoints determine the established the feedback signal to the PID function block. The "**PID Response Profile**" will use the selected inputs as per the options listed in [Table 10.](#page-15-2) When active, the PID algorithm will be called every "**PID Loop Update Rate**" in milliseconds.

| 0   Single Output       |  |
|-------------------------|--|
| 1   Setpoint Control    |  |
| 2   On When Over Target |  |
| 3 On When Below Target  |  |

**Table 10 – PID Response Options**

<span id="page-15-2"></span>When a '*Single Outpu*t' response is selected, the Target and Feedback inputs do not have to share the same units. In both cases, the signals are converted to a percentage values based on the minimum and maximum values associated with the source function block.

For example, output of a Math Function Block could be used to set the target value, in which case it would be converted to a percentage value using "**Math Output Minimum Range**" and "**Math Output Maximum Range**" setpoints. The closed-loop feedback signal could be connected a '*CAN Receive Message'* and selected as the feedback source. In this case the value of the message data would be converted to a percentage based on the "**Minimum Range**" and "**Maximum Range**" setpoints in the CAN Receive block. The output of the PID function would depend on the difference between the commanded target and the measured feedback as a percentage of each signals range. In this mode, the output of the block would be a value from -100% to 100%.

When a '*Setpoint Control*' response is selected, the "**PID Target Command Source**" automatically gets updated to '*Control Constant Data*' and cannot be changed. The value set in the associated constant in the Constant Data List function block becomes the desired target value. In this case, both the target and the feedback values are assumed to be in same units and range. The minimum and maximum values for the feedback automatically become the constraints on the constant target. In this mode, the output of the block would be a value from 0% to 100%.

The last two response options, '*On When Over Target'* and '*On When Under Target'*, are designed to allow the user to combine the two proportional outputs as a push-pull drive for a system. Both outputs must be setup to use the same control input (linear response) and feedback signal in order to get the expected output response. In this mode, the output will be between 0% and 100%.

In Order to allow the output to stabilize, the user can select a non-zero value for "**PID Delta Tolerance**". If the absolute value of Error<sub>K</sub> is less than this value, Error<sub>K</sub> in the formula below will be set to zero.

The PID algorithm used is shown below, where G, Ki, Ti, Kd, Td and Loop\_Update\_Rate are configurable parameters.

 $PIDOutput_k = P_k + I_k + D_k$ 

 $P_k = P_{\alpha}$ *ain* \* *Error*<sub>*k*</sub>  $I_k = I_{\mathcal{L}}$ Gain \* ErrorSum<sub>k</sub>  $D_k = D_{\text{L}}Gain * (Error_k - Error_{k-1})$ 

 $Error_k = Target - Feedback$  $ErrorSum_k = ErrorSum_{k-1} + Error_k$ 

 $P$  Gain = G  $I_{\mathcal{L}}$  Gain =  $G * Ki * T/Ti$  (Note: If Ti is zero, I\_Gain = 0)  $D$   $Gain = G * K d * T d / T$ 

 $T = Loop\_Update\_Rate * 0.001$ 

## **Equation 2 - PID Control Algorithm**

<span id="page-16-2"></span>Each system will have to be turned for the optimum output response. Response times, overshoots and other variables will have to be decided by the customer using an appropriate PID tuning strategy. Axiomatic is not responsible for tuning the control system.

## <span id="page-16-0"></span>**1.4. Lookup Table Function Block**

Lookup Tables are used to give output response up to 10 slopes per input. If more than 10 slopes are required, A Programmable Logic Block can be used to combine up to three tables to get 30 slopes as described in Section [1.5.](#page-17-0)

<span id="page-16-1"></span>Lookup tables have two differing modes defined by "**X-Axis Type**" setpoint, given in [Table 11.](#page-16-1) Option '0 – Data Response' is the normal mode where block input signal is selected with the "**X-Axis Source**" and "**X-Axis Number**" setpoints and X values present directly input signal values. With option '1 – Time Response' the input signal is time and X values present time in milliseconds. And selected input signal is used as digital enable.

| Data Response        |  |
|----------------------|--|
| <b>Time Response</b> |  |

**Table 11 – X-Axis Type Options**

The slopes are defined with (x, y) points and associated point response. X value presents input signal value and Y value corresponding Lookup Table output value. "PointN – Response" setpoint defines type of the slope from preceding point to the point in question. Response options are given in [Table 12.](#page-17-1) 'Ramp To' gives a linearized slope between points, whereas 'Jump to' gives a point to point response, where any input value between  $X_{N-1}$  and  $X_N$  will result Lookup Table output being  $Y_N$ . "Point0 – Response" is always 'Jump To' and cannot be edited. Choosing 'Ignored' response causes associated point and all the following points to be ignored.

| lanore  |
|---------|
| Ramp To |
| Jump To |

**Table 12 – PointN – Response Options**

<span id="page-17-1"></span>The X values are limited by minimum and maximum range of the selected input source if the source is a Math Function Block. For the fore mentioned sources X-Axis data will be redefined when ranges are changed, therefore inputs should be adjusted before changing X-Axis values. For other sources Xmin and Xmax are -100000 and 1000000. The X-Axis is constraint to be in rising order, thus value of the next index is greater than or equal to preceding one. Therefore, when adjusting the X-Axis data, it is recommended that  $X_{10}$  is changed first, then lower indexes in descending order.

 $Xmin \leq X_0 \leq X_1 \leq X_2 \leq X_3 \leq X_4 \leq X_5 \leq X_6 \leq X_7 \leq X_8 \leq X_9 \leq X_{10} \leq X_{10} \leq X_{10} \leq X_{10} \leq X_{11} \leq X_{12} \leq X_{13} \leq X_{14} \leq X_{15} \leq X_{16} \leq X_{17} \leq X_{18} \leq X_{19} \leq X_{10} \leq X_{10} \leq X_{11} \leq X_{12} \leq X_{14} \leq X_{15} \leq X_{1$ 

The Y-Axis has no constraints on the data it presents, thus inverse, decreasing, increasing or other response can be easily established. The Smallest of the Y-Axis values is used as Lookup Table output min and the largest of the Y-Axis values is used as Lookup Table output max (i.e. used as Xmin and Xmax values in linear calculation, Section [1.1\)](#page-7-0). Ignored points are not considered for min and max values.

## <span id="page-17-0"></span>**1.5. Programmable Logic Function Block**

The Programmable Logic Function Block is very powerful tool. A Programmable Logic can be linked to up to three Lookup Tables, any of which would be selected only under given conditions. Thus, output of a Programmable Logic at any given time will be the output of the Lookup Table selected by defined logic. Therefore, up to three different responses to the same input, or three different responses to different inputs, can become the input to another function block.

In order to enable any one of the Programmable Logic blocks, the "**Programmable Logic Enabled**" setpoint must be set to '*True'*. By default, all Logic blocks are disabled.

The three associated tables are selected by setting "**Table X – Lookup Table Block Number**" setpoint to desired Lookup Table number, for example selecting *1* would set Lookup Table 1 as TableX.

For each TableX there are three conditions that define the logic to select the associated Lookup Table as Logic output. Each condition implements function  $Argument1$  Operator  $Argument2$ where Operator is logical operator defined by setpoint "**Table X – Condition Y, Operator**". Setpoint options are listed in [Table 13.](#page-18-1) Condition arguments are selected with "**Table x – Condition Y, Argument Z Source**" and "**Table x – Condition Y, Argument Z Number**" setpoints. If '*0 – Control not Used*' option is selected as "**Table x – Condition Y, Argument Z Source"** the argument is interpreted as 0.

|                | $=$ , Equal               |  |
|----------------|---------------------------|--|
|                | !=, Not Equal             |  |
| 2              | >, Greater Than           |  |
| $\overline{3}$ | >=, Greater Than or Equal |  |
| $\overline{4}$ | <, Less Than              |  |
| $5^{\circ}$    | <=, Less Than or Equal    |  |

**Table 13 – Table X – Condition Y, Operator Options**

<span id="page-18-1"></span>The three conditions are evaluated and if the result satisfies logical operation defined with "**Table X – Conditions Logical Operator**" setpoint, given in [Table 14,](#page-18-2) the associated Lookup Table is selected as output of the Logical block. Option '*0 – Default Table*' selects associated Lookup Table in all conditions.

|                | 0   Default Table (Table1)  |  |
|----------------|-----------------------------|--|
|                | Cnd1 And Cnd2 And Cnd3      |  |
|                | 2   Cnd1 Or Cnd2 Or Cnd3    |  |
|                | 3   (Cnd1 And Cnd2) Or Cnd3 |  |
| $\overline{4}$ | (Cnd1 Or Cnd2) And Cnd3     |  |

**Table 14 – Table X – Conditions Logical Operator Options**

<span id="page-18-2"></span>The three logical operations are evaluated in order and the first to satisfy gets selected, thus if Table1 logical operation is satisfied, the Lookup Table associated with Table1 gets selected regardless of two other logical operations. In addition, if none of the logical operations is satisfied the Lookup Table associated with Table1 gets selected.

## <span id="page-18-0"></span>**1.6. Math Function Block**

There are four mathematical function blocks that allow the user to define basic algorithms. A math function block can take up to five input signals. Each input is then scaled according to the associated limit and scaling setpoints.

Inputs are converted into percentage value based on the "**Function X Input Y Minimum**" and "**Function X Input Y Maximum**" values selected. For additional control the user can also adjust the "**Function X Input Y Scaler**". By default, each input has a scaling 'weight' of 1.0 However, each input can be scaled from -1.0 to 1.0 as necessary before it is applied in the function.

A mathematical function block includes four selectable functions, in which each implements equation A operator B, where A and B are function inputs and operator is function selected with a setpoint "**Math function X Operator**". Setpoint options are presented in [Table 15.](#page-19-2) The functions are connected together, so that result of the preceding function goes into Input A of the next function. Thus Function 1 has both Input A and Input B selectable with setpoints, where Functions 2 to 4 have only Input B selectable. Input is selected by setting "**Function X Input Y Source**" and "**Function X Input Y Number**". If "**Function X Input B Source**" is set to 0 '*Control not used'* signal goes through function unchanged.

Math Block Output =  $\left( \left( \frac{A1 op1 B1 op2 B2 op3 B3 }{2} \right)$  op4 B4

| 0              | $=$ , True when InA equals InB                         |  |
|----------------|--------------------------------------------------------|--|
| -1             | !=, True when InA not equal InB                        |  |
| 2              | >, True when InA greater than InB                      |  |
| 3              | >=, True when InA greater than or equal InB            |  |
| 4              | <, True when InA less than InB                         |  |
| 5              | <=. True when InA less than or equal InB               |  |
| 6              | OR, True when InA or InB is True                       |  |
| $\overline{7}$ | AND, True when InA and InB are True                    |  |
| 8              | XOR, True when either InA or InB is True, but not both |  |
| 9              | $+$ , Result = InA plus InB                            |  |
| 10             | -, $Result = InA minus InB$                            |  |
| 11             | x, Result = $InA$ times $InB$                          |  |
| 12             | /, Result = InA divided by InB                         |  |
| 13             | MIN, Result = Smallest of InA and InB                  |  |
| 14             | MAX, Result = Largest of InA and InB                   |  |
|                |                                                        |  |

**Table 15 – Math function X Operator Options**

<span id="page-19-2"></span>For logic operations (6, 7, and 8) scaled input greater than or equal to 1 is treated as TRUE. For logic operations (0 to 8), the result of the function will always be 0 (FALSE) of 1 (TRUE). For the arithmetic functions (9 to 14), it is recommended to scale the data such that the resulting operation will not exceed full scale (0 to 100%) and saturate the output result.

When dividing, a zero divider will always result in a 100% output value for the associated function.

Lastly the resulting mathematical calculation, presented as a percentage value, can be scaled into the appropriate physical units using the "**Math Output Minimum Range**" and "**Math Output Maximum Range**" setpoints. These values are also used as the limits when the Math Function is selected as the input source for another function block.

## <span id="page-19-0"></span>**1.7. DTC React**

The DTC React function block is a very simple function which will allow a received DTC, sent from another ECU on a DM1 message, to disable an output or be used as input to another type of logic block. Up to five SPN/FMI combinations can be selected.

Should a DM1 message be received with the SPN/FMI combination defined, the corresponding DTC State will be set to ON. Once ON, if the same SPN/FMI combination has not been received again after 3 seconds, the DTC State will be reset to OFF.

The DTC could be used as a digital input for any function block as appropriate.

## <span id="page-19-1"></span>**1.8. CAN Transmit Message Function Block**

The CAN Transmit function block is used to send any output from another function block (i.e. input, CAN receive) to the J1939 network. The AX021210 ECU has six CAN Transmit Messages and each message has four completely user defined signals.

## <span id="page-20-0"></span>**1.8.1. CAN Transmit Message Setpoints**

Each CAN Transmit Message setpoint group includes setpoints that effect the whole message and are thus mutual for all signals of the message. These setpoints are presented in this section. The setpoints that configure an individual signal are presented in next section.

The "**Transmit PGN**" setpoint sets PGN used with the message. **User should be familiar with the SAE J1939 standard, and select values for PGN/SPN combinations as appropriate from section J1939/71**.

"**Repetition Rate**" setpoint defines the interval used to send the message to the J1939 network. If the "**Repetition Rate**" is set to zero, the message is disabled unless it shares its PGN with another message. In case of a shared PGN repetition rate of the LOWEST numbered message are used to send the message 'bundle'.

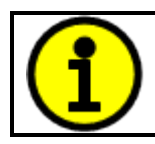

At power up, transmitted message will not be broadcasted until after a 5 second delay. This is done to prevent any power up or initialization conditions from creating problems on the network.

By default, all messages are sent on Proprietary B PGNs as broadcast messages. Thus "**Transmit Message Priority**" is always initialized to 6 (low priority) and the "**Destination Address**" setpoint is not used. This setpoint is only valid when a PDU1 PGN has been selected, and it can be set either to the Global Address (0xFF) for broadcasts, or sent to a specific address as setup by the user.

#### <span id="page-20-1"></span>**1.8.2. CAN Transmit Signal Setpoints**

Each CAN transmit message has four associated signals, which define data inside the Transmit message. "**Control Source**" setpoint together with "**Control Number**" setpoint define the signal source of the message. "**Control Source**" and "**Control Number**" options are listed in [Table 16.](#page-22-0) Setting "**Control Source**" to '*Control Not Used'* disables the signal.

"**Transmit Data Size**" setpoint determines how many bits signal reserves from the message. "**Transmit Data Index in Array**" determines in which of 8 bytes of the CAN message LSB of the signal is located. Similarly, "**Transmit Bit Index in Byte**" determines in which of 8 bits of a byte the LSB is located. These setpoints are freely configurable, thus **it is the User's responsibility to ensure that signals do not overlap and mask each other**.

"**Transmit Data Resolution**" setpoint determines the scaling done on the signal data before it is sent to the bus. "**Transmit Data Offset**" setpoint determines the value that is subtracted from the signal data before it is scaled. Offset and Resolution are interpreted in units of the selected source signal.

#### <span id="page-20-2"></span>**1.9. CAN Receive Function Block**

The CAN Receive function block is designed to take any SPN from the J1939 network, and use it as an input to another function block (i.e. Outputs).

The "**Receive Message Enabled**" is the most important setpoint associated with this function block and it should be selected first. Changing it will result in other setpoints being enabled/disabled as appropriate. By default, ALL receive messages are disabled.

Once a message has been enabled, a Lost Communication fault will be flagged if that message is not received off the bus within the "**Receive Message Timeout**" period. This could trigger a Lost Communication event as described in section [1.2.](#page-11-0) In order to avoid timeouts on a heavily saturated network, it is recommended to set the period at least three times longer than the expected update rate. To disable the timeout feature, simply set this value to zero, in which case the received message will never trigger a Lost Communication fault.

By default, all control messages are expected to be sent to the 10 Output Valve Controller on Proprietary B PGNs. However, should a PDU1 message be selected, the 10 Output Valve Controller can be setup to receive it from any ECU by setting the "**Specific Address that sends the PGN**" to the Global Address (0xFF). If a specific address is selected instead, then any other ECU data on the PGN will be ignored.

The "**Receive Data Size**", "**Receive Data Index in Array (LSB)**", "**Receive Bit Index in Byte (LSB)**", "**Receive Resolution**" and "**Receive Offset**" can all be used to map any SPN supported by the J1939 standard to the output data of the Received function block.

As mentioned earlier, a CAN receive function clock can be selected as the source of the control input for the output function blocks. When this is case, the "**Received Data Min (Off Threshold)**" and "**Received Data Max (On Threshold)**" setpoints determine the minimum and maximum values of the control signal. As the names imply, they are also used as the On/Off thresholds for digital output types. These values are in whatever units the data is AFTER the resolution and offset is applied to CAN receive signal.

The "**Send Acknowledge Message**" setpoint is used to enable acknowledgement message feature. When the value of this setpoint is TRUE, the controller sends an acknowledgement message each time the CAN Receive message in question is received.

The 10 Output Valve Controller I/O supports up to ten unique CAN Receive Messages. Defaults setpoint values are listed in section [4.10.](#page-41-0)

## <span id="page-21-0"></span>**1.10. Available Control Sources**

Many of the Function Blocks have selectable input signals, which are determined with "**[Name] Source**" and "**[Name] Number**" setpoints. Together, these setpoints uniquely select how the I/O of the various function blocks are linked together. "**[Name] Source**" setpoint determines the type of the source and "**[Name] Number**" selects the actual source if there is more than one of the same type. Available "**[Name] Source**" options and associated "**[Name] Number**" ranges are listed in [Table 16.](#page-22-0) Sources from 0 to 9 are available for all blocks and sources from 10 to 13 are available sources for CAN Transmit messages. Thought input Sources are freely selectable, not all options would make sense for any particular input, and it is up to the user to program the controller in a logical and functional manner.

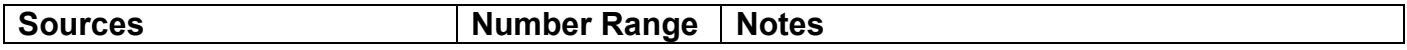

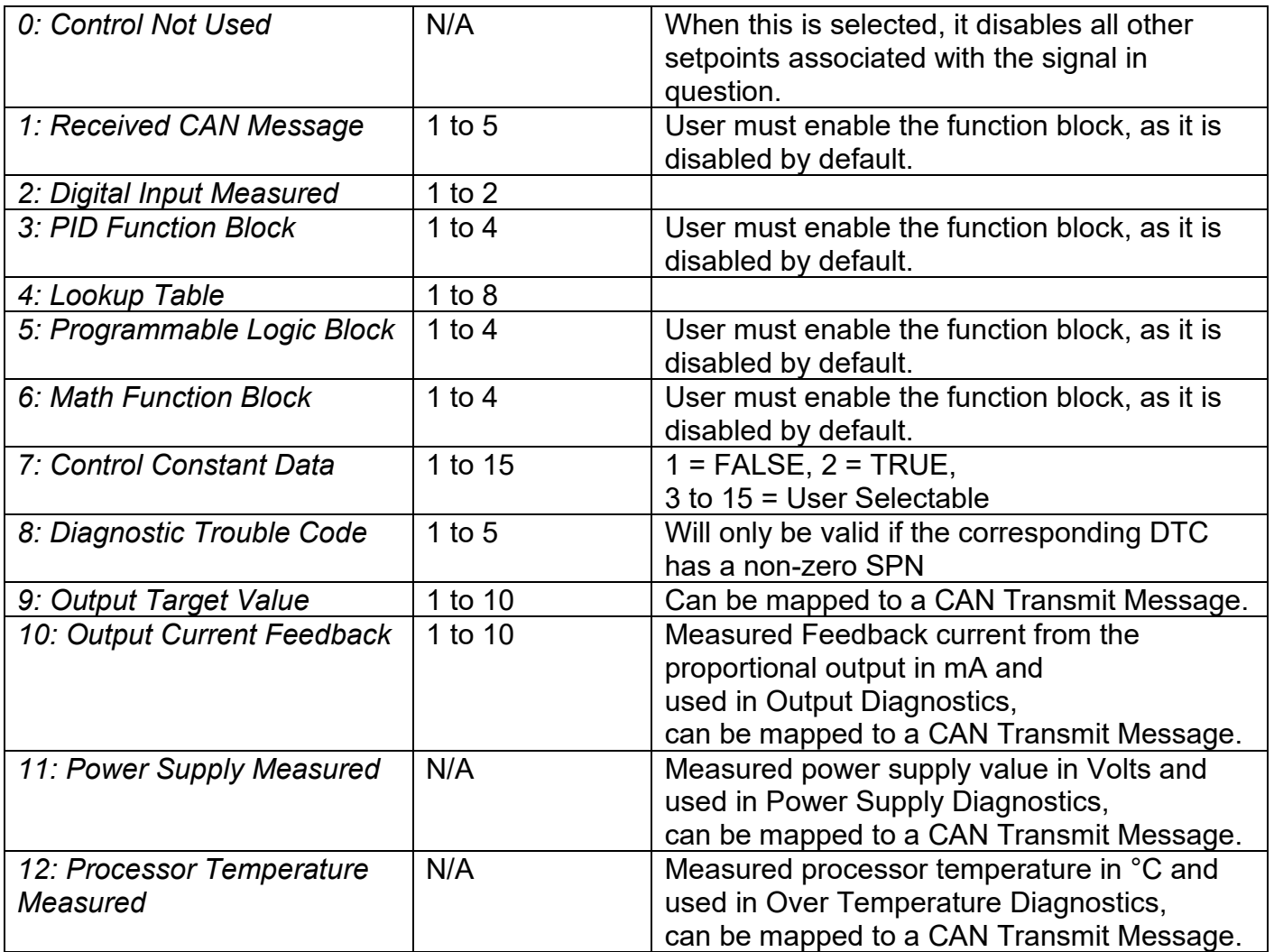

#### **Table 16 – Available Control Sources and Numbers**

<span id="page-22-0"></span>If a non-digital signal is selected to drive a digital input, the signal is interpreted to be OFF at or below the minimum of selected source and ON at or above the maximum of the selected source, and it will not change in between those points. Thus, analog to digital interpretation has a built in hysteresis defined by minimum and maximum of the selected source, as shown in [Figure 4.](#page-23-0) For example, CAN Receive message signal is interpreted to be ON at or above "Maximum Range" and OFF at or below "Minimum Range".

Control Constant Data has no unit nor minimum and maximum assigned to it, thus user has to assign appropriate constant values according to intended use.

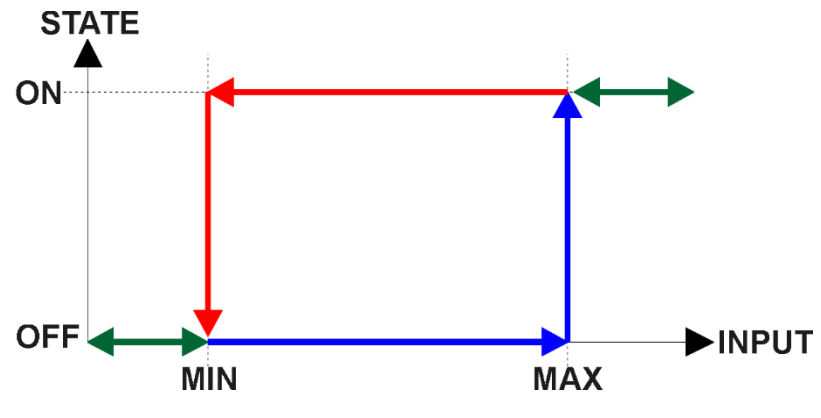

<span id="page-23-0"></span>**Figure 4 - Analog source to Digital input**

#### <span id="page-24-0"></span>**2. INSTALLATION INSTRUCTIONS**

#### <span id="page-24-1"></span>**2.1. Dimensions and Pinout**

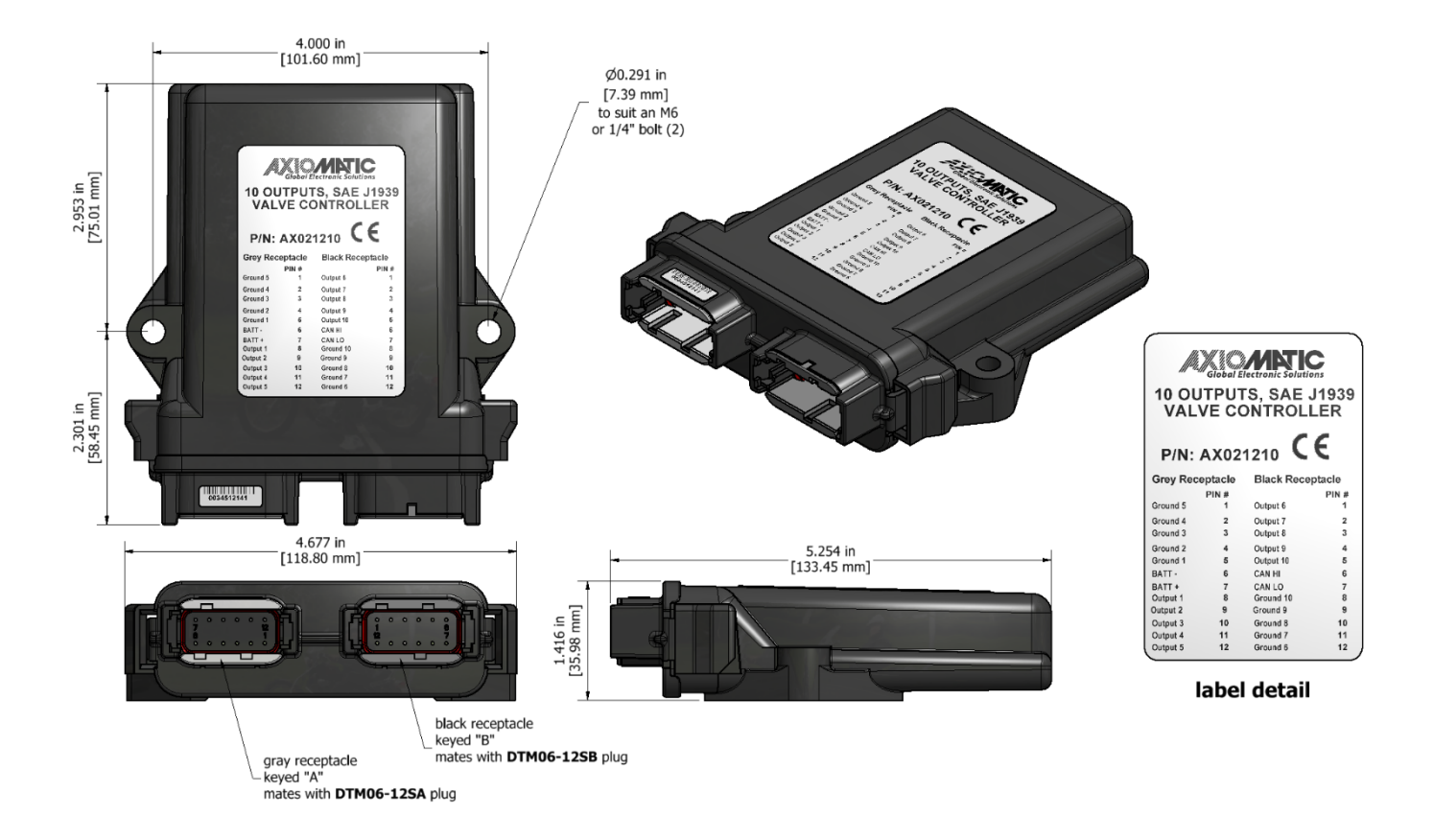

#### **Figure 5 – AX021210 Dimensional Drawing**

<span id="page-24-3"></span>

| <b>Grey Connector</b> |                 |      | <b>Black Connector</b> |
|-----------------------|-----------------|------|------------------------|
| Pin                   | <b>Function</b> | Pin# | <b>Function</b>        |
| #                     |                 |      |                        |
| 1                     | Ground 5        |      | Output 6               |
| $\overline{2}$        | Ground 4        | 2    | Output 7               |
| 3                     | Ground 3        | 3    | Output 8               |
| $\overline{4}$        | Ground 2        | 4    | Output 9               |
| 5                     | Ground 1        | 5    | Output 10              |
| 6                     | BATT -          | 6    | CAN HI                 |
| 7                     | BATT +          |      | CAN LO                 |
| 8                     | Output 1        | 8    | Ground 10              |
| 9                     | Output 2        | 9    | Ground 9               |
| 10                    | Output 3        | 10   | Ground 8               |
| 11                    | Output 4        | 11   | Ground 7               |
| 12                    | Output 5        | 12   | Ground 6               |

<span id="page-24-2"></span>**Table 17 – AX021210 Connector Pinout**

#### <span id="page-25-0"></span>**3. OVERVIEW OF J1939 FEATURES**

The software was designed to provide flexibility to the user with respect to messages sent from the ECU by providing:

- Configurable ECU Instance in the NAME (to allow multiple ECUs on the same network)
- Configurable Input Parameters
- Configurable PGN and Data Parameters
- Configurable Diagnostic Messaging Parameters, as required
- Diagnostic Log, maintained in non-volatile memory

#### <span id="page-25-1"></span>**3.1. Introduction to Supported Messages**

The ECU is compliant with the standard SAE J1939, and supports following PGNs from the standard.

#### **From J1939-21 – Data Link Layer**

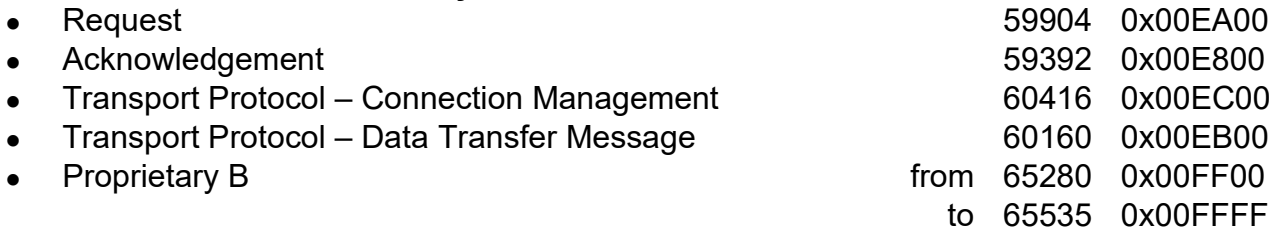

#### **From J1939-73 – Diagnostics**

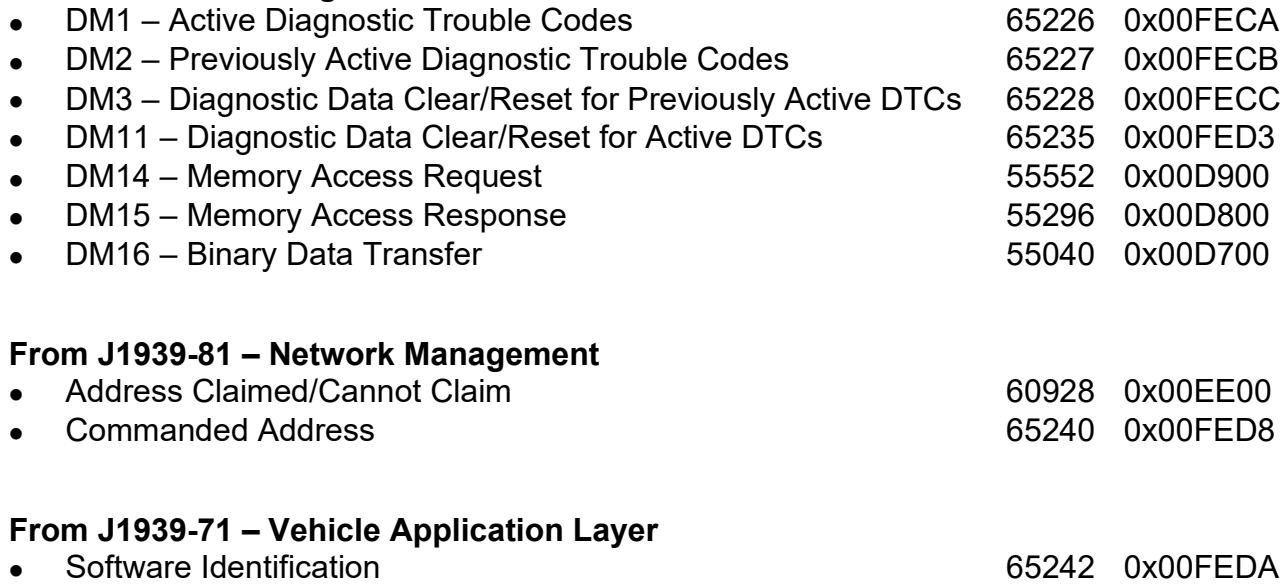

None of the application layer PGNs are supported as part of the default configurations, but they can be selected as desired for transmit function blocks.

Setpoints are accessed using standard Memory Access Protocol (MAP) with proprietary addresses. The Axiomatic Electronic Assistant (EA) allows for quick and easy configuration of the unit over CAN network.

#### <span id="page-26-0"></span>**3.2. NAME, Address and Software ID**

The 10 Output Valve Controller I/O ECU has the following default for the J1939 NAME. The user should refer to the SAE J1939/81 standard for more information on these parameters and their ranges.

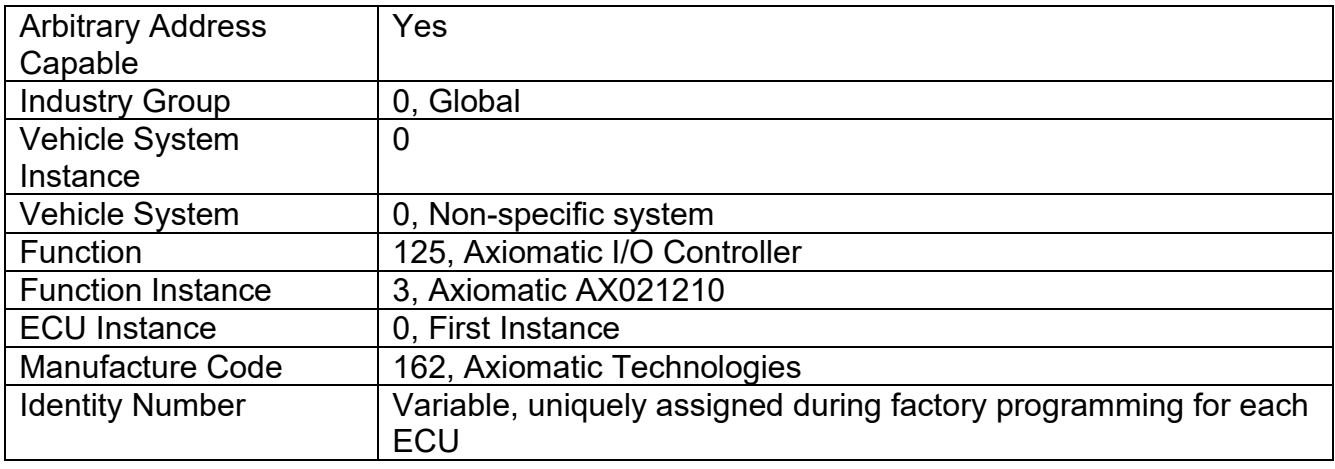

The ECU Instance is a configurable setpoint associated with the NAME. Changing this value will allow multiple ECUs of this type to be distinguishable from one another when they are connected on the same network.

The default value of the "ECU Address" setpoint is 128 (0x80), which is the preferred starting address for self-configurable ECUs as set by the SAE in J1939 tables B3 and B7. The Axiomatic EA supports the selection of any address between 0 and 253. *It is user's responsibility to select an address that complies with the standard*. The user must also be aware that since the unit is arbitrary address capable, if another ECU with a higher priority NAME contends for the selected address, the 10 Output Valve Controller I/O will continue select the next highest address until it finds one that it can claim. See J1939/81 for more details about address claiming.

#### **Software Identifier**

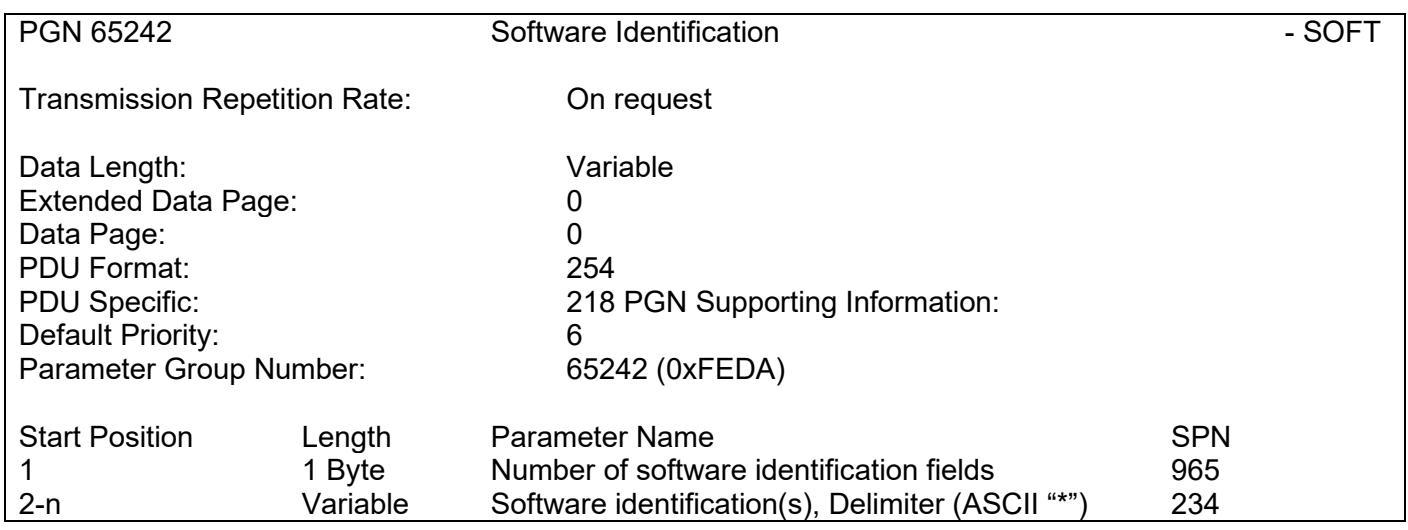

Byte 1 is set to 5, and the identification fields are as follows.

#### **(Part Number)\*(Version)\*(Date)\*(Owner)\*(Description)**

The Axiomatic EA shows all this information in "General ECU Information", as shown below.

*Note: The information provided in the Software ID is available for any J1939 service tool which supports the PGN -SOFT.*

#### <span id="page-28-0"></span>**4. ECU SETPOINTS ACCESSED WITH THE AXIOMATIC ELECTRONIC ASSISTANT**

This section describes in detail each setpoint, and their default and ranges. Default values presented in tables are values used when setpoint in question is active. Many of the setpoints are dependent on other setpoints and they may not be active by default. Associated Figures show screen capture of initial operation, however some of the setpoints are not in default condition as they are set differently to activate more setpoints for the image. The setpoints are divided into setpoint groups as they are shown in the Axiomatic EA. For more information on how each setpoint is used by 10Output Valve controller, refer to the relevant section in this user manual.

#### <span id="page-28-1"></span>**4.1. Accessing the ECU Using the Axiomatic EA**

ECU with P/N AX021210 does not need any specific setup for the Axiomatic EA. In order to access the high speed versions, AX021210-01 and/or AX021210-02, the CAN bus Baud Rata needs to be set accordingly. The CAN Interface Setup can be found from "Options" menu in the Axiomatic EA.

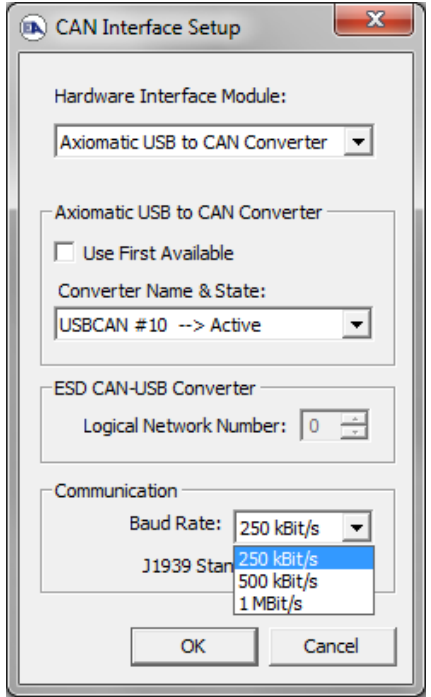

#### <span id="page-29-0"></span>**4.2. J1939 Network Parameters**

"**ECU Instance Number**" and "**ECU Address**" setpoints and their effect are defined in Section [3.2.](#page-26-0)

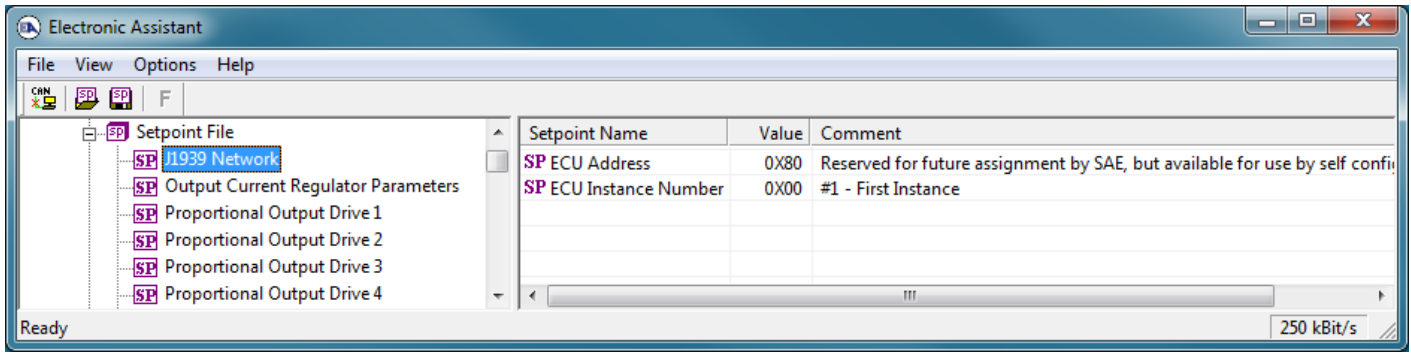

#### **Figure 6 - Screen Capture of J1939 Setpoints**

<span id="page-29-3"></span>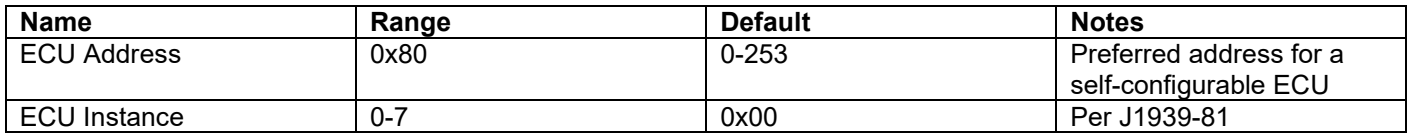

#### **Table 18 – J1939 Network Setpoints**

<span id="page-29-2"></span>If non-default values for the **"ECU Instance Number"** or **"ECU Address"** are used, they will be mirrored during a setpoint file flashing, and will only take effect once the entire file has been downloaded to the unit. After the setpoint flashing is complete, the unit will claim the new address and/or re-claim the address with the new NAME. If these setpoints are changing, it is recommended to close and re-open the CAN connection on the Axiomatic EA after the file is loaded, such that only the new NAME and address appear in the J1939 CAN Network ECU list.

#### <span id="page-29-1"></span>**4.3. Output Current Regulator Parameters**

Each Output includes internal current regulator, which is utilized when output is in '*Proportional Current'* or *'Hotshot Digital'* mode. Output current response can be adjusted by changing current regulator P gain and/or I gain. To prevent unintentional adjustment these setpoints are passwords protected. The password is "Change10Out".

| <sup>(a)</sup> Electronic Assistant<br>$\Box$<br>$\overline{\mathbf{x}}$<br>$\blacksquare$ |                          |                                     |  |            |  |            |  |  |
|--------------------------------------------------------------------------------------------|--------------------------|-------------------------------------|--|------------|--|------------|--|--|
| File<br>View Options Help                                                                  |                          |                                     |  |            |  |            |  |  |
| 建<br>图图 F                                                                                  |                          |                                     |  |            |  |            |  |  |
| <b>EP</b> Setpoint File                                                                    |                          | <b>Setpoint Name</b>                |  | Value Comm |  |            |  |  |
| SP J1939 Network                                                                           |                          | SP Current Regulator P Gain 0.60000 |  |            |  |            |  |  |
| <b>SPO</b> Output Current Regulator Parameters                                             |                          | SP Current Regulator I Gain 0.04000 |  |            |  |            |  |  |
| <b>SP</b> Proportional Output Drive 1                                                      |                          |                                     |  |            |  |            |  |  |
| <b>SP</b> Proportional Output Drive 2                                                      |                          |                                     |  |            |  |            |  |  |
| <b>SP</b> Proportional Output Drive 3                                                      |                          |                                     |  |            |  |            |  |  |
| <b>SP</b> Proportional Output Drive 4                                                      | $\overline{\phantom{a}}$ |                                     |  |            |  |            |  |  |
| Ready                                                                                      |                          |                                     |  |            |  | 250 kBit/s |  |  |

<span id="page-29-4"></span>**Figure 7- Screen Capture of Output Current Regulator Parameters Setpoints**

<span id="page-30-0"></span>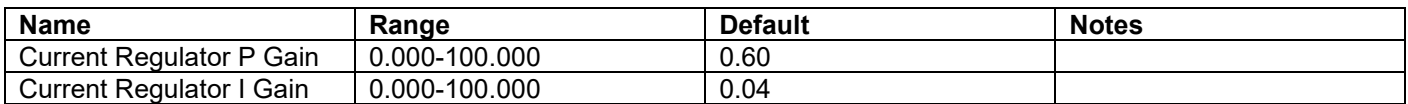

**Table 19 – Output Current Regulator Parameters Setpoints**

#### <span id="page-31-0"></span>**4.4. Proportional Output Setpoints**

The Proportional Output Function Block is defined in Section [1.1.](#page-7-0) Please refer there for detailed information about how these setpoints are used. Outputs are disabled by default. In order to enable an output "**Output Type**" and "**Control Source**" have to be chosen.

| -0<br>x<br>Electronic Assistant<br>- 1        |                          |                                      |              |                                                          |  |  |  |  |
|-----------------------------------------------|--------------------------|--------------------------------------|--------------|----------------------------------------------------------|--|--|--|--|
| File View Options Help                        |                          |                                      |              |                                                          |  |  |  |  |
|                                               |                          |                                      |              |                                                          |  |  |  |  |
| xЬ<br>四四<br>F                                 |                          |                                      |              |                                                          |  |  |  |  |
| <b>Finds</b> Setpoint File                    | $\blacktriangle$         | <b>Setpoint Name</b>                 | <b>Value</b> | Comment                                                  |  |  |  |  |
| <b>SP J1939 Network</b>                       |                          | <b>SP Output Type</b>                |              | 1 Proportional Current                                   |  |  |  |  |
| <b>SP Output Current Requlator Parameters</b> |                          | SP Output At Minumum Command         | $\bf{0}$     | mA                                                       |  |  |  |  |
| <b>SP</b> Proportional Output Drive 1         |                          | SP Output At Maximum Command         | 2500         | mA                                                       |  |  |  |  |
| <b>SP</b> Proportional Output Drive 2         |                          | SP Output At Override Command        | 750          | mA                                                       |  |  |  |  |
| <b>SP Proportional Output Drive 3</b>         |                          | SP Dither Frequency                  | 200          | H <sub>z</sub>                                           |  |  |  |  |
| <b>SP</b> Proportional Output Drive 4         |                          | <b>SP Dither Amplitude</b>           | 0            | mA                                                       |  |  |  |  |
| <b>SP</b> Proportional Output Drive 5         |                          | SP Ramp Up (Min to Max)              | 1000         | ms                                                       |  |  |  |  |
| <b>SP</b> Proportional Output Drive 6         |                          | SP Ramp Down (Max to Mix)            | 1000         | ms                                                       |  |  |  |  |
| <b>SP</b> Proportional Output Drive 7         |                          | SP PWM Output Frequency              | 25000        | Hz, (Not configurable - Output in Current mode)          |  |  |  |  |
| <b>SP</b> Proportional Output Drive 8         |                          | <b>SP</b> Hold Current               |              | Parameter not used with current Output Type selected     |  |  |  |  |
| <b>SP</b> Proportional Output Drive 9         |                          | <b>SP Hotshot Current</b>            |              | Parameter not used with current Output Type selected     |  |  |  |  |
| <b>SP</b> Proportional Output Drive 10        |                          | <b>SP</b> Hotshot Time               |              | Parameter not used with current Output Type selected     |  |  |  |  |
| <b>SP</b> Constant Data List                  |                          | <b>SP Digital Response</b>           |              | Parameter not used with current Output Type selected     |  |  |  |  |
| <b>SP PID Control 1</b>                       |                          | SP Digital Override State            |              | Parameter not used with current Output Type selected     |  |  |  |  |
|                                               |                          | <b>SP Digital Blink Rate</b>         |              | Parameter not used with current Output Type selected     |  |  |  |  |
| <b>SP PID Control 2</b>                       |                          | <b>SP Digital Out Delay</b>          |              | Parameter not used with current Output Type selected     |  |  |  |  |
| <b>SPI PID Control 3</b>                      |                          | <b>SP Delay Polarity</b>             |              | Parameter not used with current Output Type selected     |  |  |  |  |
| <b>SP PID Control 4</b>                       |                          | <b>SP</b> Control Source             |              | 1 Received CAN Message                                   |  |  |  |  |
| <b>SP</b> Lookup Table 1                      |                          | <b>SP Control Number</b>             |              | 1 Received CAN Message #1                                |  |  |  |  |
| SP Lookup Table 2                             |                          | <b>SP</b> Enable Source              |              | 0 Control Not Used                                       |  |  |  |  |
| SP Lookup Table 3                             |                          | <b>SP Enable Number</b>              |              | Parameter not used with current Enable Source selected   |  |  |  |  |
| <b>SP</b> Lookup Table 4                      |                          | <b>SP Enable Response</b>            |              | Parameter not used with current Enable Source selected   |  |  |  |  |
| <b>SP</b> Lookup Table 5                      |                          | <b>SP</b> Override Source            |              | 0 Control Not Used                                       |  |  |  |  |
| <b>SP</b> Lookup Table 6                      |                          | <b>SP</b> Override Number            |              | Parameter not used with current Override Source selected |  |  |  |  |
| <b>SP</b> Lookup Table 7                      |                          | <b>SP</b> Override Response          |              | Parameter not used with current Override Source selected |  |  |  |  |
| <b>SP</b> Lookup Table 8                      |                          | SP Output Fault Response             |              | 0 Shutoff Output                                         |  |  |  |  |
| <b>SP</b> Lookup Table 9                      |                          | <b>SP Output in Fault Mode</b>       |              | Parameter not used with current Control Fault Response   |  |  |  |  |
| <b>SP</b> Lookup Table 10                     |                          | <b>SP Fault Detection is Enabled</b> |              | 1 True                                                   |  |  |  |  |
| <b>SP</b> Programmable Logic 1                |                          |                                      |              |                                                          |  |  |  |  |
| <b>SPI</b> Programmable Logic 2               | $\overline{\phantom{a}}$ |                                      |              |                                                          |  |  |  |  |
| Ready                                         |                          |                                      |              | 250 kBit/s                                               |  |  |  |  |

<span id="page-31-1"></span>**Figure 8 - Screen Capture of Proportional Output Setpoints**

| <b>Name</b>                       | Range                        | <b>Default</b>                  | <b>Notes</b>  |
|-----------------------------------|------------------------------|---------------------------------|---------------|
| Output Type                       | Drop List                    | Disabled                        | See Table 1   |
| Output At Minimum Command         | 0 to Limit                   | 300mA                           |               |
| Output At Maximum Command         | 0 to Limit                   | 2500mA                          |               |
| <b>Output At Override Command</b> | 0 to Limit                   | 750mA                           |               |
| <b>Dither Frequency</b>           | 50 to 400Hz                  | $200$ Hz                        |               |
| <b>Dither Amplitude</b>           | 0 to 500 mA                  | $\mathbf 0$                     |               |
| Ramp Up (Min to Max)              | 0 to 10 000ms                | 1000ms                          |               |
| Ramp Down (Max to Min)            | 0 to 10 000ms                | 1000ms                          |               |
| <b>PWM Output Frequency</b>       | 1Hz to 25 000Hz              | $500$ Hz                        |               |
| <b>Hold Current</b>               | 0 to 1500mA                  | 500mA                           |               |
| <b>Hotshot Current</b>            | 0 to 1500mA                  | 1000mA                          |               |
| <b>Hotshot Time</b>               | 500 to 10 000 ms             | 1000ms                          |               |
| <b>Digital Response</b>           | <b>Drop List</b>             | Normal On/Off                   | See Table 2   |
| <b>Digital Override State</b>     | Drop List                    | $\overline{ON}$                 | ON / OFF      |
| <b>Digital Blink Rate</b>         | 100 to 5000 ms               | 1000ms                          |               |
| Digital Out Delay                 | 0 t0 60000ms                 | 0 <sub>ms</sub>                 | 0ms →No delay |
| <b>Delay Polarity</b>             | Drop List                    | <b>Rising Edge</b>              | See Table 3   |
| <b>Control Source</b>             | Drop List                    | <b>CAN Transmit Message</b>     | See Table 16  |
| <b>Control Number</b>             | Depends on control<br>source | $\mathbf{1}$                    | See Table 16  |
| <b>Enable Source</b>              | Drop List                    | Control not used                | See Table 16  |
| Enable Number                     | Depends on enable            | 1                               | See Table 16  |
|                                   | source                       |                                 |               |
| Enable Response                   | Drop List                    | Enable When On, else<br>Shutoff | See Table 4   |
| Override Source                   | <b>Drop List</b>             | Control not used                | See Table 16  |
| Override Number                   | Depends on enable<br>source  | 1                               | See Table 16  |
| Override Response                 | Drop List                    | Override When On                | See Table 5   |
| <b>Fault Detection is Enabled</b> | Drop List                    | True                            |               |
| <b>Output Fault Response</b>      | Drop List                    | <b>Shutoff Output</b>           | See Table 6   |
| Output in Fault Mode              | Depends on Output<br>type    | 500mA                           |               |
| <b>Hysteresis to Clear Fault</b>  | 0.01 to 250.00 mA            | 100.00mA                        |               |
| Event Generates a DTC by DM1      | Drop List                    | False                           |               |
| Event Cleared only by DM11        | Drop List                    | False                           |               |
| Lamp Set by Event in DM1          | Drop List                    | <b>Amber Warning</b>            | See Table 7   |
| SPN for Event used in DTC         | 065535                       | $\mathbf{0}$                    |               |
| FMI for Event used in DTC         | Drop List                    | 5, Open circuit                 | See Table 8   |
| Delay Before Sending DM1          | 060000 ms                    | 1000                            |               |

**Table 20 – Proportional Output Setpoints**

#### <span id="page-32-1"></span><span id="page-32-0"></span>**4.5. Constant Data List**

The Constant Data List Function Block is provided to allow the user to select values as desired for various logic block functions.

The first two constants are fixed values of 0 (False) and 1 (True) for use in binary logic. The remaining 13 constants are fully user programmable to any value between +/. 1 000 000. The default values (shown in [Figure 9\)](#page-33-1) are arbitrary and should be configured by the user as appropriate for their application.

| <b>(EA)</b> Electronic Assistant              |                                 |             |                   | - | o<br>x     |  |  |  |
|-----------------------------------------------|---------------------------------|-------------|-------------------|---|------------|--|--|--|
| View Options Help<br>File                     |                                 |             |                   |   |            |  |  |  |
| 鑸<br>里<br>50<br>F                             |                                 |             |                   |   |            |  |  |  |
| <b>SP</b> Proportional Output Drive 6<br>▲    | <b>Setpoint Name</b>            |             | Value Comment     |   |            |  |  |  |
| <b>SP</b> Proportional Output Drive 7         | SP Constant FALSE (fixed)       |             | False (Read Only) |   |            |  |  |  |
| <b>SP</b> Proportional Output Drive 8         | <b>SP</b> Constant TRUE (fixed) | True        | (Read Only)       |   |            |  |  |  |
| <b>SP</b> Proportional Output Drive 9         | <b>SP</b> Constant Value 3      | 10.0000000  |                   |   |            |  |  |  |
| <b>SP</b> Proportional Output Drive 10        | <b>SP</b> Constant Value 4      | 20.0000000  |                   |   |            |  |  |  |
| <b>SE</b> Constant Data List                  | <b>SP</b> Constant Value 5      | 30.0000000  |                   |   |            |  |  |  |
| <b>SP PID Control 1</b>                       | <b>SP</b> Constant Value 6      | 40.0000000  |                   |   |            |  |  |  |
| <b>SP PID Control 2</b>                       | <b>SP</b> Constant Value 7      | 50.0000000  |                   |   |            |  |  |  |
| <b>SP PID Control 3</b>                       | <b>SP</b> Constant Value 8      | 60.0000000  |                   |   |            |  |  |  |
| <b>SP PID Control 4</b>                       | <b>SP</b> Constant Value 9      | 70.0000000  |                   |   |            |  |  |  |
| SP Lookup Table 1                             | SP Constant Value 10            | 80.0000000  |                   |   |            |  |  |  |
| <b>SP</b> Lookup Table 2                      | SP Constant Value 11            | 90.0000000  |                   |   |            |  |  |  |
| SP Lookup Table 3                             | SP Constant Value 12            | 100.0000000 |                   |   |            |  |  |  |
| SP Lookup Table 4                             | SP Constant Value 13            | 25.0000000  |                   |   |            |  |  |  |
|                                               | <b>SP</b> Constant Value 14     | 75.0000000  |                   |   |            |  |  |  |
| SP Lookup Table 5<br><b>ED Lookun Table 6</b> | <b>SP</b> Constant Value 15     | 1.0000000   |                   |   |            |  |  |  |
| Ready                                         |                                 |             |                   |   | 250 kBit/s |  |  |  |

**Figure 9 - Screen Capture of Constant Data List Setpoints**

#### <span id="page-33-1"></span><span id="page-33-0"></span>**4.6. PID Control**

The PID Control Function Block is defined in Section [1.3.](#page-15-0) Please refer there for detailed information about how all these setpoints are used.

Command Source is set to '*Control Not Used'* by default. To enable a PID Control, select appropriate "**PID Target Command Source**" and "**PID Feedback Input Source**".

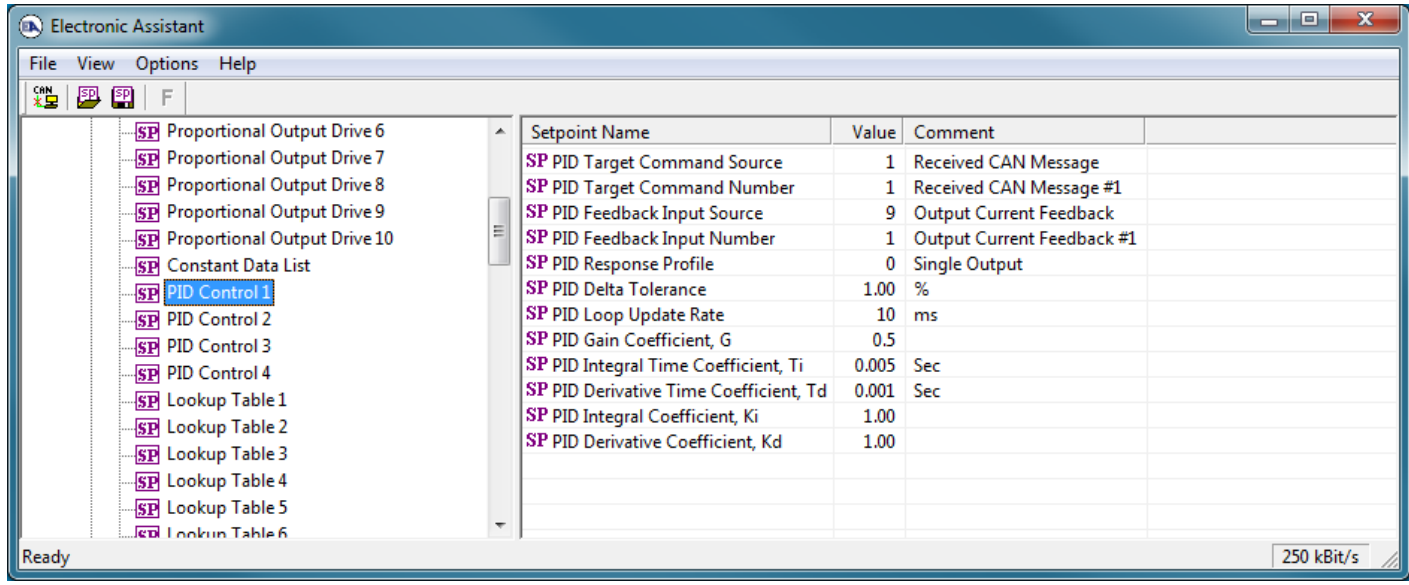

#### **Figure 10 - Screen Capture of PID Control Setpoints**

<span id="page-33-2"></span>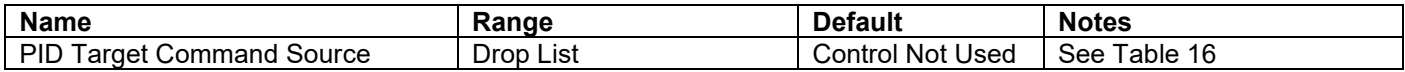

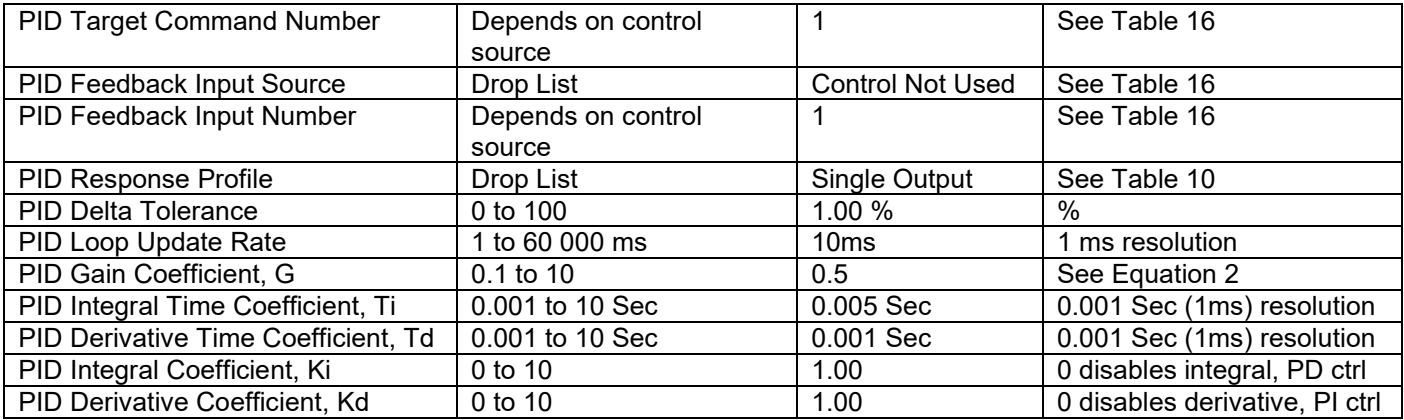

<span id="page-34-0"></span>**Table 21 – Programmable Logic Setpoints**

#### <span id="page-35-0"></span>**4.7. Lookup Table**

The Lookup Table Function Block is defined in Section [1.4](#page-16-0) Please refer there for detailed information about how all these setpoints are used. "**X-Axis Source**" is set to '*Control Not Used*' by default. To enable a Lookup Table select appropriate "**X-Axis Source**".

| (DA) Electronic Assistant                   |                                              |                  |                           | واده<br>$\mathbf{x}$ |
|---------------------------------------------|----------------------------------------------|------------------|---------------------------|----------------------|
| File View Options Help                      |                                              |                  |                           |                      |
| ※돌  <br>四 四<br>F                            |                                              |                  |                           |                      |
|                                             |                                              |                  |                           |                      |
| <b>SP</b> Proportional Output Drive 6<br>A. | <b>Setpoint Name</b>                         |                  | Value   Comment           |                      |
| <b>SP</b> Proportional Output Drive 7       | SP X-Axis Source                             |                  | 1 Received CAN Message    |                      |
| <b>SP</b> Proportional Output Drive 8       | SP X-Axis Number                             |                  | 1 Received CAN Message #1 |                      |
| <b>SP</b> Proportional Output Drive 9       | SP X-Axis Type                               |                  | 0 Data Response           |                      |
| <b>SP</b> Proportional Output Drive 10      | SP Point 1 - Response                        |                  | 1 Ramp To                 |                      |
| <b>SP</b> Constant Data List                | SP Point 2 - Response                        | 1                | Ramp To                   |                      |
| <b>SPI PID Control 1</b>                    | SP Point 3 - Response                        | 1                | Ramp To                   |                      |
| <b>ISPI PID Control 2</b>                   | SP Point 4 - Response                        | $\mathbf{1}$     | Ramp To                   |                      |
| <b>SPI PID Control 3</b>                    | SP Point 5 - Response                        | $\mathbf{1}$     | Ramp To                   |                      |
| <b>SP PID Control 4</b>                     | SP Point 6 - Response                        | $\mathbf{1}$     | Ramp To                   |                      |
| <b>SP</b> Lookup Table 1                    | SP Point 7 - Response                        | $\mathbf{1}$     | Ramp To                   |                      |
| <b>SP</b> Lookup Table 2                    | SP Point 8 - Response                        | $1 \square$      | Ramp To                   |                      |
| <b>SP</b> Lookup Table 3                    | SP Point 9 - Response                        | $\mathbf{1}$     | Ramp To                   |                      |
| 릐<br><b>SP</b> Lookup Table 4               | SP Point 10 - Response                       | 1                | Ramp To                   |                      |
| <b>SP</b> Lookup Table 5                    | SP Point 0 - X Value                         | 0.000            |                           |                      |
| <b>SP</b> Lookup Table 6                    | SP Point 1 - X Value                         | 0.500            |                           |                      |
| <b>SP</b> Lookup Table 7                    | SP Point 2 - X Value                         | 1.000            |                           |                      |
| <b>SP</b> Lookup Table 8                    | SP Point 3 - X Value                         | 1.500            |                           |                      |
| <b>SP</b> Lookup Table 9                    | SP Point 4 - X Value                         | 2.000            |                           |                      |
| <b>SP</b> Lookup Table 10                   | SP Point 5 - X Value                         | 2.500            |                           |                      |
|                                             | SP Point 6 - X Value                         | 3.000            |                           |                      |
| <b>SP</b> Programmable Logic 1              | SP Point 7 - X Value                         | 3.500            |                           |                      |
| <b>SP</b> Programmable Logic 2              | SP Point 8 - X Value                         | 4.000            |                           |                      |
| SP Programmable Logic 3                     | SP Point 9 - X Value                         | 4.500            |                           |                      |
| <b>SP</b> Programmable Logic 4              | SP Point 10 - X Value                        | 5.000            |                           |                      |
| <b>SP Math Function Block 1</b>             | SP Point 0 - Y Value                         | 0.000            |                           |                      |
| <b>SP Math Function Block 2</b>             | SP Point 1 - Y Value                         | 10.000           |                           |                      |
| <b>SP Math Function Block 3</b>             | SP Point 2 - Y Value                         | 20,000<br>30,000 |                           |                      |
| <b>SP Math Function Block 4</b>             | SP Point 3 - Y Value                         |                  |                           |                      |
| <b>SP</b> Math Function Block 5             | SP Point 4 - Y Value                         | 40.000           |                           |                      |
| <b>SP Math Function Block 6</b>             | SP Point 5 - Y Value                         | 50.000           |                           |                      |
| <b>SP CAN Transmit 1</b>                    | SP Point 6 - Y Value                         | 60.000           |                           |                      |
| <b>SP</b> CAN Transmit 2                    | SP Point 7 - Y Value<br>SP Point 8 - Y Value | 70,000<br>80.000 |                           |                      |
| <b>SP CAN Transmit 3</b>                    | SP Point 9 - Y Value                         | 90.000           |                           |                      |
| <b>SP</b> CAN Transmit 4                    | SP Point 10 - Y Value                        | 100,000          |                           |                      |
| <b>SP</b> CAN Transmit 5                    |                                              |                  |                           |                      |
| Readv                                       |                                              |                  |                           | 250 kBit/s           |
|                                             |                                              |                  |                           |                      |

<span id="page-35-1"></span>**Figure 11 - Screen Capture of Lookup table Setpoints**

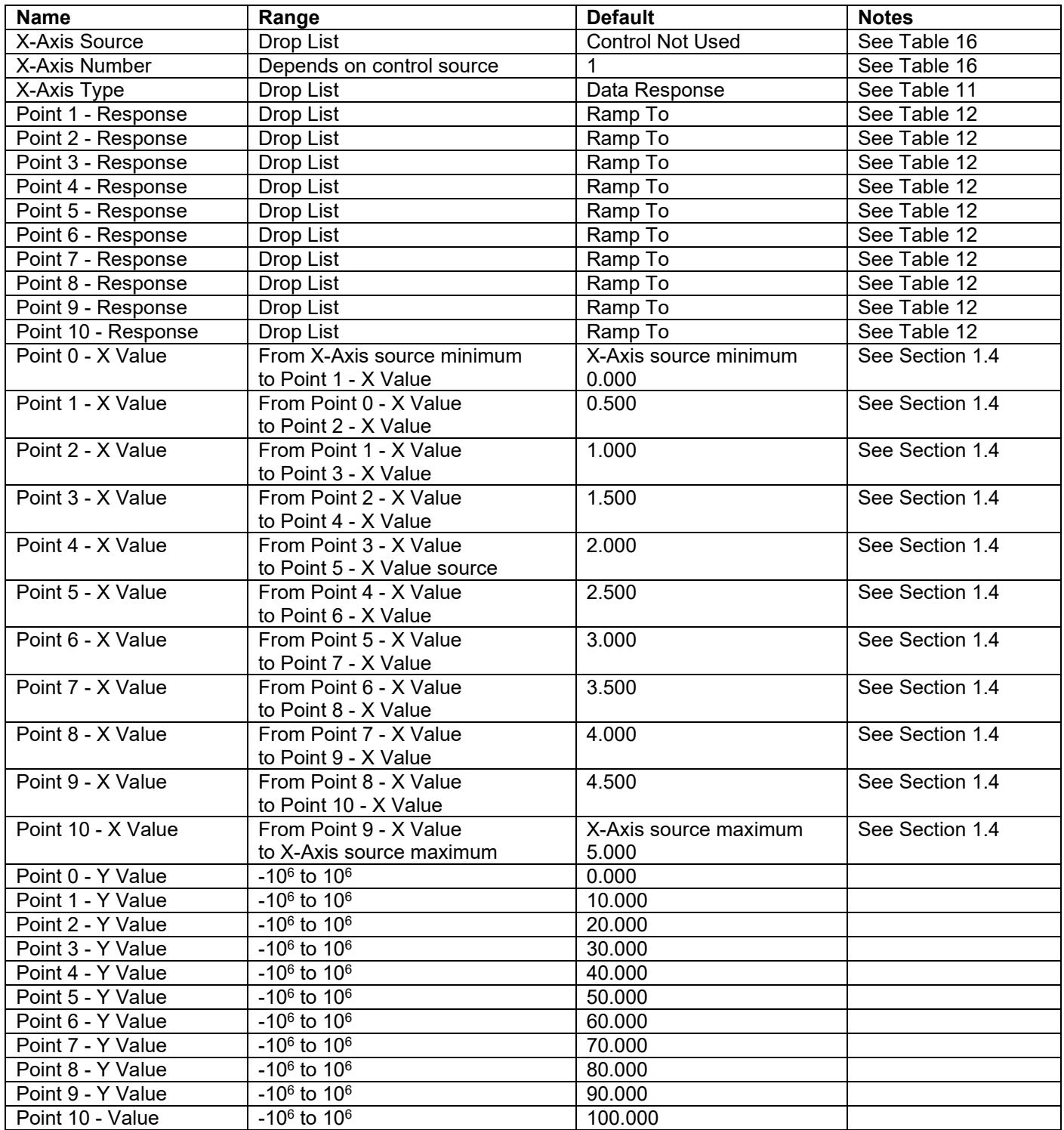

<span id="page-36-0"></span>**Table 22 – Lookup Table Setpoints**

#### <span id="page-37-0"></span>**4.8. Programmable Logic**

The Programmable Logic function block is defined in Section [1.5.](#page-17-0) Please refer there for detailed information about how all these setpoints are used. "**Programmable Logic Enabled**" is '*False*' by default. To enable Logic set "**Programmable Logic Enabled**" to '*True*' and select appropriate "**Argument Source**".

| له اد<br>$\mathbf x$<br>Electronic Assistant |                          |                                             |    |                                                       |  |  |  |  |
|----------------------------------------------|--------------------------|---------------------------------------------|----|-------------------------------------------------------|--|--|--|--|
| File View Options Help                       |                          |                                             |    |                                                       |  |  |  |  |
| x₩<br>四四<br>F                                |                          |                                             |    |                                                       |  |  |  |  |
| <b>SP</b> Proportional Output Drive 6        |                          | <b>Setpoint Name</b>                        |    | Value Comment<br>۸                                    |  |  |  |  |
| <b>SP</b> Proportional Output Drive 7        |                          | SP Programmable Logic Enabled               |    | 1 True                                                |  |  |  |  |
| <b>SP</b> Proportional Output Drive 8        |                          | SP Table 1 - Lookup Table Block Number      |    | 1 Lookup Table 1                                      |  |  |  |  |
| <b>SP</b> Proportional Output Drive 9        |                          | SP Table 1 - Conditions Logical Operator    | 0  | <b>Default Table</b>                                  |  |  |  |  |
| <b>SP</b> Proportional Output Drive 10       |                          | SP Table 1 - Condition 1, Argument 1 Source | 1  | Received CAN Message                                  |  |  |  |  |
| <b>SP</b> Constant Data List                 |                          | SP Table 1 - Condition 1, Argument 1 Number | 1  | Received CAN Message #1                               |  |  |  |  |
| <b>SP PID Control 1</b>                      |                          | SP Table 1 - Condition 1, Operator          | 0  | $=$ , Equal                                           |  |  |  |  |
|                                              |                          | SP Table 1 - Condition 1, Argument 2 Source |    | 1 Received CAN Message                                |  |  |  |  |
| <b>SP PID Control 2</b>                      |                          | SP Table 1 - Condition 1, Argument 2 Number | 2  | Received CAN Message #2                               |  |  |  |  |
| <b>SP PID Control 3</b>                      |                          | SP Table 1 - Condition 2, Argument 1 Source |    | 0 Control Not Used                                    |  |  |  |  |
| <b>SP PID Control 4</b>                      |                          | SP Table 1 - Condition 2, Argument 1 Number |    | Parameter not used with current Control Source seled  |  |  |  |  |
| SP Lookup Table 1                            |                          | SP Table 1 - Condition 2, Operator          |    | Parameter not used with current Control Source selec  |  |  |  |  |
| <b>SP</b> Lookup Table 2                     |                          | SP Table 1 - Condition 2, Argument 2 Source |    | 0 Control Not Used                                    |  |  |  |  |
| SP Lookup Table 3                            |                          | SP Table 1 - Condition 2, Argument 2 Number |    | Parameter not used with current Control Source seled  |  |  |  |  |
| SP Lookup Table 4                            |                          | SP Table 1 - Condition 3, Argument 1 Source |    | 0 Control Not Used                                    |  |  |  |  |
| <b>SP</b> Lookup Table 5                     |                          | SP Table 1 - Condition 3, Argument 1 Number |    | Parameter not used with current Control Source seled  |  |  |  |  |
| SP Lookup Table 6                            |                          | SP Table 1 - Condition 3, Operator          |    | Parameter not used with current Control Source selec  |  |  |  |  |
| SP Lookup Table 7                            |                          | SP Table 1 - Condition 3, Argument 2 Source |    | 0 Control Not Used                                    |  |  |  |  |
| SP Lookup Table 8                            |                          | SP Table 1 - Condition 3, Argument 2 Number |    | Parameter not used with current Control Source select |  |  |  |  |
| <b>SP</b> Lookup Table 9                     |                          | SP Table 2 - Lookup Table Block Number      |    | 2 Lookup Table 2                                      |  |  |  |  |
| <b>SP</b> Lookup Table 10                    |                          | SP Table 2 - Conditions Logical Operator    | 0  | Default Table                                         |  |  |  |  |
| SP Programmable Logic 1                      |                          | SP Table 2 - Condition 1, Argument 1 Source |    | 0 Control Not Used                                    |  |  |  |  |
| <b>SP</b> Programmable Logic 2               |                          | SP Table 2 - Condition 1, Argument 1 Number |    | Parameter not used with current Control Source seled  |  |  |  |  |
| SP Programmable Logic 3                      |                          | SP Table 2 - Condition 1, Operator          |    | Parameter not used with current Control Source seled  |  |  |  |  |
| <b>SP</b> Programmable Logic 4               |                          | SP Table 2 - Condition 1, Argument 2 Source |    | 0 Control Not Used                                    |  |  |  |  |
| <b>SP</b> Math Function Block 1              |                          | SP Table 2 - Condition 1, Argument 2 Number |    | Parameter not used with current Control Source seled  |  |  |  |  |
|                                              |                          | SP Table 2 - Condition 2, Argument 1 Source |    | 0 Control Not Used                                    |  |  |  |  |
| <b>SP</b> Math Function Block 2              |                          | SP Table 2 - Condition 2, Argument 1 Number |    | Parameter not used with current Control Source selec  |  |  |  |  |
| <b>SP</b> Math Function Block 3              |                          | SP Table 2 - Condition 2, Operator          |    | Parameter not used with current Control Source seled  |  |  |  |  |
| <b>SP Math Function Block 4</b>              |                          | SP Table 2 - Condition 2, Argument 2 Source |    | 0 Control Not Used                                    |  |  |  |  |
| <b>SP</b> Math Function Block 5              |                          | SP Table 2 - Condition 2, Argument 2 Number |    | Parameter not used with current Control Source seled  |  |  |  |  |
| <b>SP</b> Math Function Block 6              |                          | SP Table 2 - Condition 3, Argument 1 Source |    | 0 Control Not Used                                    |  |  |  |  |
| SP CAN Transmit 1                            |                          | SP Table 2 - Condition 3, Argument 1 Number |    | Parameter not used with current Control Source seled  |  |  |  |  |
| <b>SP</b> CAN Transmit 2                     |                          | SP Table 2 - Condition 3, Operator          |    | Parameter not used with current Control Source selec  |  |  |  |  |
| SP CAN Transmit 3                            |                          | SP Table 2 - Condition 3, Argument 2 Source |    | 0 Control Not Used                                    |  |  |  |  |
| <b>SP</b> CAN Transmit 4                     |                          | SP Table 2 - Condition 3, Argument 2 Number |    | Parameter not used with current Control Source selec  |  |  |  |  |
| SP CAN Transmit 5                            |                          | SP Table 3 - Lookup Table Block Number      |    | 3 Lookup Table 3                                      |  |  |  |  |
| <b>SP</b> CAN Transmit 6                     |                          | SP Table 3 - Conditions Logical Operator    | 0  | Default Table                                         |  |  |  |  |
| SP CAN Transmit 7                            |                          | SP Table 3 - Condition 1, Argument 1 Source | 0  | Control Not Used                                      |  |  |  |  |
| <b>SP</b> CAN Transmit 8                     |                          | SP Table 3 - Condition 1, Argument 1 Number |    | Parameter not used with current Control Source seled  |  |  |  |  |
| SP CAN Transmit 9                            |                          | SP Table 3 - Condition 1, Operator          |    | Parameter not used with current Control Source seled  |  |  |  |  |
| <b>SP</b> CAN Transmit 10                    |                          | SP Table 3 - Condition 1, Argument 2 Source |    | 0 Control Not Used                                    |  |  |  |  |
| <b>SP</b> CAN Receive 1                      |                          | SP Table 3 - Condition 1, Argument 2 Number |    | Parameter not used with current Control Source seled  |  |  |  |  |
|                                              |                          | SP Table 3 - Condition 2, Argument 1 Source |    | 0 Control Not Used                                    |  |  |  |  |
| <b>SP</b> CAN Receive 2                      |                          | SP Table 3 - Condition 2, Argument 1 Number |    | Parameter not used with current Control Source selec  |  |  |  |  |
| <b>SP</b> CAN Receive 3                      |                          | SP Table 3 - Condition 2, Operator          |    | Parameter not used with current Control Source selec  |  |  |  |  |
| <b>SP</b> CAN Receive 4                      |                          | SP Table 3 - Condition 2, Argument 2 Source |    | 0 Control Not Used                                    |  |  |  |  |
| <b>SP</b> CAN Receive 5                      |                          | SP Table 3 - Condition 2, Argument 2 Number |    | Parameter not used with current Control Source seled  |  |  |  |  |
| <b>SP</b> CAN Receive 6                      |                          | SP Table 3 - Condition 3, Argument 1 Source |    | 0 Control Not Used                                    |  |  |  |  |
| <b>SP</b> CAN Receive 7                      |                          | SP Table 3 - Condition 3, Argument 1 Number |    | Parameter not used with current Control Source selec  |  |  |  |  |
| <b>SP</b> CAN Receive 8                      |                          | SP Table 3 - Condition 3, Operator          |    | Parameter not used with current Control Source selec  |  |  |  |  |
| <b>SP</b> CAN Receive 9                      |                          | SP Table 3 - Condition 3, Argument 2 Source |    | 0 Control Not Used                                    |  |  |  |  |
| SP CAN Receive 10                            | $\overline{\phantom{a}}$ | $\blacktriangleleft$                        | m. |                                                       |  |  |  |  |
|                                              |                          |                                             |    |                                                       |  |  |  |  |
| Ready                                        |                          |                                             |    | 250 kBit/s                                            |  |  |  |  |

<span id="page-37-1"></span>**Figure 12 - Screen Capture of Programmable Logic Setpoints**

Setpoint ranges and default values for Programmable Logic Blocs are listed in [Table 23.](#page-38-0) Only "**Table1**" setpoint are listed, because other "**TableX**" setpoints are similar, except for the default value of the "**Lookup Table Block Number**" setpoint, which is X for "**TableX**".

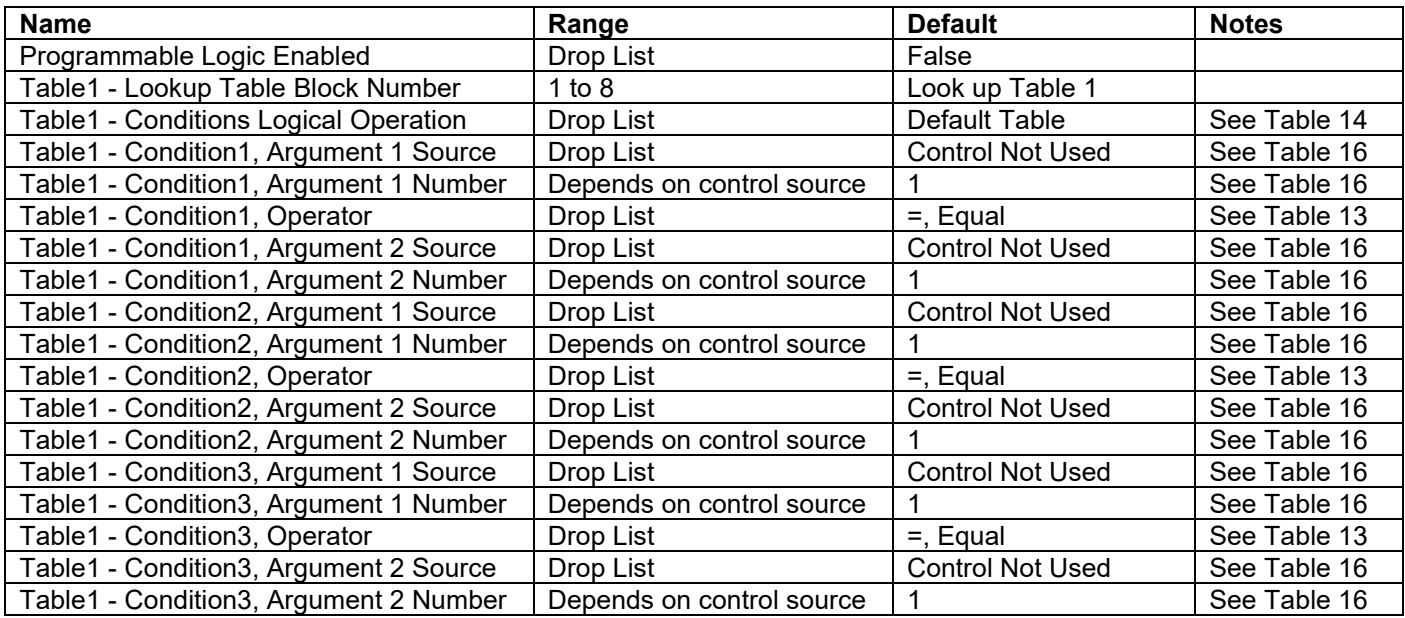

<span id="page-38-0"></span>**Table 23 – Programmable Logic Setpoints**

#### <span id="page-39-0"></span>**4.9. Math Function Block**

The Math Function Block is defined in Section [1.6.](#page-18-0) Please refer there for detailed information about how all these setpoints are used. "**Math Function Enabled**" is 'False' by default. To enable a Math Function Block, set "**Math Function Enabled**" to 'True' and select appropriate "**Input Source**".

| <b>ED</b> Electronic Assistant  |                                                                 |        | E                                                   |
|---------------------------------|-----------------------------------------------------------------|--------|-----------------------------------------------------|
| File View Options Help          |                                                                 |        |                                                     |
| xЬ<br>興國<br>F                   |                                                                 |        |                                                     |
| SP Lookup Table 7               | <b>Setpoint Name</b>                                            | Value  | Comment                                             |
| SP Lookup Table 8               | <b>SP</b> Math Function Enabled                                 |        | 1 True                                              |
| <b>SP</b> Lookup Table 9        | SP Function 1 Input A Source                                    | 1      | Received CAN Message                                |
| SP Lookup Table 10              | SP Function 1 Input A Number                                    | 1      | Received CAN Message #1                             |
| <b>SP</b> Programmable Logic 1  | SP Function 1 Input A Minimum                                   | 0.00   |                                                     |
| <b>SP</b> Programmable Logic 2  | SP Function 1 Input A Maximum                                   | 100.00 |                                                     |
| <b>SP</b> Programmable Logic 3  | SP Function 1 Input A Scaler                                    | 1.00   |                                                     |
| <b>SP</b> Programmable Logic 4  | SP Function 1 Input B Source                                    | 0      | Control Not Used                                    |
| <b>SP</b> Math Function Block 1 | SP Function 1 Input B Number                                    |        | Parameter not used with current Control Source sell |
| <b>SP</b> Math Function Block 2 | SP Function 1 Input B Minimum                                   |        | Parameter not used with current Control Source sell |
| <b>SP Math Function Block 3</b> | SP Function 1 Input B Maximum                                   |        | Parameter not used with current Control Source sell |
| <b>SP Math Function Block 4</b> | SP Function 1 Input B Scaler                                    |        | Parameter not used with current Control Source sell |
| <b>SP Math Function Block 5</b> | SP Math Function 1 Operation                                    |        | Parameter not used with current Control Source sell |
| <b>SP Math Function Block 6</b> | SP Function 2 Input B Source                                    |        | 0 Control Not Used                                  |
|                                 | SP Function 2 Input B Number                                    |        | Parameter not used with current Control Source sell |
| <b>SP</b> CAN Transmit 1        | SP Function 2 Input B Minimum                                   |        | Parameter not used with current Control Source sell |
| <b>ISPI CAN Transmit 2</b>      | SP Function 2 Input B Maximum                                   |        | Parameter not used with current Control Source sell |
| <b>SP CAN Transmit 3</b>        | SP Function 2 Input B Scaler                                    |        | Parameter not used with current Control Source sell |
| <b>SP</b> CAN Transmit 4        | SP Math Function 2 Operation (Input $A =$ Result of Function 1) |        | Parameter not used with current Control Source sell |
| <b>SP</b> CAN Transmit 5        | SP Function 3 Input B Source                                    |        | 0 Control Not Used                                  |
| <b>SP</b> CAN Transmit 6        | SP Function 3 Input B Number                                    |        | Parameter not used with current Control Source seld |
| <b>SP</b> CAN Transmit 7        | SP Function 3 Input B Minimum                                   |        | Parameter not used with current Control Source sell |
| <b>SP</b> CAN Transmit 8        | SP Function 3 Input B Maximum                                   |        | Parameter not used with current Control Source sell |
| <b>SP CAN Transmit 9</b>        | SP Function 3 Input B Scaler                                    |        | Parameter not used with current Control Source sell |
| <b>SP CAN Transmit 10</b>       | $SP$ Math Function 3 Operation (Input A = Result of Function 2) |        | Parameter not used with current Control Source sell |
| <b>SP</b> CAN Receive 1         | SP Function 4 Input B Source                                    |        | 0 Control Not Used                                  |
| <b>SP</b> CAN Receive 2         | SP Function 4 Input B Number                                    |        | Parameter not used with current Control Source sell |
| <b>SP</b> CAN Receive 3         | SP Function 4 Input B Minimum                                   |        | Parameter not used with current Control Source sell |
| <b>SP</b> CAN Receive 4         | SP Function 4 Input B Maximum                                   |        | Parameter not used with current Control Source sell |
| <b>SP</b> CAN Receive 5         | SP Function 4 Input B Scaler                                    |        | Parameter not used with current Control Source sell |
| <b>ISP</b> CAN Receive 6        | SP Math Function 4 Operation (Input $A =$ Result of Function 3) |        | Parameter not used with current Control Source sell |
| <b>SP</b> CAN Receive 7         | SP Math Output Minimum Range                                    | 0.00   |                                                     |
| <b>EDI CAN Receive 8</b>        | SP Math Output Maximum Range                                    | 100.00 |                                                     |
| $\overline{a}$<br>m.            |                                                                 | m.     |                                                     |
| Ready                           |                                                                 |        | 250 kBit/s                                          |

<span id="page-39-1"></span>**Figure 13 - Screen Capture of Math Function Block Setpoints**

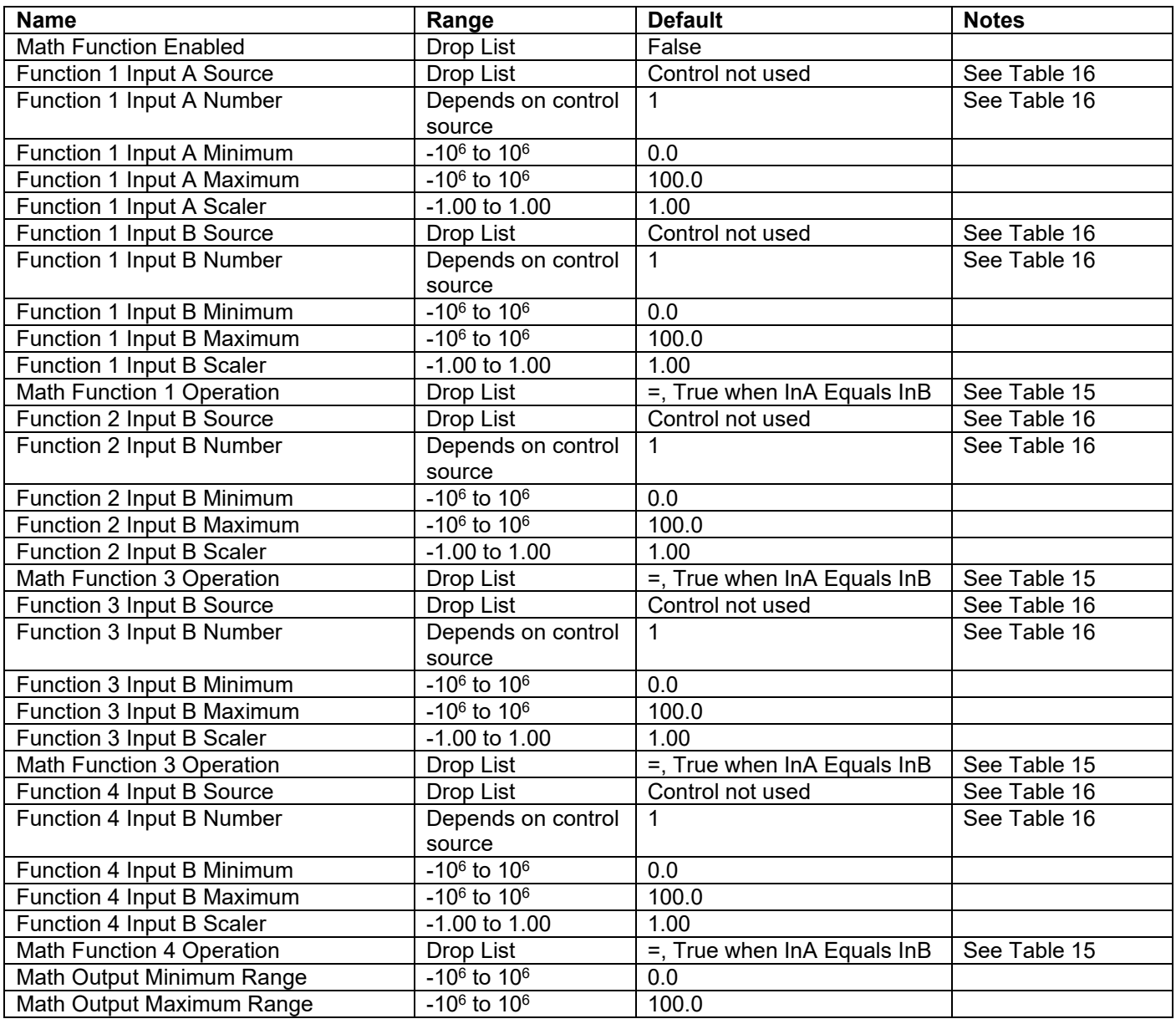

<span id="page-40-0"></span>**Table 24 – Math Function Setpoints**

#### <span id="page-41-0"></span>**4.10. CAN Transmit Setpoints**

CAN Transmit Message Function Block is presented in Section [1.8.](#page-19-1) Please refer there for detailed information how these setpoints are used. "**Transmit Repetition Rate**" is 0ms by default, thus no message will be sent.

| L ol<br>(EA) Electronic Assistant |  |                                                |           |                                                    |            |  |  |  |  |
|-----------------------------------|--|------------------------------------------------|-----------|----------------------------------------------------|------------|--|--|--|--|
| File View Options Help            |  |                                                |           |                                                    |            |  |  |  |  |
|                                   |  |                                                |           |                                                    |            |  |  |  |  |
| x≞.<br>興興<br>F                    |  |                                                |           |                                                    |            |  |  |  |  |
| <b>SP</b> Lookup Table 7          |  | <b>Setpoint Name</b>                           |           | Value   Comment                                    |            |  |  |  |  |
| <b>SP</b> Lookup Table 8          |  | <b>SP Transmit PGN</b>                         | 0xFF00    | Transmit PGN: 65280                                |            |  |  |  |  |
| SP Lookup Table 9                 |  | SP Transmit Repetition Rate                    | 0         | ms                                                 |            |  |  |  |  |
| SP Lookup Table 10                |  | SP Transmit Message Priority                   | 6         |                                                    |            |  |  |  |  |
| <b>SP</b> Programmable Logic 1    |  | SP Destination Address (PDU1)                  |           | 255 Destination ECU Address: 0xFF                  |            |  |  |  |  |
| <b>SP</b> Programmable Logic 2    |  | SP Signal 1 Data Source                        |           | <b>Output Target Value</b>                         |            |  |  |  |  |
| <b>SP</b> Programmable Logic 3    |  | SP Signal 1 Data Number                        |           | Output Target Value #1                             |            |  |  |  |  |
| <b>SP</b> Programmable Logic 4    |  | SP Signal 1 Transmit Data Size                 |           | 5 Continuous 2-Bytes                               |            |  |  |  |  |
| <b>SP Math Function Block 1</b>   |  | SP Signal 1 Transmit Data Index in Array (LSB) |           | 2 3rd Byte Position                                |            |  |  |  |  |
| <b>SP Math Function Block 2</b>   |  | SP Signal 1 Transmit Bit Index in Byte (LSB)   |           | Parameter not used with current Data Size selected |            |  |  |  |  |
| <b>SP Math Function Block 3</b>   |  | SP Signal 1 Transmit Data Resolution           | 0.0010000 |                                                    |            |  |  |  |  |
| <b>SP Math Function Block 4</b>   |  | SP Signal 1 Transmit Data Offset               | 0.0000000 |                                                    |            |  |  |  |  |
| <b>SP Math Function Block 5</b>   |  | SP Signal 2 Data Source                        |           | 0 Control Not Used                                 |            |  |  |  |  |
| <b>SP Math Function Block 6</b>   |  | SP Signal 2 Data Number                        |           | Parameter not used with current Data Source        |            |  |  |  |  |
|                                   |  | SP Signal 2 Transmit Data Size                 |           | Parameter not used with current Data Source        |            |  |  |  |  |
| <b>SP</b> CAN Transmit 1          |  | SP Signal 2 Transmit Data Index in Array (LSB) |           | Parameter not used with current Data Source        |            |  |  |  |  |
| <b>SP CAN Transmit 2</b>          |  | SP Signal 2 Transmit Bit Index in Byte (LSB)   |           | Parameter not used with current Data Source        |            |  |  |  |  |
| <b>SPI CAN Transmit 3</b>         |  | SP Signal 2 Transmit Data Resolution           |           | Parameter not used with current Data Source        |            |  |  |  |  |
| <b>SP</b> CAN Transmit 4          |  | SP Signal 2 Transmit Data Offset               |           | Parameter not used with current Data Source        |            |  |  |  |  |
| <b>SPI CAN Transmit 5</b>         |  | SP Signal 3 Data Source                        |           | 0 Control Not Used                                 |            |  |  |  |  |
| <b>SP</b> CAN Transmit 6          |  | SP Signal 3 Data Number                        |           | Parameter not used with current Data Source        |            |  |  |  |  |
| <b>SP CAN Transmit 7</b>          |  | SP Signal 3 Transmit Data Size                 |           | Parameter not used with current Data Source        |            |  |  |  |  |
| <b>SP CAN Transmit 8</b>          |  | SP Signal 3 Transmit Data Index in Array (LSB) |           | Parameter not used with current Data Source        |            |  |  |  |  |
| <b>SP CAN Transmit 9</b>          |  | SP Signal 3 Transmit Bit Index in Byte (LSB)   |           | Parameter not used with current Data Source        |            |  |  |  |  |
| <b>SP CAN Transmit 10</b>         |  | SP Signal 3 Transmit Data Resolution           |           | Parameter not used with current Data Source        |            |  |  |  |  |
| <b>SP</b> CAN Receive 1           |  | SP Signal 3 Transmit Data Offset               |           | Parameter not used with current Data Source        |            |  |  |  |  |
| <b>SP</b> CAN Receive 2           |  | SP Signal 4 Data Source                        |           | 0 Control Not Used                                 |            |  |  |  |  |
| <b>SP</b> CAN Receive 3           |  | SP Signal 4 Data Number                        |           | Parameter not used with current Data Source        |            |  |  |  |  |
| <b>SP</b> CAN Receive 4           |  | SP Signal 4 Transmit Data Size                 |           | Parameter not used with current Data Source        |            |  |  |  |  |
| <b>SP CAN Receive 5</b>           |  | SP Signal 4 Transmit Data Index in Array (LSB) |           | Parameter not used with current Data Source        |            |  |  |  |  |
| <b>SP</b> CAN Receive 6           |  | SP Signal 4 Transmit Bit Index in Byte (LSB)   |           | Parameter not used with current Data Source        |            |  |  |  |  |
| <b>SP</b> CAN Receive 7           |  | SP Signal 4 Transmit Data Resolution           |           | Parameter not used with current Data Source        |            |  |  |  |  |
| <b>EDI CAN Receive 8</b>          |  | SP Signal 4 Transmit Data Offset               |           | Parameter not used with current Data Source        |            |  |  |  |  |
| $\leftarrow$<br>m.                |  |                                                |           |                                                    |            |  |  |  |  |
| Ready                             |  |                                                |           |                                                    | 250 kBit/s |  |  |  |  |
|                                   |  |                                                |           |                                                    |            |  |  |  |  |

<span id="page-41-1"></span>**Figure 14 - Screen Capture of CAN Transmit Message Setpoints**

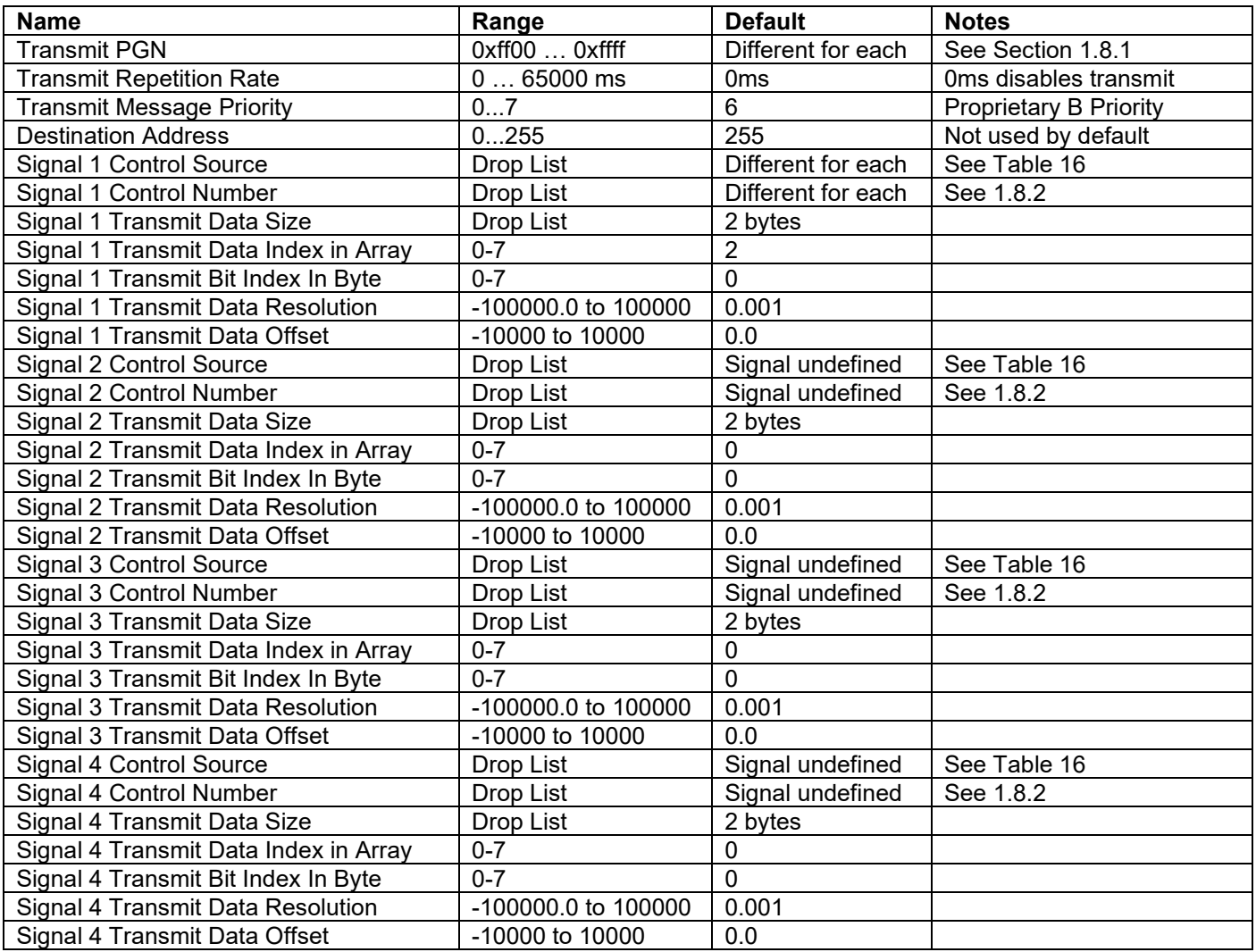

<span id="page-42-0"></span>**Table 25 – CAN Transmit Message Setpoints**

#### <span id="page-43-0"></span>**4.11. CAN Receive Setpoints**

The Math Function Block is defined in Section [1.9.](#page-20-2) Please refer there for detailed information about how these setpoints are used. "**Receive Message Timeout**" is set to 0ms by default. To enable Receive message set "**Receive Message Timeout**" that differs from zero.

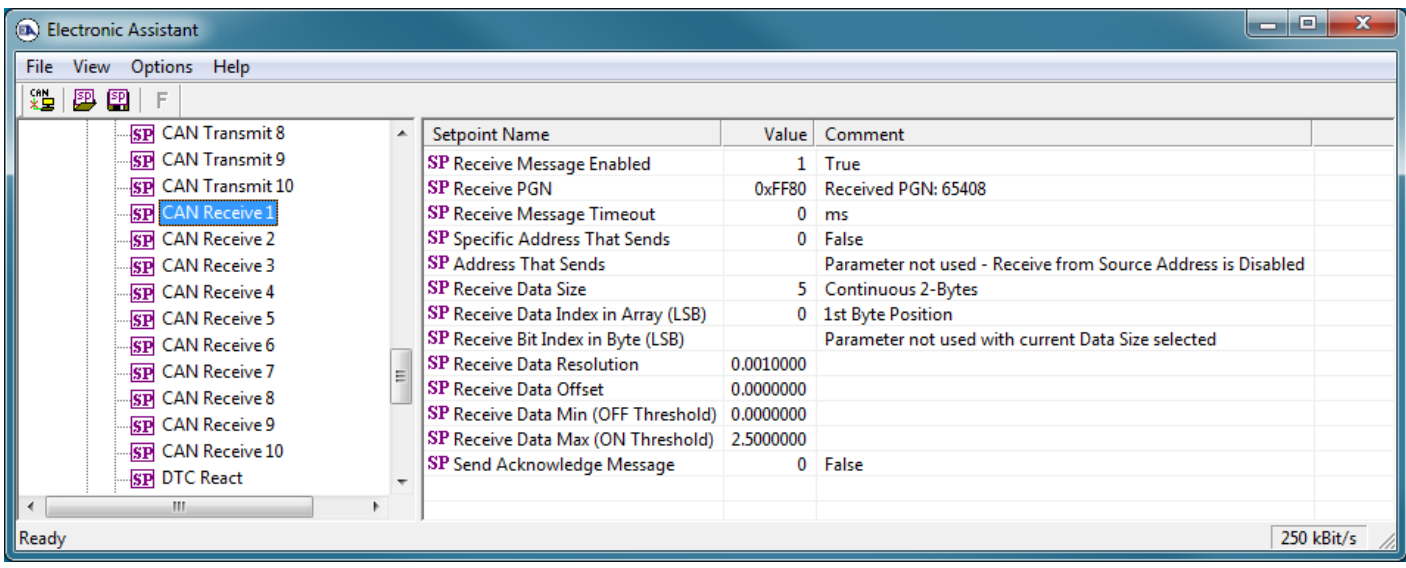

#### **Figure 15 - Screen Capture of CAN Receive Message Setpoints**

<span id="page-43-3"></span>

| <b>Name</b>                             | Range             | <b>Default</b>        | <b>Notes</b> |
|-----------------------------------------|-------------------|-----------------------|--------------|
| Received Message Enabled                | Drop List         | False                 |              |
| <b>Received PGN</b>                     | 0 to 65536        | Different for each    |              |
| Received Message Timeout                | 0 to 60 000 ms    | 0 <sub>ms</sub>       |              |
| Specific Address that sends PGN         | Drop List         | False                 |              |
| <b>Address That Sends</b>               | 0 to 255          | 254 (0xFE, Null Addr) |              |
| Receive Transmit Data Size              | Drop List         | 2 bytes               |              |
| Receive Transmit Data Index in Array    | $0 - 7$           | 0                     |              |
| Receive Transmit Bit Index In Byte      | $0 - 7$           | 0                     |              |
| <b>Receive Transmit Data Resolution</b> | $-100000.0$ to    | 0.001                 |              |
|                                         | 100000            |                       |              |
| Receive Transmit Data Offset            | -10000 to 10000   | 0.0                   |              |
| Receive Data Min (Off Threshold)        | -1000000 to Max   | 0.0                   |              |
| Receive Data Max (On Threshold)         | -100000 to 100000 | 2.0                   |              |
| Send Acknowledge Message                | Drop List         | False                 |              |

**Table 26 – CAN Receive Setpoints**

#### <span id="page-43-2"></span><span id="page-43-1"></span>**4.12. DTC React**

The DTC React Function Block is defined in Section [1.7.](#page-19-0) Please refer there for detailed information about how these setpoints are used.

| o<br>(DA) Electronic Assistant<br>-      |          |                                                   |  |                              |  |            |  |  |
|------------------------------------------|----------|---------------------------------------------------|--|------------------------------|--|------------|--|--|
| File View Options Help                   |          |                                                   |  |                              |  |            |  |  |
| 建<br>$\mathbb{P}$ 21<br>F                |          |                                                   |  |                              |  |            |  |  |
| <b>SP</b> CAN Receive 10                 |          | <b>Setpoint Name</b>                              |  | Value Comment                |  |            |  |  |
| <b>SP</b> DTC React                      |          | SP SPN to Trigger Reaction #1 0x0000000 SPN: 0    |  |                              |  |            |  |  |
| <b>SP</b> General Diagnostic Options     |          | SP FMI to Trigger Reaction #1 31 Condition Exists |  |                              |  |            |  |  |
| <b>SP</b> Diagnostic Block 1             |          | SP SPN to Trigger Reaction #2 0x0000000 SPN: 0    |  |                              |  |            |  |  |
| <b>SP</b> Diagnostic Block 2             |          | SP FMI to Trigger Reaction #2 31 Condition Exists |  |                              |  |            |  |  |
| <b>SP</b> Diagnostic Block 3             |          | SP SPN to Trigger Reaction #3 0x0000000 SPN: 0    |  |                              |  |            |  |  |
| <b>SP</b> Diagnostic Block 4             |          | SP FMI to Trigger Reaction #3                     |  | <b>31   Condition Exists</b> |  |            |  |  |
| <b>SP</b> Diagnostic Block 5             |          | SP SPN to Trigger Reaction #4 0x0000000 SPN: 0    |  |                              |  |            |  |  |
| <b>SP</b> Diagnostic Block 6             | $\equiv$ | SP FMI to Trigger Reaction #4 31 Condition Exists |  |                              |  |            |  |  |
| <b>SP</b> Diagnostic Block 7             |          | SP SPN to Trigger Reaction #5 0x0000000 SPN: 0    |  |                              |  |            |  |  |
| — <b></b><br>and the company of the com- |          | SP FMI to Trigger Reaction #5                     |  | 31 Condition Exists          |  |            |  |  |
| $\overline{ }$<br>m.                     |          |                                                   |  |                              |  |            |  |  |
| Ready                                    |          |                                                   |  |                              |  | 250 kBit/s |  |  |

**Figure 16 - Screen Capture of DTC React Setpoints**

<span id="page-44-2"></span><span id="page-44-1"></span>

| <b>Name</b>                | Range       | <b>Default</b>       | <b>Notes</b>                                   |
|----------------------------|-------------|----------------------|------------------------------------------------|
| SPN to Trigger Reaction #1 | 0 to 524287 |                      | 0 is an illegal value, and<br>disables the DTC |
| FMI to Trigger Reaction #X | Drop List   | 31, Condition Exists | Supports all FMIs in the<br>J1939 standard     |

**Table 27 – DTC React Setpoints**

## <span id="page-44-0"></span>**4.13. General Diagnostics Options**

These setpoints control the shutdown of the ECU in case of a power supply or CPU temperature related errors. Refer to section [1.2](#page-11-0) for more info.

| <b>B</b> Electronic Assistant<br>e<br>-<br>∼            |  |                                        |  |          |            |  |  |  |
|---------------------------------------------------------|--|----------------------------------------|--|----------|------------|--|--|--|
| File<br>View Options Help                               |  |                                        |  |          |            |  |  |  |
| *9<br>四四<br>F                                           |  |                                        |  |          |            |  |  |  |
| <b>SP</b> CAN Receive 10                                |  | <b>Setpoint Name</b>                   |  | Value Co |            |  |  |  |
| -SP DTC React                                           |  | <b>SP Power Fault Disables Outputs</b> |  | 0 False  |            |  |  |  |
| <b>SP</b> General Diagnostic Options                    |  | SP Over Temperature Shutdown           |  | 0 False  |            |  |  |  |
| SP Diagnostic Block 1                                   |  |                                        |  |          |            |  |  |  |
| <b>SP</b> Diagnostic Block 2                            |  |                                        |  |          |            |  |  |  |
| $\begin{array}{ c c }\n\hline\n\end{array}$ Ready<br>m. |  |                                        |  |          |            |  |  |  |
|                                                         |  |                                        |  |          | 250 kBit/s |  |  |  |

<span id="page-44-3"></span>**Figure 17 - Screen Capture of General Diagnostics Options Setpoints**

<span id="page-45-1"></span>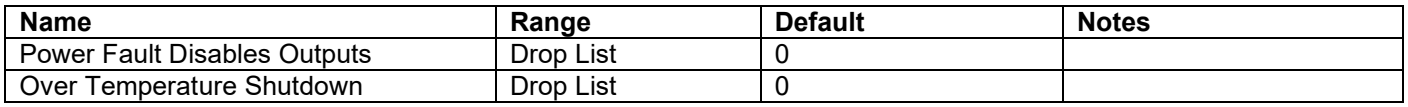

**Table 28 – General Diagnostics Options Setpoints**

#### <span id="page-45-0"></span>**4.14. Diagnostics Blocks**

There are 13 Diagnostics blocks that can be configured to monitor various parameters of the Controller. The Diagnostic Function Block is defined in section [1.2.](#page-11-0) Please refer there for detailed information how these setpoints are used.

| Electronic Assistant                                                                     |              | و ره<br>$\mathbf x$                                           |
|------------------------------------------------------------------------------------------|--------------|---------------------------------------------------------------|
| File View Options Help                                                                   |              |                                                               |
| ¥≞ Í<br>四四<br>F                                                                          |              |                                                               |
| <b>SP</b> Math Function Block 3<br><b>Setpoint Name</b>                                  | Value        | Comment                                                       |
| <b>SP Math Function Block 4</b><br>SP Fault Detection is Enabled                         |              | 1 True                                                        |
| <b>SP Math Function Block 5</b><br>SP Function Type to Monitor                           |              | 10 Power Supply Measured                                      |
| <b>SP Math Function Block 6</b><br>SP Function Parameter to Monitor                      | $1 \quad$    | <b>Power Supply Measured</b>                                  |
| <b>SP Enable Source</b><br><b>SP</b> CAN Transmit 1                                      |              | 0 Control Not Used                                            |
| <b>SP Fnable Number</b><br><b>SPI CAN Transmit 2</b>                                     |              | Parameter not used with current Enable Source selected        |
| SP Enable Response<br><b>SP</b> CAN Transmit 3                                           |              | Parameter not used with current Enable Source selected        |
| <b>SP Fault Detection Type</b><br><b>SPI CAN Transmit 4</b>                              |              | 1 Min and Max Error                                           |
| SP Maximum Value for Diagnostic Data<br><b>SP CAN Transmit 5</b>                         | 45.00        |                                                               |
| SP Minimum Value for Diagnostic Data<br><b>SP</b> CAN Transmit 6                         | 0.00         |                                                               |
| SP Use Hysteresis When Defining Thresholds                                               |              | 1 True                                                        |
| <b>SP CAN Transmit 7</b><br><b>SP</b> Hysteresis                                         | 2.00         |                                                               |
| <b>SP</b> CAN Transmit 8<br>SP Event Cleared Only by DM11                                | $\mathbf{0}$ | False                                                         |
| <b>SP</b> CAN Transmit 9<br>SP Set Limit for MAXIMUM SHUTDOWN                            | 30.00        |                                                               |
| <b>SP CAN Transmit 10</b><br>SP Clear Limit for MAXIMUM SHUTDOWN                         |              | Parameter not used - Hysteresis used when defining thresholds |
| <b>SP</b> CAN Receive 1<br>SP Set Limit for MAXIMUM WARNING                              |              | Parameter not used with current Fault Detection Type          |
| <b>SPI CAN Receive 2</b><br>SP Clear Limit for MAXIMUM WARNING                           |              | Parameter not used with current Fault Detection Type          |
| <b>SP</b> CAN Receive 3<br>SP Clear Limit for MINIMUM WARNING                            |              | Parameter not used with current Fault Detection Type          |
| <b>SP</b> CAN Receive 4<br>SP Set Limit for MINIMUM WARNING                              |              | Parameter not used with current Fault Detection Type          |
| <b>SP</b> CAN Receive 5<br>SP Clear Limit for MINIMUM SHUTDOWN                           |              | Parameter not used - Hysteresis used when defining thresholds |
| <b>SP</b> CAN Receive 6<br>SP Set Limit for MINIMUM SHUTDOWN                             | 9.00         |                                                               |
| <b>SP</b> CAN Receive 7<br>SP MAXIMUM SHUTDOWN, Event Generates a DTC in DM1             |              | 1 True                                                        |
| <b>SP</b> CAN Receive 8<br>SP MAXIMUM SHUTDOWN, Lamp Set by Event                        | $\mathbf{1}$ | Amber, Warning                                                |
| SP MAXIMUM SHUTDOWN, SPN for Event<br><b>SP</b> CAN Receive 9                            | 0x007F300    | SPN: 520960                                                   |
| SP MAXIMUM SHUTDOWN, FMI for Event<br><b>SP CAN Receive 10</b>                           |              | 3 Voltage Above Normal, Or Shorted To High Source             |
| SP MAXIMUM SHUTDOWN, Delay Before Event is Flagged<br><b>SP DTC React</b>                | 1000         | ms                                                            |
| SP MAXIMUM WARNING, Event Generates a DTC in DM1<br><b>SP</b> General Diagnostic Options |              | Parameter not used with current Fault Detection Type          |
| SP MAXIMUM WARNING, Lamp Set by Event<br><b>SP</b> Diagnostic Block 1                    |              | Parameter not used with current Fault Detection Type          |
| SP MAXIMUM WARNING, SPN for Event<br><b>SP</b> Diagnostic Block 2                        |              | Parameter not used with current Fault Detection Type          |
| SP MAXIMUM WARNING, FMI for Event<br><b>SP</b> Diagnostic Block 3                        |              | Parameter not used with current Fault Detection Type          |
| SP MAXIMUM WARNING, Delay Before Event is Flagged<br><b>SP</b> Diagnostic Block 4        |              | Parameter not used with current Fault Detection Type          |
| SP MINIMUM WARNING, Event Generates a DTC in DM1                                         |              | Parameter not used with current Fault Detection Type          |
| <b>SP</b> Diagnostic Block 5<br>SP MINIMUM WARNING, Lamp Set by Event                    |              | Parameter not used with current Fault Detection Type          |
| <b>SP</b> Diagnostic Block 6<br>SP MINIMUM WARNING, SPN for Event                        |              | Parameter not used with current Fault Detection Type          |
| <b>SP</b> Diagnostic Block 7<br>SP MINIMUM WARNING, FMI for Event                        |              | Parameter not used with current Fault Detection Type          |
| <b>SP</b> Diagnostic Block 8<br>SP MINIMUM WARNING, Delay Before Event is Flagged        |              | Parameter not used with current Fault Detection Type          |
| <b>SP</b> Diagnostic Block 9<br>SP MINIMUM SHUTDOWN, Event Generates a DTC in DM1        |              | 1 True                                                        |
| <b>SP</b> Diagnostic Block 10<br>SP MINIMUM SHUTDOWN, Lamp Set by Event                  |              | 1 Amber, Warning                                              |
| <b>SP</b> Diagnostic Block 11<br>SP MINIMUM SHUTDOWN, SPN for Event                      | 0x007F300    | SPN: 520960                                                   |
| <b>SP</b> Diagnostic Block 12<br>SP MINIMUM SHUTDOWN, FMI for Event                      |              | 4 Voltage Below Normal, Or Shorted To Low Source              |
| <b>SP</b> Diagnostic Block 13<br>SP MINIMUM SHUTDOWN, Delay Before Event is Flagged      | $1000$ ms    |                                                               |
| <b>B</b> Bootloader Information                                                          |              |                                                               |
| m.<br>k                                                                                  |              |                                                               |
| 250 kBit/s<br>Ready                                                                      |              |                                                               |

<span id="page-45-2"></span>**Figure 18 - Screen Capture of Diagnostic Block Setpoints**

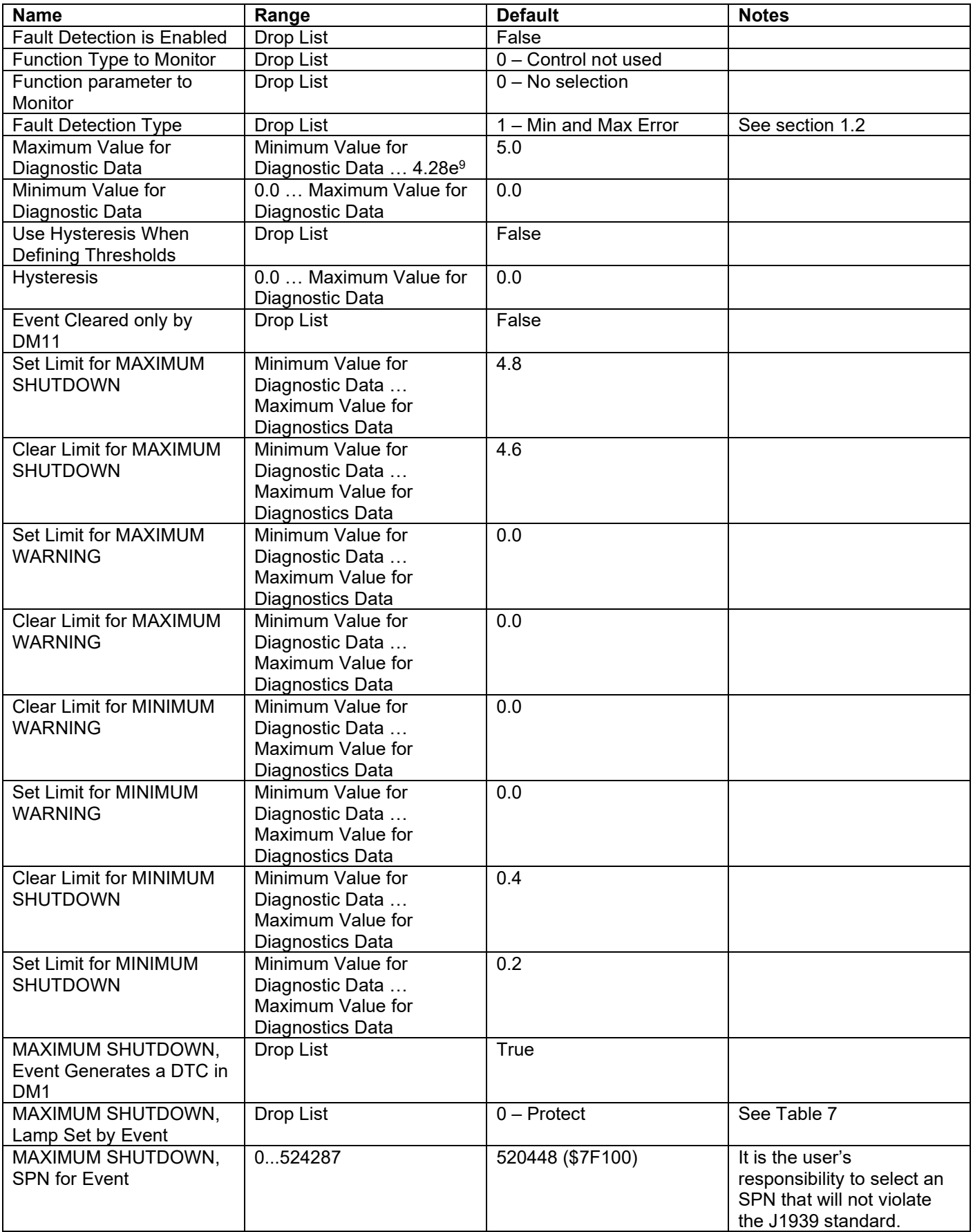

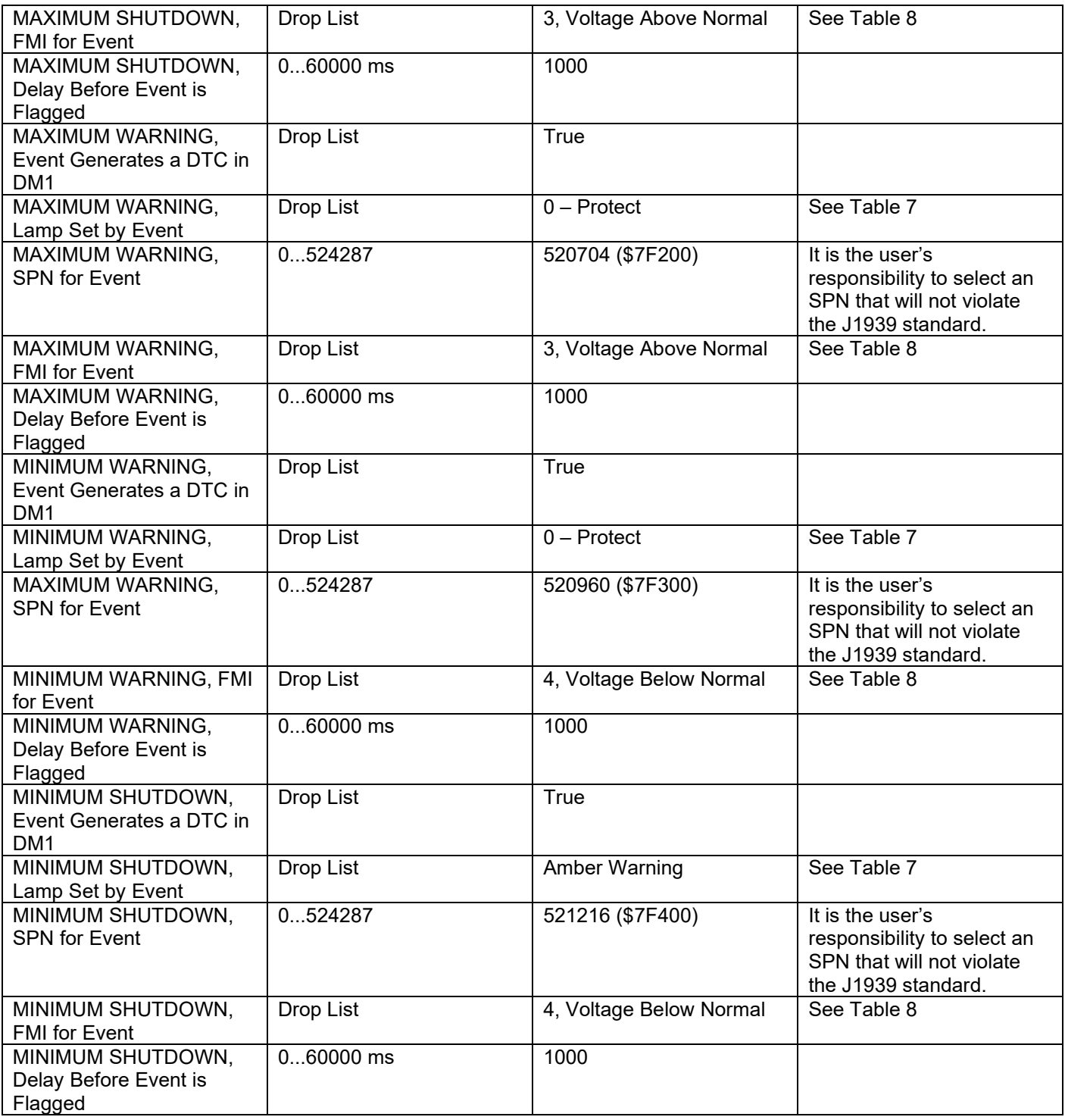

<span id="page-47-0"></span>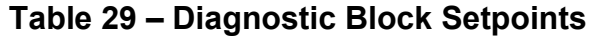

#### <span id="page-48-0"></span>**5. REFLASHING OVER CAN WITH THE AXIOMATIC EA BOOTLOADER**

The AX021210 can be upgraded with new application firmware using the **Bootloader Information** section. This section details the simple step-by-step instructions to upload new firmware provided by Axiomatic onto the unit via CAN, without requiring it to be disconnected from the J1939 network.

*Note: To upgrade the firmware use Axiomatic Electronic Assistant V5.13.88.0 or higher.* 

1. When the Axiomatic EA first connects to the ECU, the **Bootloader Information** section will display the following information.

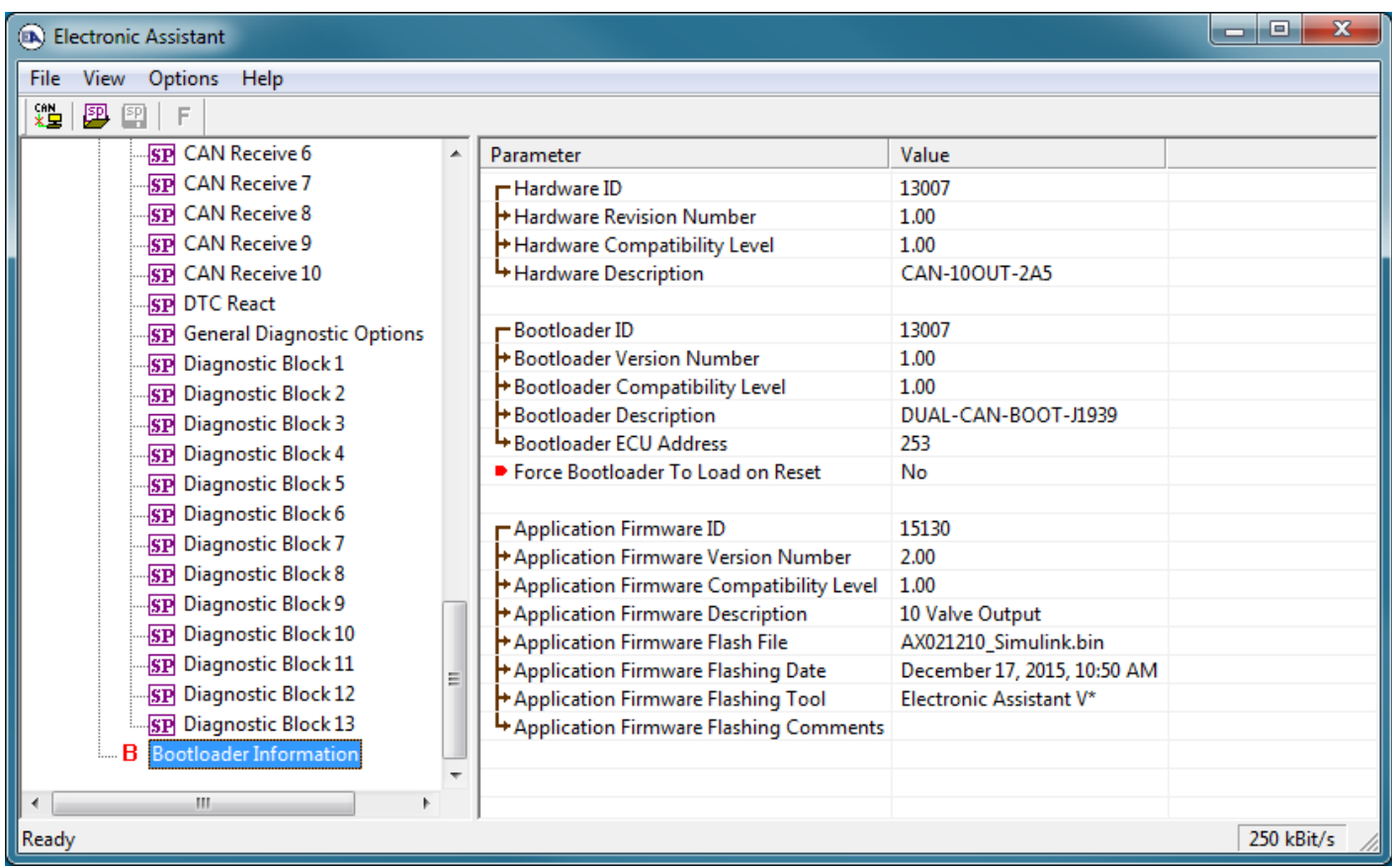

2. To use the bootloader for upgrading the firmware running on the ECU, change the variable **"Force Bootloader To Load on Reset**" to *Yes.*

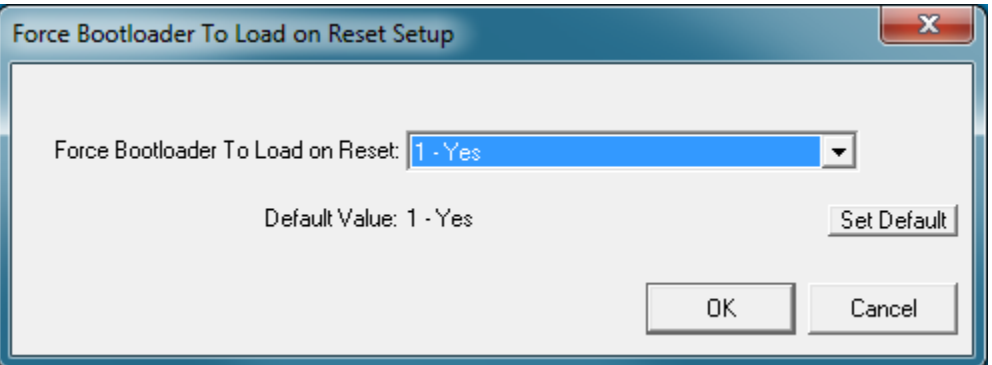

3. When the prompt box asks if you want to reset the ECU, select *Yes*.

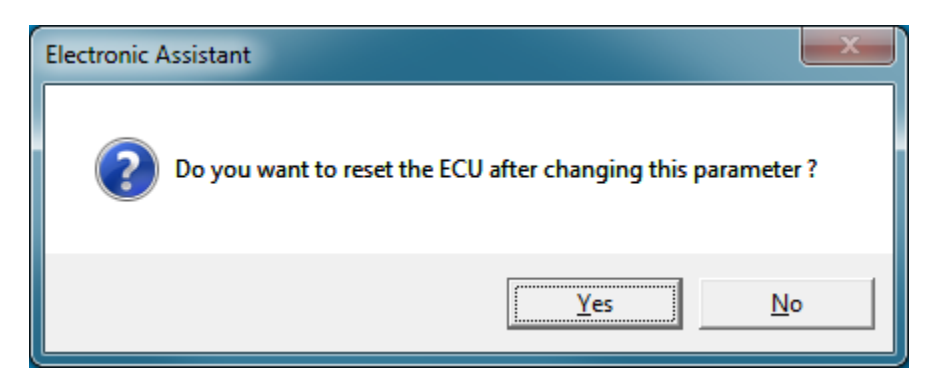

4. Upon reset, the ECU will no longer show up on the J1939 network as an AX021210 but rather as **J1939 Bootloader #1**.

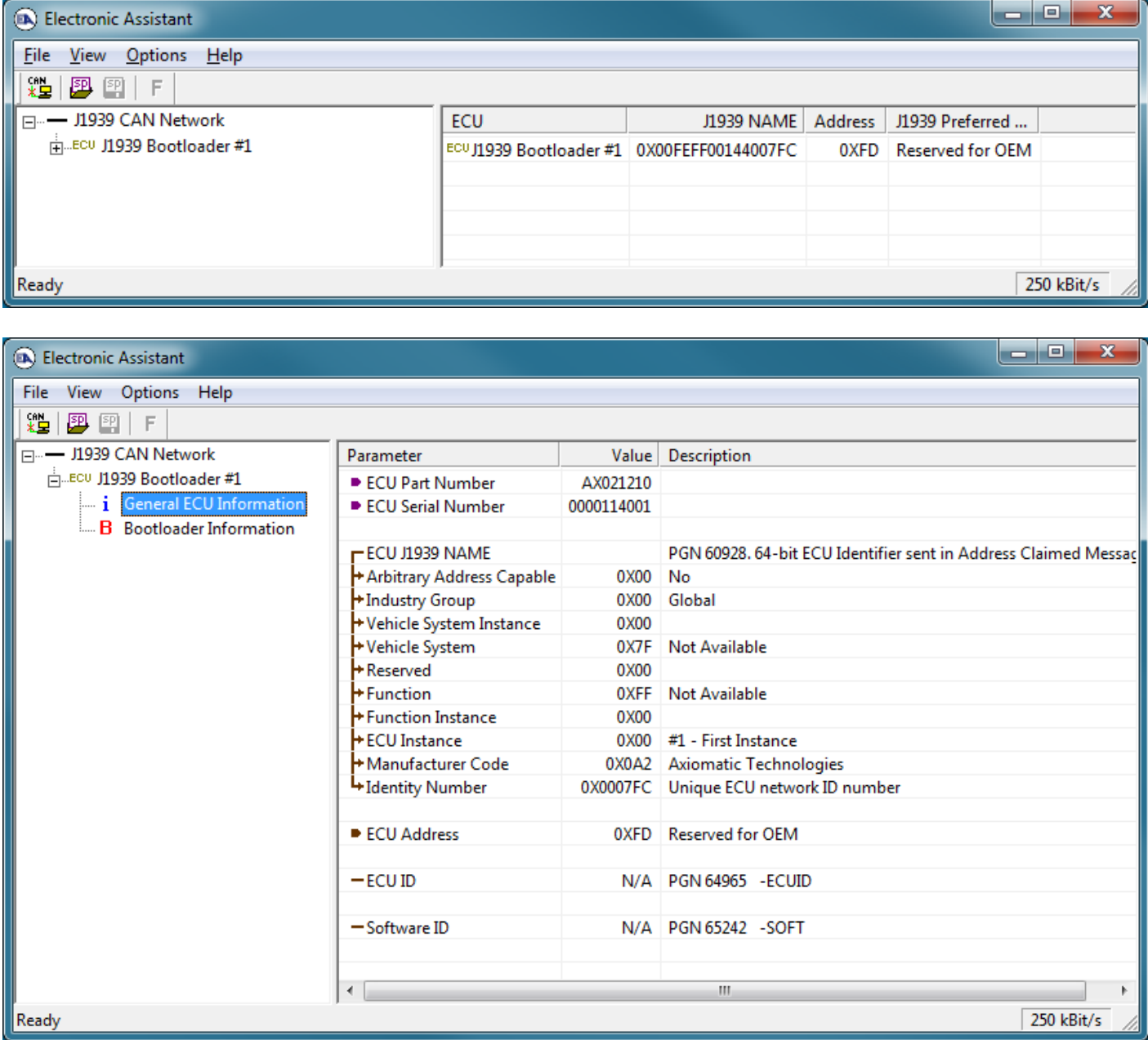

*Note that the bootloader is NOT Arbitrary Address Capable. This means that if you want to have multiple bootloaders running simultaneously (not recommended) you would have to manually change the address for each one before activating the next, or there will be address conflicts. And only one ECU would show up as the bootloader. Once the 'active' bootloader returns to regular functionality, the other ECU(s) would have to be power cycled to re-activate the bootloader feature.* 

5. When the **Bootloader Information** section is selected, the same information is shown as when it was running the AX021210 firmware, but in this case the **F**lashing feature has been enabled.

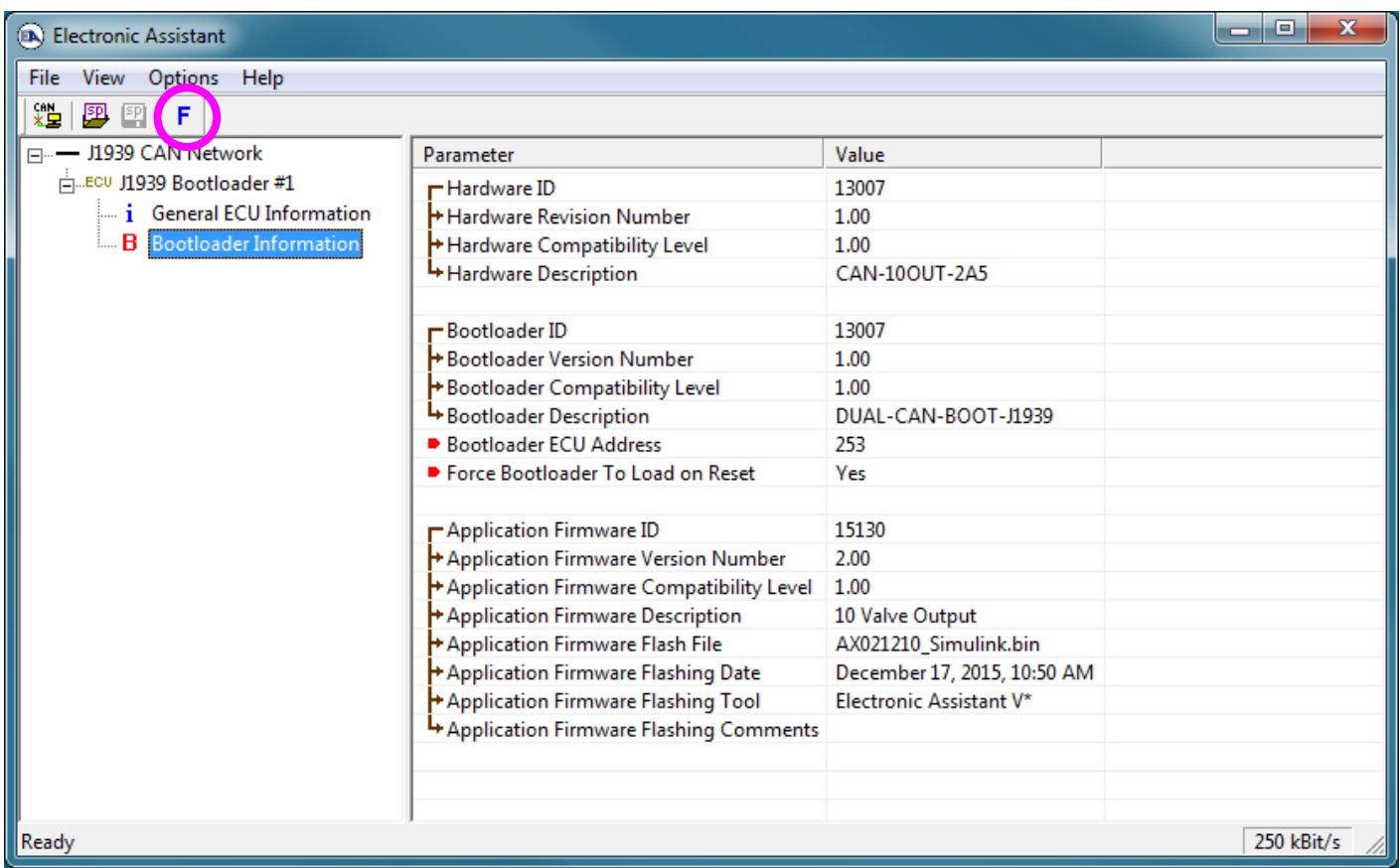

- 6. Select the **F**lashing button and navigate to where you had saved the **AX021210\_Simulink.bin** file sent from Axiomatic. (Note: only binary (.bin) files can be flashed using the Axiomatic EA tool.)
- 7. Once the Flash Application Firmware window opens, you can enter comments such as "Firmware upgraded by [Name]" if you so desire. This is not required, and you can leave the field blank if you do not want to use it.

Note: You do not have to date-stamp or timestamp the file, as this is done automatically by the Axiomatic EA tool when you upload the new firmware.

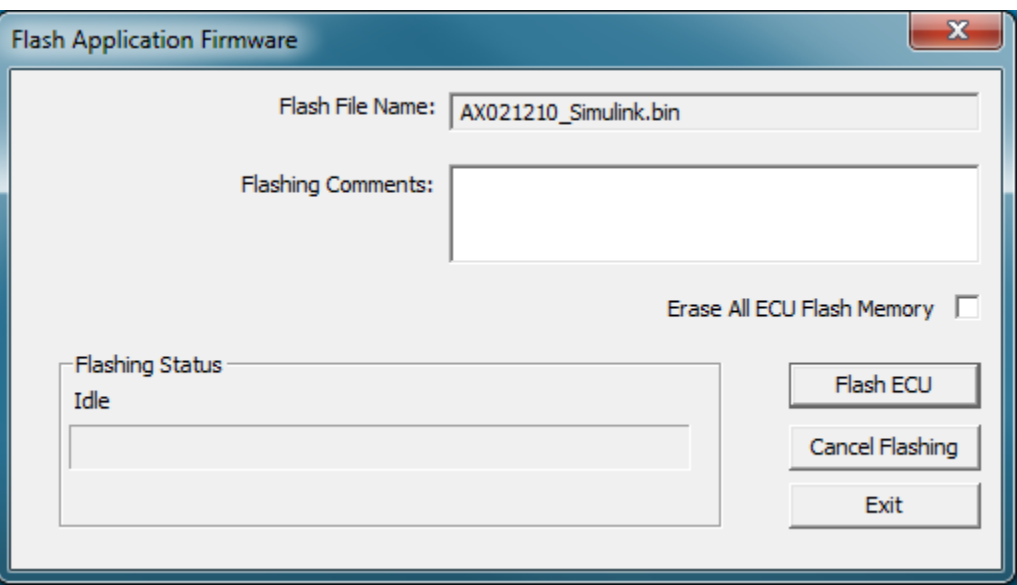

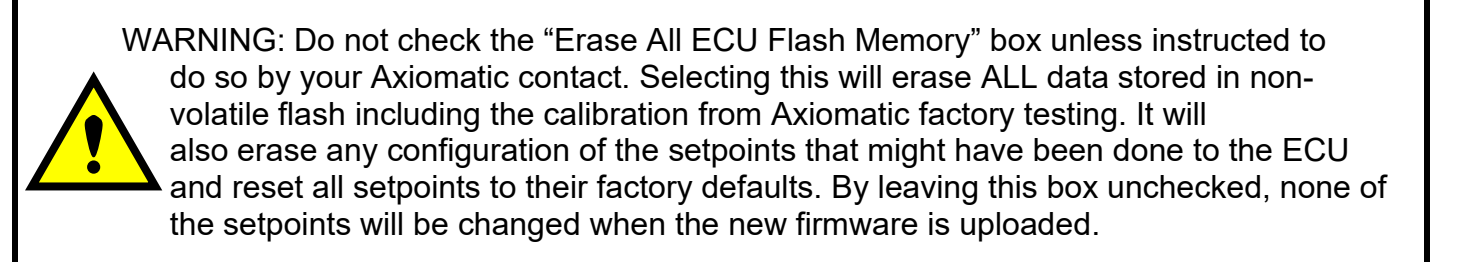

A progress bar will show how much of the firmware has been sent as the upload progresses. The more traffic there is on the J1939 network, the longer the upload process will take.

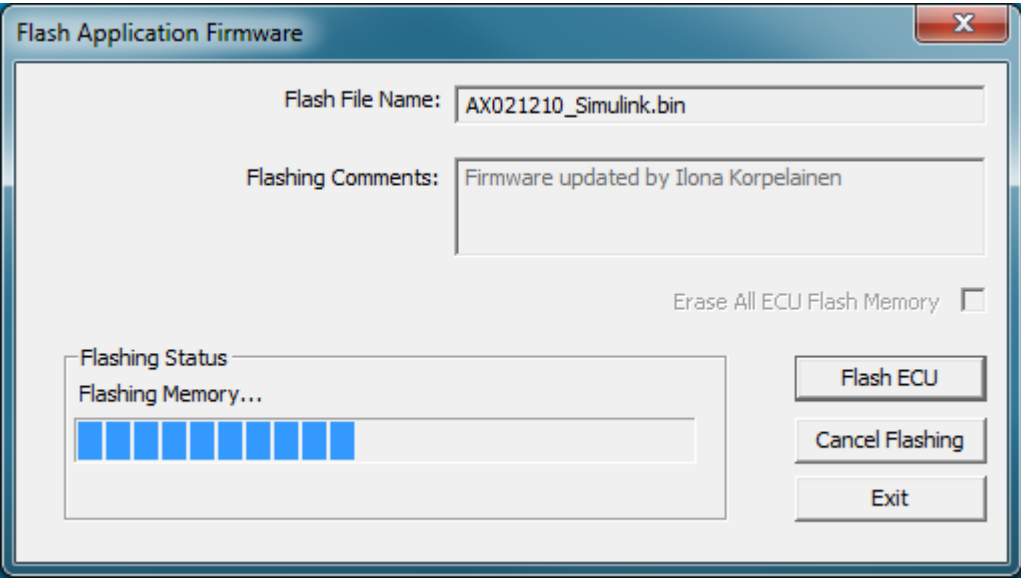

Once the firmware has finished uploading, a message will pop up indicating the successful operation. If you select to reset the ECU, the new version of the AX021210 application will start

running, and the ECU will be identified as such by the Axiomatic EA. Otherwise, the next time the ECU is power-cycled, the AX021210 application will run rather than the bootloader function.

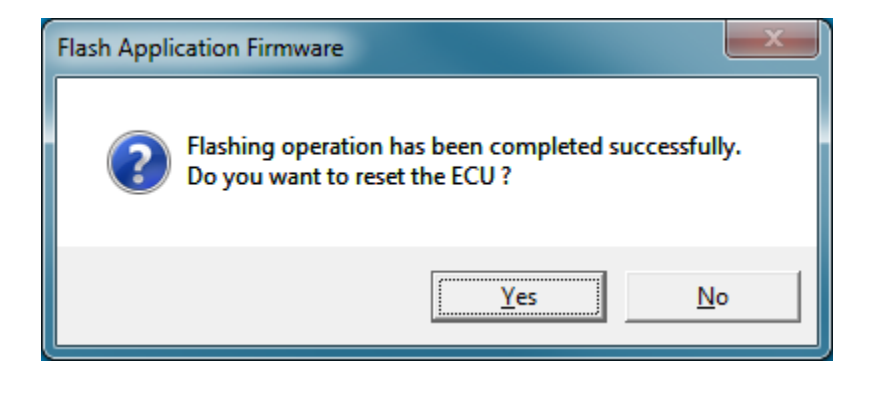

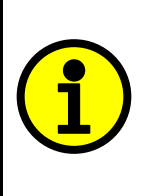

Note: If at any time during the upload the process is interrupted, the data is corrupted (bad checksum) or for any other reason the new firmware is not correct, i.e. bootloader detects that the file loaded was not designed to run on the hardware platform; the bad or corrupted application will not run. Rather, when the ECU is reset or power-cycled the **J1939 Bootloader** will continue to be the default application until valid firmware has been successfully uploaded into the unit.

#### <span id="page-53-0"></span>**APPENDIX A - TECHNICAL SPECIFICATION**

#### **Technical Specifications:**

*Specifications are indicative and subject to change. Actual performance will vary depending on the application and operating conditions. Users should satisfy themselves that the product is suitable for use in the intended application. All our products carry a limited warranty against defects in material and workmanship. Please refer to our Warranty, Application Approvals/Limitations and Return Materials Process as described on [https://www.axiomatic.com/service/.](https://www.axiomatic.com/service/)*

#### **Power Supply Specifications**

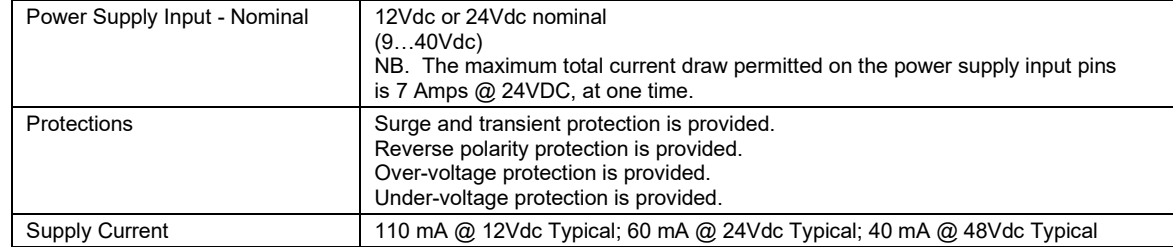

#### **Input Specifications** (Refer to the block diagram.)

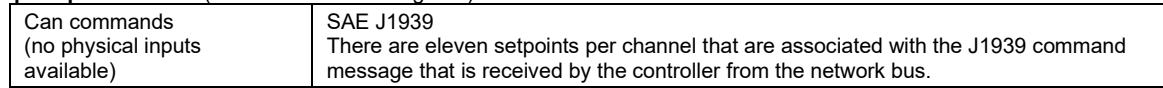

#### **Output Specifications**

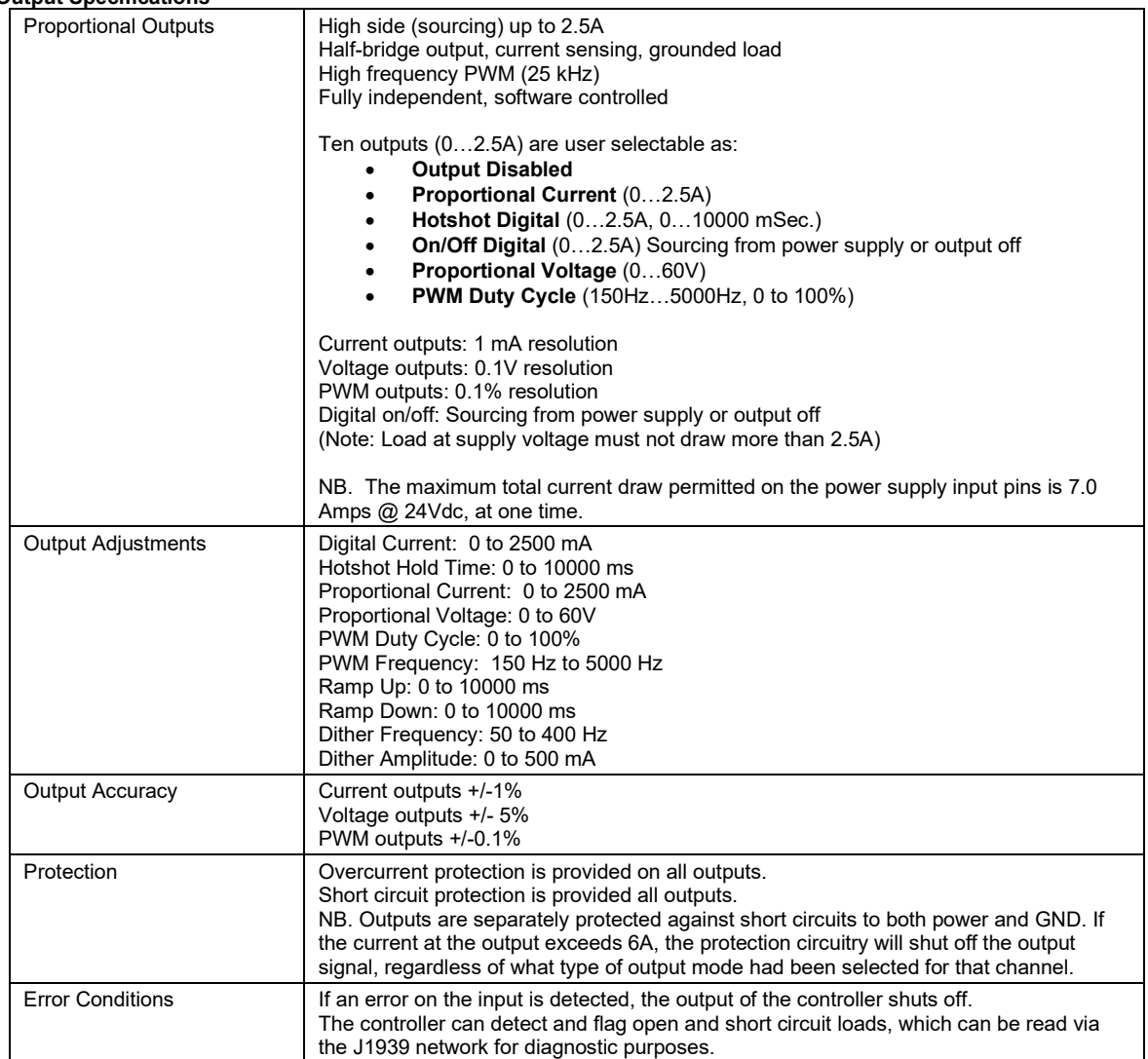

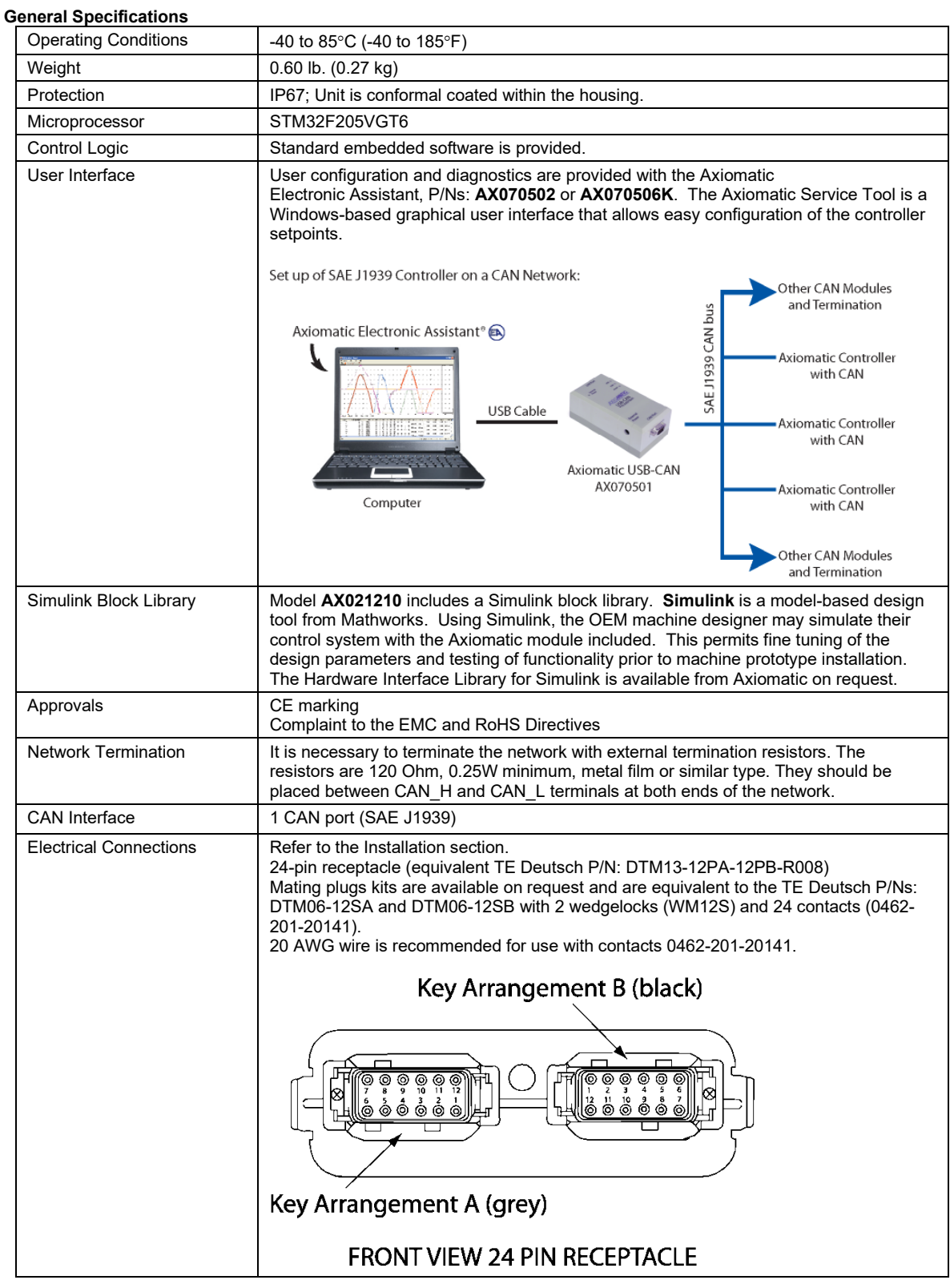

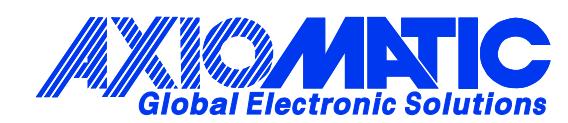

## **OUR PRODUCTS**

AC/DC Power Supplies

Actuator Controls/Interfaces

Automotive Ethernet Interfaces

Battery Chargers

CAN Controls, Routers, Repeaters

CAN/WiFi, CAN/Bluetooth, Routers

Current/Voltage/PWM Converters

DC/DC Power Converters

Engine Temperature Scanners

Ethernet/CAN Converters, Gateways, Switches

Fan Drive Controllers

Gateways, CAN/Modbus, RS-232

Gyroscopes, Inclinometers

Hydraulic Valve Controllers

Inclinometers, Triaxial

I/O Controls

LVDT Signal Converters

Machine Controls

Modbus, RS-422, RS-485 Controls

Motor Controls, Inverters

Power Supplies, DC/DC, AC/DC

PWM Signal Converters/Isolators

Resolver Signal Conditioners

Service Tools

Signal Conditioners, Converters

Strain Gauge CAN Controls

Surge Suppressors

#### **OUR COMPANY**

Axiomatic provides electronic machine control components to the off-highway, commercial vehicle, electric vehicle, power generator set, material handling, renewable energy and industrial OEM markets. *We innovate with engineered and off-the-shelf machine controls that add value for our customers.*

#### **QUALITY DESIGN AND MANUFACTURING**

We have an ISO9001:2015 registered design/manufacturing facility in Canada.

#### **WARRANTY, APPLICATION APPROVALS/LIMITATIONS**

Axiomatic Technologies Corporation reserves the right to make corrections, modifications, enhancements, improvements, and other changes to its products and services at any time and to discontinue any product or service without notice. Customers should obtain the latest relevant information before placing orders and should verify that such information is current and complete. Users should satisfy themselves that the product is suitable for use in the intended application. All our products carry a limited warranty against defects in material and workmanship. Please refer to our Warranty, Application Approvals/Limitations and Return Materials Process at [https://www.axiomatic.com/service/.](https://www.axiomatic.com/service/)

#### **COMPLIANCE**

Product compliance details can be found in the product literature and/or on axiomatic.com. Any inquiries should be sent to sales@axiomatic.com.

#### **SAFE USE**

All products should be serviced by Axiomatic. Do not open the product and perform the service yourself.

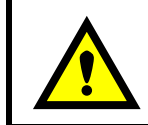

This product can expose you to chemicals which are known in the State of California, USA to cause cancer and reproductive harm. For more information go t[o www.P65Warnings.ca.gov.](http://www.p65warnings.ca.gov./)

#### **SERVICE**

All products to be returned to Axiomatic require a Return Materials Authorization Number (RMA#) from [sales@axiomatic.com.](mailto:sales@axiomatic.com) Please provide the following information when requesting an RMA number:

- Serial number, part number
- Runtime hours, description of problem
- Wiring set up diagram, application and other comments as needed

#### **DISPOSAL**

Axiomatic products are electronic waste. Please follow your local environmental waste and recycling laws, regulations and policies for safe disposal or recycling of electronic waste.

#### **CONTACTS**

#### **Axiomatic Technologies Corporation** 1445 Courtneypark Drive E.

Mississauga, ON CANADA L5T 2E3 TEL: +1 905 602 9270 FAX: +1 905 602 9279 [www.axiomatic.com](http://www.axiomatic.com/) [sales@axiomatic.com](mailto:sales@axiomatic.com)

**Axiomatic Technologies Oy** Höytämöntie 6 33880 Lempäälä FINLAND TEL: +358 103 375 750 [www.axiomatic.c](http://www.axiomatic.com/)om [salesfinland@axiomatic.com](mailto:salesfinland@axiomatic.com)